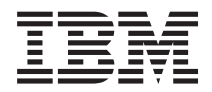

**IBM Systems - iSeries** ネットワーキング **TCP/IP** トラブルシューティング バージョン *5* リリース *4*

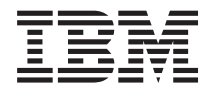

**IBM Systems - iSeries** ネットワーキング **TCP/IP** トラブルシューティング バージョン *5* リリース *4*

## - ご注意! -

本書および本書で紹介する製品をご使用になる前に、 93 [ページの『特記事項』に](#page-98-0)記載されている情 報をお読みください。

本書は、IBM i5/OS (製品番号 5722–SS1) のバージョン 5、リリース 4モディフィケーション 0 に適用されます。ま た、改訂版で断りがない限り、それ以降のすべてのリリースおよびモディフィケーションに適用されます。このバー ジョンは、すべての RISC モデルで稼働するとは限りません。また CISC モデルでは稼働しません。

本マニュアルに関するご意見やご感想は、次の URL からお送りください。今後の参考にさせていただきます。

http://www.ibm.com/jp/manuals/main/mail.html

なお、日本 IBM 発行のマニュアルはインターネット経由でもご購入いただけます。詳しくは

http://www.ibm.com/jp/manuals/ の「ご注文について」をご覧ください。

(URL は、変更になる場合があります)

お客様の環境によっては、資料中の円記号がバックスラッシュと表示されたり、バックスラッシュが円記号と表示さ れたりする場合があります。

 原 典: IBM Systems - iSeries Networking TCP/IP troubleshooting Version 5 Release 4

発 行: 日本アイ・ビー・エム株式会社

担 当: ナショナル・ランゲージ・サポート

#### 第1刷 2006.2

この文書では、平成明朝体™W3、平成明朝体™W7、平成明朝体™W9、平成角ゴシック体™W3、平成角ゴシック体™ W5、および平成角ゴシック体™W7を使用しています。この(書体\*)は、(財)日本規格協会と使用契約を締結し使用し ているものです。フォントとして無断複製することは禁止されています。

注∗ 平成明朝体™W3、平成明朝体™W9、平成角ゴシック体™W3、 平成角ゴシック体™W5、平成角ゴシック体™W7

**© Copyright International Business Machines Corporation 1997, 2006. All rights reserved.**

© Copyright IBM Japan 2006

# 目次

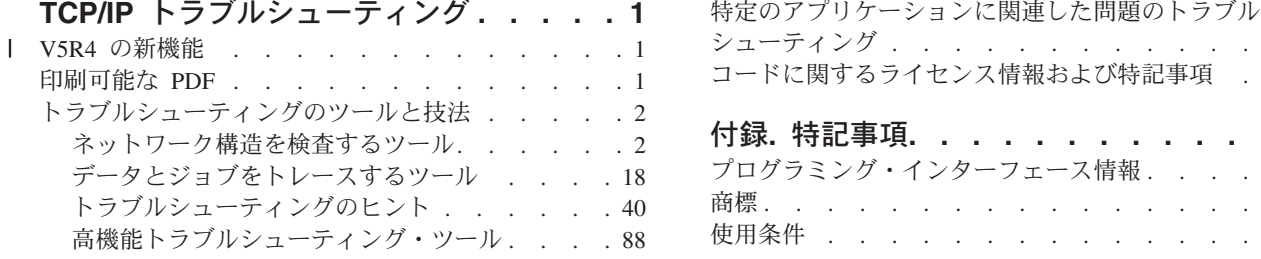

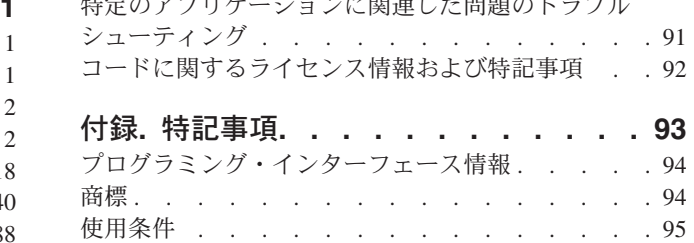

# <span id="page-6-0"></span>**TCP/IP** トラブルシューティング

TCP/IP トラブルシューティングでは、TCP/IP 接続の問題を解決するのに役立つツールおよび技法を提供し ています。

このトピックでは、主に TCP/IP のさまざまな問題を扱い、その回答がまとめられています。それらの問題 には、すぐに識別できる一般的な接続の問題もあれば、熟慮を要するシステム固有の問題もあります。問題 の解決に役立つように、トラブルシューティング・ツールがこのトピックで提供されています。

注**:** これらのコード例を使用することにより[、コードに関するライセンス情報および特記事項の](#page-97-0)条件に同意 されたことになります。

# **V5R4** の新機能 |

このトピックでは、「TCP/IP トラブルシューティング」トピックに V5R4 で加えられた変更に焦点を当て | | ます。

# **TCP/IP** トラブルシューティングの新機能 |

#### 通信トレース分析プログラム |

通信トレース分析プログラムでは、通信トレース開始 (STRCMNTRC) コマンドまたは接続の追跡 | | (TRCCNN) コマンドを使って iSeries™ 通信トレースを分析することができます。このツールを使用して、 | パフォーマンス、接続、またはセキュリティーに関連して生じるさまざまな問題をトラブルシューティング できます。 |

注**:** 通信トレース分析プログラムは、V5R2 または以降を実行しているシステムにのみインストールするこ | とができます。 |

# 新機能または変更点の見分け方 |

技術的な変更が加えられた場所がわかるようにするため、以下のようになっています。 |

- | 》 新しい情報または変更された情報の始まる場所を示します。
- | ≪ 新しい情報または変更された情報の終わる場所を示します。

このリリースでの新機能または変更点に関する他の情報は、『iSeries プログラム資料説明書』を参照して | ください。 |

# 印刷可能な **PDF**

これを使用して、この情報の PDF を表示または印刷します。

本書の PDF バージョンを表示またはダウンロードするには、TCP/IP [トラブルシューティングを](rzaku.pdf)選択しま す。

# **PDF** ファイルの保存

表示または印刷のために PDF をワークステーションに保存するには、以下のようにします。

- <span id="page-7-0"></span>1. ブラウザーで PDF を右マウス・ボタン・クリックする (上部のリンクを右マウス・ボタン・クリッ ク)。
- 2. PDF をローカルに保存するオプションをクリックする。 |
	- 3. PDF を保存したいディレクトリーに進む。
	- 4. 「保存」をクリックする。

# **Adobe Reader** のダウンロード

これらの PDF を表示または印刷するには、システムに Adobe Reader をインストールする必要がありま |

す。このアプリケーションは、[Adobe Web](http://www.adobe.com/products/acrobat/readstep.html) サイト (www.adobe.com/products/acrobat/readstep.html) から無料 |

でダウンロードできます。 |

# トラブルシューティングのツールと技法

i5/OS™ には、サーバーやネットワーク上で TCP/IP をトラブルシューティングするために、いくつかのツ ールとそのための技法が提供されています。

以下のツールと技法から、対処の必要な TCP/IP の問題のトラブルシューティングに最も効果的な方法を判 別してください。

# ネットワーク構造を検査するツール

このツールを使用して、基本的なネットワーク機能をチェックすることができます。たとえば、 インター フェース、経路、および接続の状況をチェックしたり、IP パケットが宛先に届いているかを判断したりす るために使用できます。

# **Netstat**

Netstat は、サーバーを管理およびモニターするためのツールです。TCP/IP の問題をトラブルシューティン グするのに便利です。

Netstat は、サーバーのインターフェース、経路、および接続の状況を管理およびモニターするためのツー ルで、TCP/IP の問題をトラブルシューティングするのに便利です。ネットワーク上で IPv4 または IPv6 のどちらの接続を使用していても、Netstat を使用できます。

Netstat にアクセスするには、文字ベースのインターフェースまたは iSeries ナビゲーターを選択します。

#### 関連概念

IPv6

#### 関連タスク

82 [ページの『インターフェースの開始』](#page-87-0) 適切なインターフェースを開始して、ネットワーク通信が正常に行われるようにします。

#### 文字ベースのインターフェースから **Netstat** を使用する**:**

文字ベースのインターフェースから Netstat を使用して TCP/IP 接続の問題のトラブルシューティングに役 立てることができます。

文字ベースのインターフェースからの場合、「ネットワーク状況の処理」メニューを使用して、ネットワー ク状況機能を処理します。メニュー・オプションを使用するには、サーバー上で TCP/IP が開始している必 要があります。TCP/IP が開始している場合にのみ、メニュー・オプションがアクティブになります。

<span id="page-8-0"></span>TCP/IP を開始するには、コマンド行に STRTCP と入力して、Enter を押します。

「ネットワーク状況の処理」メニューを表示するには、コマンド行に NETSTAT または WRKTCPSTS と入力し て、Enter を押します。

次のネットワーク・コンポーネントのいずれかを選択して、トラブルシューティングを開始します。

#### インターフェース*:*

サーバー上のインターフェースを検査したい場合があります。

サーバー上に適切な IPv4 または IPv6 インターフェースが構成されているか検査し、それらのインターフ ェースがアクティブであるか確認します。

# **IPv4** インターフェース

サーバー上の IPv4 インターフェースに関する情報を表示するには、次のようにします。

- 1. コマンド行に NETSTAT または WRKTCPSTS と入力して「ネットワーク状況の処理」メニューを表示し、 それからこのメニューのオプション 1 を選択します。
- 2. 少なくとも 2 つのアクティブ・インターフェースが必要です。次のインターフェースがアクティブであ るか検査します。
	- v ループバック (127.0.0.1)。
	- i5/OS IP アドレス・インターフェース。これは、ローカル・サーバー上のインターフェースです。
- 3. これらのインターフェースがアクティブでない場合は、オプション 9 (開始) を選択してインターフェ ースを開始します。

他のインターフェースの状況をチェックしたいという場合もあります。たとえば、ネットワーク上の他のホ スト上のインターフェースに対して Ping を試行する場合は、それらのインターフェースがアクティブであ るか検査する必要があります。

# **IPv6** インターフェース

サーバー上の IPv6 インターフェースに関する情報を表示するには、次のようにします。

- 1. コマンド行に NETSTAT または WRKTCPSTS と入力して「ネットワーク状況の処理」メニューを表示し、 それからこのメニューのオプション 4 を選択します。
- 2. 少なくとも 1 つのアクティブ・インターフェースが必要です。次のインターフェースがアクティブであ るか検査します。
	- ループバック (::1)
- 3. このインターフェースがアクティブでない場合は、オプション 9 (開始) を選択してインターフェース を開始します。

他のインターフェースの状況をチェックしたいという場合もあります。たとえば、ネットワーク上の他のホ スト上のインターフェースに対して Ping を試行する場合は、それらのインターフェースがアクティブであ るか検査する必要があります。

#### 経路*:*

適切な経路が構成されていることを検査する必要があります。

サーバーが他のサーバーやホストにパケットを送信するためには、経路が必要です。経路によって、パケッ トが宛先に届くまでにたどるパスが決まります。

あるインターフェース・アドレスに対して Ping を試行し、その応答がない場合は、経路が構成され使用可 能になっているかを検査する必要があります。ローカル・ネットワークとリモート・ネットワークの間で通 信するには、 IPv4 または IPv6 のどちらの接続を使用しているかにかかわらず、サーバー上に少なくとも 次の 2 つのタイプの経路が構成されている必要があります。

- 直接経路 (\*DIRECT)。この経路を使用すると、パケットはローカル・ネットワーク上のインターフェー ス間を伝送できます。この経路は、インターフェースごとにサーバーによって自動的に構成されアクテ ィブにされます。
- v デフォルト経路 (\*DFTROUTE)。この経路を使用すると、パケットはネットワークに直接には接続されて いないホストに伝送できます。この経路は、パケットが通るパスを提供します。デフォルト経路は、パ ケットがネクスト・ホップとして次に伝送される特定のノードを識別し、別のネットワーク上の最終宛 先までパケットが伝送を継続できるようにします。宛先 IP アドレスとマッチングする他の (より明確 な) 経路がない場合、パケットは常にデフォルト経路を取ります。

経路は単一方向であることに注意してください。クライアントからのパケットが自分のシステムに届いたと しても、自分のシステムからクライアントにもパケットが送信できるというわけではありません。

サーバー上に適切な IPv4 または IPv6 経路が構成されているか検査してください。

# **IPv4** 経路

サーバー上の IPv4 経路に関する情報を表示するには、次の手順を行います。

- 1. コマンド行に NETSTAT または WRKTCPSTS と入力して「ネットワーク状況の処理」メニューを表示し、 それからこのメニューのオプション 2 を選択します。
- 2. 特定の経路についての詳細を表示するには、オプション 5 (明細の表示) を選択します。
- 3. デフォルト経路をまだ構成していない場合は、ここで構成します。デフォルト経路を構成するには、次 の手順で行います。
	- a. コマンド行に CFGTCP と入力して、「TCP/IP の構成」メニューにアクセスします。
	- b. オプション 2 (TCP/IP 経路の処理) を選択します。
	- c. オプション 1 (追加) を選択して、「TCP/IP 経路の追加 (ADDTCPRTE)」画面に進みます。
	- d. 「経路宛先」プロンプトに、\*DFTROUTE を指定します。
	- e. 「サブネット・マスク」プロンプトに、\*NONE を指定します。
	- f. 「次のホップ」プロンプトに、 適切な IP アドレスを指定します。

代わりの方法として、iSeries ナビゲーターの「新規 **IPv4** 経路」ウィザードを使用して、デフォルト経路 を構成することもできます。詳しくは、iSeries ナビゲーターの経路情報を参照してください。

### **IPv6** 経路

サーバー上の IPv6 経路に関する情報を表示するには、次の手順を行います。

- 1. コマンド行に NETSTAT または WRKTCPSTS と入力して「ネットワーク状況の処理」メニューを表示し、 それからメニューのオプション 5 を選択します。
- 2. 特定の経路についての詳細を表示するには、オプション 5 (明細の表示) を選択します。

IPv6 の場合、インターネット・プロトコルがサーバー上のインターフェースごとにデフォルト経路を自動 的に構成します。ただし、iSeries ナビゲーターの「新規 **IPv6** 経路」ウィザードを使って自分で新規経路

を作成したい場合は、そうすることもできます。詳しくは、iSeries ナビゲーターの経路情報を参照してく ださい。

#### 関連概念

7 [ページの『経路』](#page-12-0)

適切な経路が構成されていることを検査する必要があります。

# 接続*:*

IPv4 および IPv6 接続の状況を検査する必要があります。

IPv4 と IPv6 の両方の接続について、以下の情報を検査します。

- v 使用するサーバーごとに、受動聴取接続が少なくとも 1 つ必要です。受動聴取接続とは、接続が作動可 能な状態にあることを示します。受動聴取接続は、「リモート・アドレス」および「リモート・ポー ト」列のアスタリスクで示されます。すべてのサーバーとそれに関連するジョブやサブシステムのリス トについては、『サーバー表』を参照してください。
- v 受動聴取接続は終了しないようにします。終了してしまうと、リモート・システムは接続によって表さ れるサーバーを使用できなくなります。
- v 接続に関連したジョブの状況を検査することができます。これにより、接続に影響する可能性のあるジ ョブを処理することができます。

# **IPv4** 接続状況

IPv4 接続の状況に関する情報を表示するには、次の手順を行います。

- 1. コマンド行に NETSTAT または WRKTCPSTS と入力して「ネットワーク状況の処理」メニューを表示し、 それからこのメニューのオプション 3 を選択します。
- 2. 受動聴取接続を終了して再始動することが必要な場合は、サーバーを終了して再始動することによって そうします。コマンド行に、ENDTCPSVR *\*myserver* (ここで *myserver* は終了させるサーバー) および STRTCPSVR *\*myserver* と入力します。ホスト・サーバーを終了して再始動する場合は、 ENDHOSTSVR *\*myserver* (ここで *myserver* は終了させるサーバー) および STRHOSTSVR *\*myserver* と入力します。さ まざまなサーバーを始動および終了する方法を見つけるには、『サーバー表』を参照してください。

# **IPv6** 接続状況

IPv6 接続の状況に関する情報を表示するには、次の手順を行います。

- 1. コマンド行に NETSTAT または WRKTCPSTS と入力して「ネットワーク状況の処理」メニューを表示し、 それからこのメニューのオプション 6 を選択します。
- 2. 受動聴取接続を終了して再始動することが必要な場合は、サーバーを終了して再始動することによって そうします。コマンド行に、ENDTCPSVR *\*myserver* (ここで *myserver* は終了させるサーバー) および STRTCPSVR *\*myserver* と入力します。さまざまなサーバーを始動および終了する方法を見つけるには、 『サーバー表』を参照してください。

### 関連資料

40 [ページの『サーバー表』](#page-45-0)

このサーバー表を参照すると、サーバー、サーバー・ジョブ、ジョブ記述、およびサブシステムがお互 いにどのように関連しているかが分かります。

**iSeries** ナビゲーターから **Netstat** を使用する**:**

ネットワーク状況機能 (文字ベースのインターフェースでは Netstat と呼ぶ) を iSeries ナビゲーターで使 用して TCP/IP の問題をトラブルシューティングすることができます。

iSeries ナビゲーターは、ダイアログ・ボックスとウィザードを備えた、TCP/IP を構成および管理するため のグラフィカル・ユーザー・インターフェースです。 iSeries ナビゲーターでネットワーク状況関数を使用 するには、次の手順で行います。

- 1. iSeries ナビゲーターで、ご使用の **iSeries** サーバー → 「ネットワーク」 → 「**TCP/IP** 構成」のように 展開します。
- 2. IPv4 接続のインターフェース、経路、および接続の状況にアクセスするには「**IPv4**」を展開し、 IPv6 接続のインターフェース、経路、および接続の状況、また IPv6 接続の隣接キャッシュにアクセスする には「**IPv6**」を展開します。
- 3. TCP/IP に使用されている物理回線のリストを表示するには、「回線」を展開します。

次のネットワーク・コンポーネントのいずれかを選択して、トラブルシューティングを開始します。

#### インターフェース*:*

サーバー上のインターフェースを検査したい場合があります。

サーバー上に適切な IPv4 または IPv6 インターフェースが構成されているか検査し、それらのインターフ ェースがアクティブであるか確認します。

# **IPv4** インターフェース

サーバー上の IPv4 インターフェースに関する情報を表示するには、次の手順を行います。

- 1. iSeries ナビゲーターで、ご使用の **iSeries** サーバー → 「ネットワーク」 → 「**TCP/IP** 構成」 → 「**IPv4**」のように展開します。
- 2. 「インターフェース」を選択します。
- 3. 少なくとも 2 つのアクティブ・インターフェースが必要です。次のインターフェースがアクティブであ るか検査します。
	- v ループバック (127.0.0.1)。
	- i5/OS IP アドレス・インターフェース。これは、ローカル・サーバー上のインターフェースです。
- 4. これらのインターフェースがアクティブでない場合は、開始するインターフェースの IP アドレスを右 マウス・ボタン・クリックし、「開始」を選択します。

他のインターフェースの状況をチェックしたいという場合もあります。たとえば、ネットワーク上の他のホ スト上のインターフェースに対して Ping を試行する場合は、それらのインターフェースがアクティブであ るか検査する必要があります。

# **IPv6** インターフェース

サーバー上の IPv6 インターフェースに関する情報を表示するには、次の手順を行います。

- 1. iSeries ナビゲーターで、ご使用の **iSeries** サーバー → 「ネットワーク」 → 「**TCP/IP** 構成」 → 「**IPv6**」のように展開します。
- 2. 「インターフェース」を選択します。少なくとも 1 つのアクティブ・インターフェースが必要です。次 のインターフェースがアクティブであるか検査します。
	- v ループバック (::1)

<span id="page-12-0"></span>3. このインターフェースがアクティブでない場合は、開始するインターフェースの IP アドレスを右マウ ス・ボタン・クリックし、「開始」を選択します。

他のインターフェースの状況をチェックしたいという場合もあります。たとえば、ネットワーク上の他のホ スト上のインターフェースに対して Ping を試行する場合は、それらのインターフェースがアクティブであ るか検査する必要があります。

#### 経路*:*

適切な経路が構成されていることを検査する必要があります。

サーバーが他のサーバーやホストにパケットを送信するためには、経路が必要です。経路によって、パケッ トが宛先に届くまでにたどるパスが決まります。

あるインターフェース・アドレスに対して Ping を試行し、その応答がない場合は、経路が構成され使用可 能になっているかを検査する必要があります。ローカル・ネットワークとリモート・ネットワークの間で通 信するには、 IPv4 または IPv6 のどちらの接続を使用しているかにかかわらず、サーバー上に少なくとも 次の 2 つのタイプの経路が構成されている必要があります。

- 直接経路 (\*DIRECT)。この経路を使用すると、パケットはローカル・ネットワーク上のインターフェー ス間を伝送できます。この経路は、インターフェースごとにサーバーによって自動的に構成されアクテ ィブにされます。
- v デフォルト経路 (\*DFTROUTE)。この経路を使用すると、パケットはネットワークに直接には接続されて いないホストに伝送できます。この経路は、パケットが通るパスを提供します。デフォルト経路は、パ ケットがネクスト・ホップとして次に伝送される特定のノードを識別し、別のネットワーク上の最終宛 先までパケットが伝送を継続できるようにします。宛先 IP アドレスとマッチングする他の (より明確 な) 経路がない場合、パケットは常にデフォルト経路を取ります。

経路は単一方向であることに注意してください。クライアントからのパケットが自分のサーバーに届いたか らといって、自分のサーバーからクライアントにもパケットが送信できるというわけではありません。

### **IPv4** 経路

サーバー上の IPv4 経路に関する情報を表示するには、次の手順を行います。

- 1. iSeries ナビゲーターで、ご使用の **iSeries** サーバー → 「ネットワーク」 → 「**TCP/IP** 構成」 → 「**IPv4**」のように展開します。
- 2. 「経路」を選択します。
- 3. 表示したい経路の「リモート・ネットワーク」列の IP アドレスを右マウス・ボタン・クリックして、 「プロパティー」を選択します。
- 4. デフォルト経路をまだ構成していない場合は、ここで構成します。 IPv4 デフォルト経路を構成するに は、次の手順で行います。
	- a. iSeries ナビゲーターで、ご使用の **iSeries** サーバー → 「ネットワーク」 → 「**TCP/IP** 構成」 → 「**IPv4**」のように展開します。
	- b. 「経路」を右マウス・ボタン・クリックして、「新規経路」を選択します。
	- c. ウィザードの指示に従って、新規デフォルト経路を作成します。

#### **IPv6** 経路

サーバー上の IPv6 経路に関する情報を表示するには、次の手順を行います。

- 1. iSeries ナビゲーターで、ご使用の **iSeries** サーバー → 「ネットワーク」 → 「**TCP/IP** 構成」 → 「**IPv6**」のように展開します。
- 2. 「経路」を選択します。
- 3. 表示したい経路の「宛先アドレス」列の IP アドレスを右マウス・ボタン・クリックして、「プロパテ ィー」を選択します。
- 4. IPv6 の場合、インターネット・プロトコルがサーバー上のインターフェースごとにデフォルト経路を自 動的に構成します。ただし、iSeries ナビゲーターの「新規 **IPv6** 経路」ウィザードを使って自分で新規 IPv6 経路を作成したい場合は、そうすることもできます。 IPv6 デフォルト経路を構成するには、次の 手順で行います。
	- a. iSeries ナビゲーターで、ご使用の **iSeries** サーバー → 「ネットワーク」 → 「**TCP/IP** 構成」 → 「**IPv6**」のように展開します。
	- b. 「経路」を右マウス・ボタン・クリックして、「新規経路」を選択します。
	- c. ウィザードの指示に従って、新規デフォルト経路を作成します。

#### 関連概念

3 [ページの『経路』](#page-8-0)

適切な経路が構成されていることを検査する必要があります。

#### 接続*:*

IPv4 および IPv6 接続の状況を検査する必要があります。

IPv4 と IPv6 の両方の接続について、以下の情報を検査します。

- v 使用するサーバーごとに、受動聴取接続が少なくとも 1 つ必要です。受動聴取接続とは、接続が作動可 能な状態にあることを示します。受動聴取接続は、「リモート・アドレス」および「リモート・ポー ト」列のアスタリスクで示されます。すべてのサーバーとそれに関連するジョブやサブシステムのリス トについては、『サーバー表』を参照してください。
- v 受動聴取接続は終了しないようにします。終了してしまうと、リモート・システムは接続によって表さ れるサーバーを使用できなくなります。

#### **IPv4** 接続状況

IPv4 接続の状況に関する情報を表示するには、次の手順を行います。

- 1. iSeries ナビゲーターで、ご使用の **iSeries** サーバー → 「ネットワーク」 → 「**TCP/IP** 構成」 → 「**IPv4**」のように展開します。
- 2. 「接続」を選択します。
- 3. 受動聴取接続を終了して再始動することが必要な場合は、サーバーを終了して再始動することによって そうします。サーバーを終了して再始動するには、次の手順で行います。
	- a. iSeries ナビゲーターで、ご使用の **iSeries** サーバー → 「ネットワーク」 → 「サーバー」のように展 開します。
	- b. TCP/IP の場合は「**TCP/IP**」を、ホスト・サーバーの場合は「**iSeries Access**」を選択し、終了して再 始動したいサーバーを右マウス・ボタン・クリックして、「終了」を選択します。
	- c. 再始動したいサーバーを右マウス・ボタン・クリックして、「開始」を選択します。

# **IPv6** 接続状況

IPv6 接続の状況に関する情報を表示するには、次の手順を行います。

- 1. iSeries ナビゲーターで、ご使用の **iSeries** サーバー → 「ネットワーク」 → 「**TCP/IP** 構成」 → 「**IPv6**」のように展開します。
- 2. 「接続」を選択します。
- 3. 受動聴取接続を終了して再始動することが必要な場合は、サーバーを終了して再始動することによって そうします。サーバーを終了して再始動するには、次の手順で行います。
	- a. iSeries ナビゲーターで、ご使用の **iSeries** サーバー → 「ネットワーク」 → 「サーバー」のように展 開します。
	- b. 「**TCP/IP**」を選択し、終了して再始動したいサーバーを右マウス・ボタン・クリックして、「終 了」を選択します。
	- c. 再始動したいサーバーを右マウス・ボタン・クリックして、「開始」を選択します。IBM は IPv6 をサポートする TCP/IP アプリケーションを少数ながら提供しています。

40 [ページの『サーバー表』](#page-45-0)

このサーバー表を参照すると、サーバー、サーバー・ジョブ、ジョブ記述、およびサブシステムがお互 いにどのように関連しているかが分かります。

## **Ping**

TCP/IP 対応の 2 つのインターフェースまたはシステム間の IP レベルの接続をテストするときには、 Packet Internet Groper (Ping) 機能を使用することができます。

Ping は、指定されたホストに特殊な IP パケットを送出します。宛先ホストはこの特殊なパケットを受信 すると、そのホストとの通信が可能であることを記したメッセージを返信してきます。この Ping ユーティ リティーは、次の 2 通りの方法で使用できます。

- ローカル TCP/IP 構成をテストするために使用する。たとえば、初めてサーバー上で TCP/IP をセット アップした後で、Ping を使用してその TCP/IP 構成をテストできます。
- ローカルまたはリモート・ネットワーク上の他のホストと通信可能かをテストするために Ping を使用す る。

注**:** Ping は IPv4 と IPv6 の両方の接続に使用できます。

#### 関連概念

IPv6

#### 文字ベースのインターフェースから **Ping** する**:**

文字ベースのインターフェースから PING コマンドを使用して、TCP/IP 接続をテストできます。

PING コマンドを使用して、TCP/IP 接続をテストします。たとえば、自分のサーバーから IP アドレス 10.5.5.1 およびホスト名 FIRSTHOST のインターフェースにデータが伝送されているかどうかをテストし たい場合は、コマンド行に PING '10.5.5.1' または PING *firsthost* と入力します。

到達させたいリモート・ノードの IP アドレスまたはホスト名のいずれかを指定できます。ドメイン名が指 定されていない場合、または指定したホスト名の末尾にピリオド (.) がない場合は、Ping によってホスト 名にローカル・ドメインが付加されます。

Ping が成功したという場合、それはパケットが 10.5.5.1 インターフェースに到達したことを意味します。 逆に Ping が失敗したという場合は、サーバーとインターフェース 10.5.5.1 の間の接続に問題があること を示しています。

# サーバー上のループバック・インターフェースに *Ping* する*:*

TCP/IP ソフトウェアがインストールされ、開始し、適正に動作しているかを検査するときに、ループバッ ク・インターフェースに Ping します。

物理回線またはネットワークに接続していなくても、テストを実行できます。

i5/OS では、IP アドレス 127.0.0.1、ホスト名 LOOPBACK、 回線記述値 \*LOOPBACK が、ソフトウェア の検査のために予約されています。同様に IPv6 の場合、 i5/OS では、IP アドレス ::1 および回線記述 \*LOOPBACK がソフトウェアの検査のために予約されています。現在ローカル・ホスト・テーブルが IPv6 アドレスをサポートしていないため、 IPv6 ループバック・インターフェースには対応するホスト名があり ません。ただし、ローカル・ホスト・テーブルを使用する代わりに、ドメイン・ネーム・システム (DNS) を使用して IPv6 ホスト名を保管することができます。

サーバー上のループバック・インターフェースに Ping して問題をトラブルシューティングするには、次の 手順で行います。

- 1. コマンド行に次のコマンドを入力します。
	- v IPv4 の場合: PING '127.0.0.1' または PING LOOPBACK
	- v IPv6 の場合: PING '::1'

できるだけ正確な結果を得るために Ping コマンドを微調整する場合は、『Ping パラメーター』を参照 してください。 Ping パラメーターの完全な詳細については、Ping コマンドで F4 を選択してプロンプ トを表示してください。

2. 失敗した場合は、以下の問題がある可能性があります。

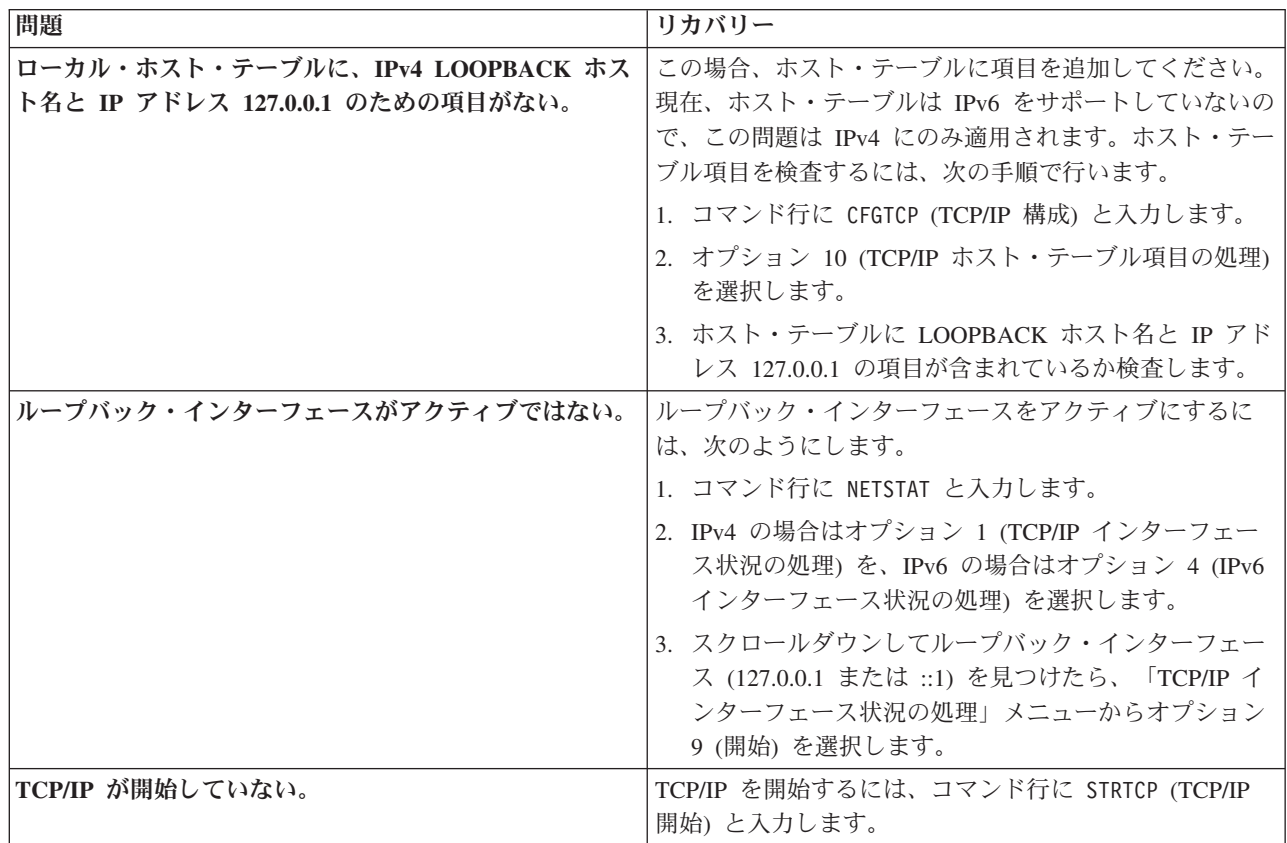

#### 関連資料

<span id="page-16-0"></span>16 [ページの『共通エラー・メッセージ』](#page-21-0)

以下の共通エラー・メッセージを使用してエラーの解決方法を見つけます。

17 ページの『Ping [パラメーター』](#page-22-0)

Ping パラメーターにより、Ping コマンドが行う接続テストの方法を調整することができます。

#### 自分のサーバーに *Ping* する*:*

パケットがローカル・エリア・ネットワーク (LAN) 上のインターフェースに届いているかをテストすると きに、ローカル・インターフェースに Ping します。

IPv4 の場合、これは手動で構成されたインターフェースの IP アドレスです。 IPv6 の場合、これは自動 的に構成されたインターフェースの IP アドレスか、または手動で構成されたインターフェースの IP アド レスになります。自分のローカル・サーバーには接続されていないものの LAN には接続されているイン ターフェースに Ping するのも役立ちます。

自分のサーバーに Ping して問題をトラブルシューティングするには、次の手順で行います。

- 1. コマンド行に次のコマンドを入力します。
	- v IPv4 の場合: PING 'nnn.nnn.nnn.nnn' または PING *hostname*
	- v IPv6 の場合: PING 'x:x:x:x:x:x:x:x' または PING *hostname*

Ping パラメーターを使用して、できるだけ正確な結果を得るために Ping コマンドを調整することがで きます。 Ping パラメーターの完全な詳細については、Ping コマンドで F4 を選択してプロンプトを表 示してください。

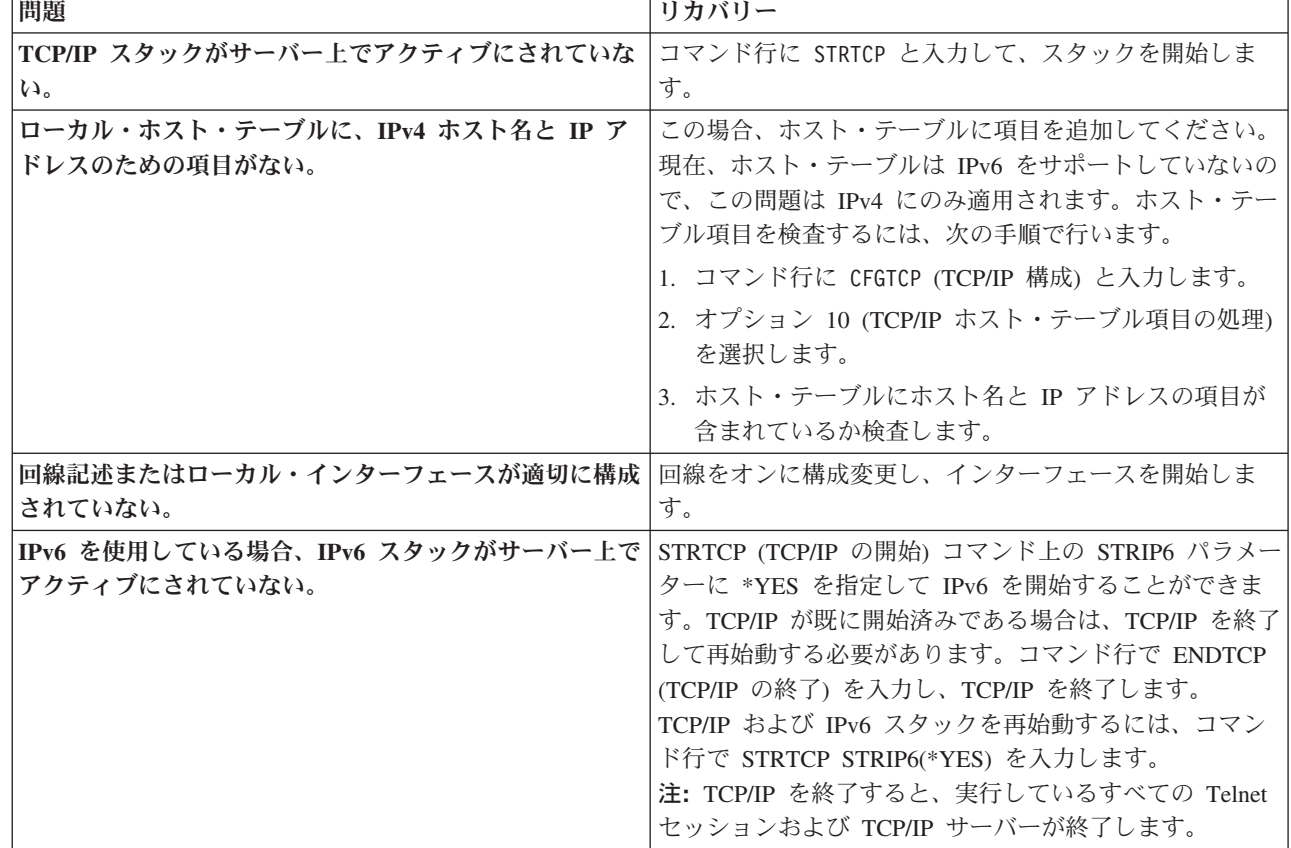

2. 失敗した場合は、以下の問題がある可能性があります。

<span id="page-17-0"></span>17 ページの『Ping [パラメーター』](#page-22-0)

Ping パラメーターにより、Ping コマンドが行う接続テストの方法を調整することができます。

#### ローカル・ネットワークに直接には接続されていないネットワーク上のインターフェースに *Ping* する*:*

パケットが自分のネットワークから出て、 リモート・システムに届いているかどうかをテストするとき に、リモート・インターフェースに Ping します。 リモート・ドメイン・ネーム・システム (DNS) に Ping して、サーバーがドメイン名を解決できるか確認します。

1. コマンド行に次のコマンドを入力します。

- v IPv4 の場合: PING 'nnn.nnn.nnn.nnn' または PING *hostname*
- v IPv6 の場合: PING 'x:x:x:x:x:x:x:x' または PING *hostname*

できるだけ正確な結果を得るために Ping コマンドを微調整する場合は、『Ping パラメーター』を参照 してください。 Ping パラメーターの完全な詳細については、Ping コマンドで F4 を選択してプロンプ トを表示してください。

- 2. 失敗した場合は、以下の問題がある可能性があります。
	- v TCP/IP が開始していない。 TCP/IP を開始するには、コマンド行に STRTCP (TCP/IP 開始) と入力し ます。
	- リモート・システムが使用不可である。
	- v フレーム・サイズの問題回線記述のフレーム・サイズは、インターフェースの最大伝送単位 (MTU) 以上でなければなりません。
	- v ネットワーク、ルーター、ネクスト・ホップ、またはブリッジの問題。
	- v デフォルトの経路がサーバー上で構成されていない。
	- v リモート・システムまたは中間ファイアウォールが、ICMP Echo 要求または応答を使用不可にして しまっている。
	- v IP アドレスとサブネットが複数ある場合は、IP データグラム転送を必ず \*YES に設定します。
	- 到達先にするインターフェースがイーサネット・アダプターに構成されている場合は、イーサネット 回線記述のイーサネット標準を変更することが必要になることもあります。正しいイーサネット標準 または \*ALL のいずれかを指定します。
	- v DNS またはホスト名テーブルの問題。たとえば、インターフェースの IP アドレスには Ping を使え るのに、ホスト名やドメイン名には Ping が使えないという場合は、ホスト・テーブルや DNS 項目 をチェックすることが必要です。

#### 関連資料

17 ページの『Ping [パラメーター』](#page-22-0)

Ping パラメーターにより、Ping コマンドが行う接続テストの方法を調整することができます。

16 [ページの『共通エラー・メッセージ』](#page-21-0)

以下の共通エラー・メッセージを使用してエラーの解決方法を見つけます。

#### **iSeries** ナビゲーターから **Ping** する**:**

iSeries ナビゲーターから Ping を使用して TCP/IP 接続をテストすることができます。

iSeries ナビゲーターは、ダイアログ・ボックスとウィザードを備えた、TCP/IP を構成および管理するため のグラフィカル・ユーザー・インターフェースです。

iSeries ナビゲーターで Ping ユーティリティーを使用して TCP/IP 接続を検査するには、次の手順で行い ます。

- 1. iSeries ナビゲーターで、ご使用の **iSeries** サーバー → 「ネットワーク」のように展開します。
- 2. 「**TCP/IP** 構成」を右マウス・ボタン・クリックして、「ユーティリティー」 → 「**PING**」を選択しま す。
- 3. IP アドレスまたはホスト名を指定します。ホスト名を使ってテストする場合は、ホスト名のプロトコル を選択する必要があります。
- 4. 「**PING**」をクリックして、Ping を送信します。 結果のリストに Ping への応答が表示されます。

#### サーバー上のループバック・インターフェースに *Ping* する*:*

TCP/IP ソフトウェアがインストールされ、適正に動作しているかを検査するときに、ループバック・イン ターフェースに Ping します。

物理回線またはネットワークに接続していなくても、テストを実行できます。

i5/OS では、IP アドレス 127.0.0.1、ホスト名 LOOPBACK、 回線記述値 \*LOOPBACK が、ソフトウェア の検査のために予約されています。同様に IPv6 の場合、 i5/OS では、IP アドレス ::1 および回線記述 \*LOOPBACK がソフトウェアの検査のために予約されています。現在ローカル・ホスト・テーブルが IPv6 アドレスをサポートしていないため、 IPv6 ループバック・インターフェースには対応するホスト名があり ません。ただし、ローカル・ホスト・テーブルを使用する代わりに、ドメイン・ネーム・システム (DNS) を使用して IPv6 ホスト名を保管することができます。

サーバー上のループバック・インターフェースに Ping して問題をトラブルシューティングするには、次の 手順で行います。

- 1. iSeries ナビゲーターで、ご使用の **iSeries** サーバー → 「ネットワーク」のように展開します。
- 2. 「**TCP/IP** 構成」を右マウス・ボタン・クリックして、「ユーティリティー」 → 「**PING**」を選択しま す。
- 3. ループバック・インターフェース IP アドレスまたはホスト名を指定します。ホスト名を使ってテスト する場合は、ホスト名のプロトコルを選択する必要があります。
- 4. 「**PING**」をクリックして、Ping を送信します。 結果のリストに Ping への応答が表示されます。
- 5. 失敗した場合は、以下の問題がある可能性があります。

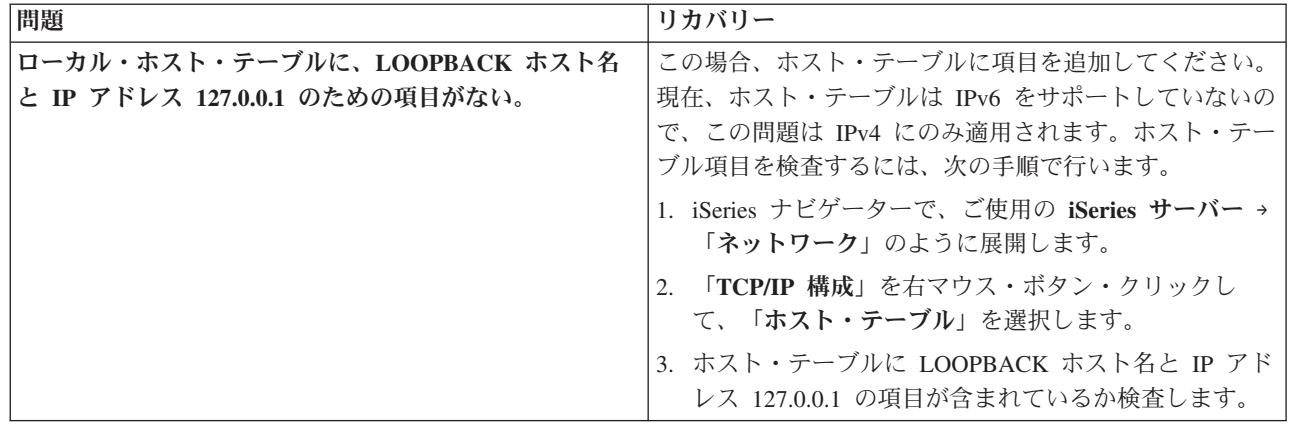

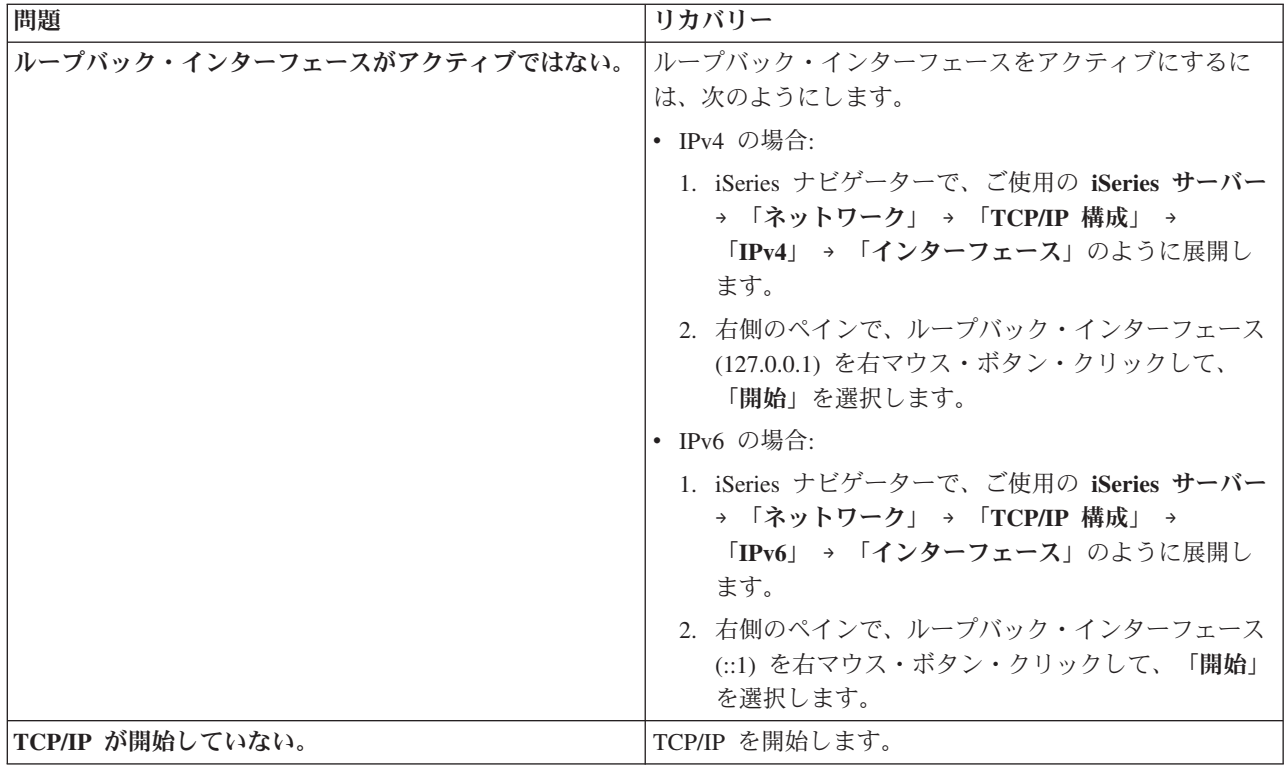

16 [ページの『共通エラー・メッセージ』](#page-21-0) 以下の共通エラー・メッセージを使用してエラーの解決方法を見つけます。

# 自分のサーバーに *Ping* する*:*

パケットがローカル・エリア・ネットワーク (LAN) 上のインターフェースに届いているかをテストすると きに、ローカル・インターフェースに Ping します。

IPv4 の場合、これは手動で構成されたインターフェースの IP アドレスです。 IPv6 の場合、これは自動 的に構成されたインターフェースの IP アドレスか、または手動で構成されたインターフェースの IP アド レスになります。

自分のサーバーに Ping して問題をトラブルシューティングするには、次の手順で行います。

- 1. iSeries ナビゲーターで、ご使用の **iSeries** サーバー → 「ネットワーク」のように展開します。
- 2. 「**TCP/IP** 構成」を右マウス・ボタン・クリックして、「ユーティリティー」 → 「**PING**」を選択しま す。
- 3. LAN 上のいずれかのインターフェースの IP アドレスまたはホスト名を指定します。ホスト名を使って テストする場合は、ホスト名のプロトコルを選択する必要があります。
- 4. 「**PING**」をクリックして、Ping を送信します。 結果のリストに Ping への応答が表示されます。
- 5. 失敗した場合は、以下の問題がある可能性があります。

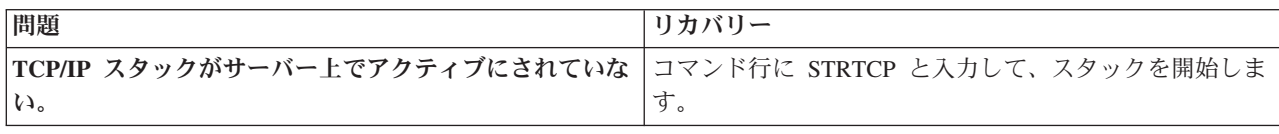

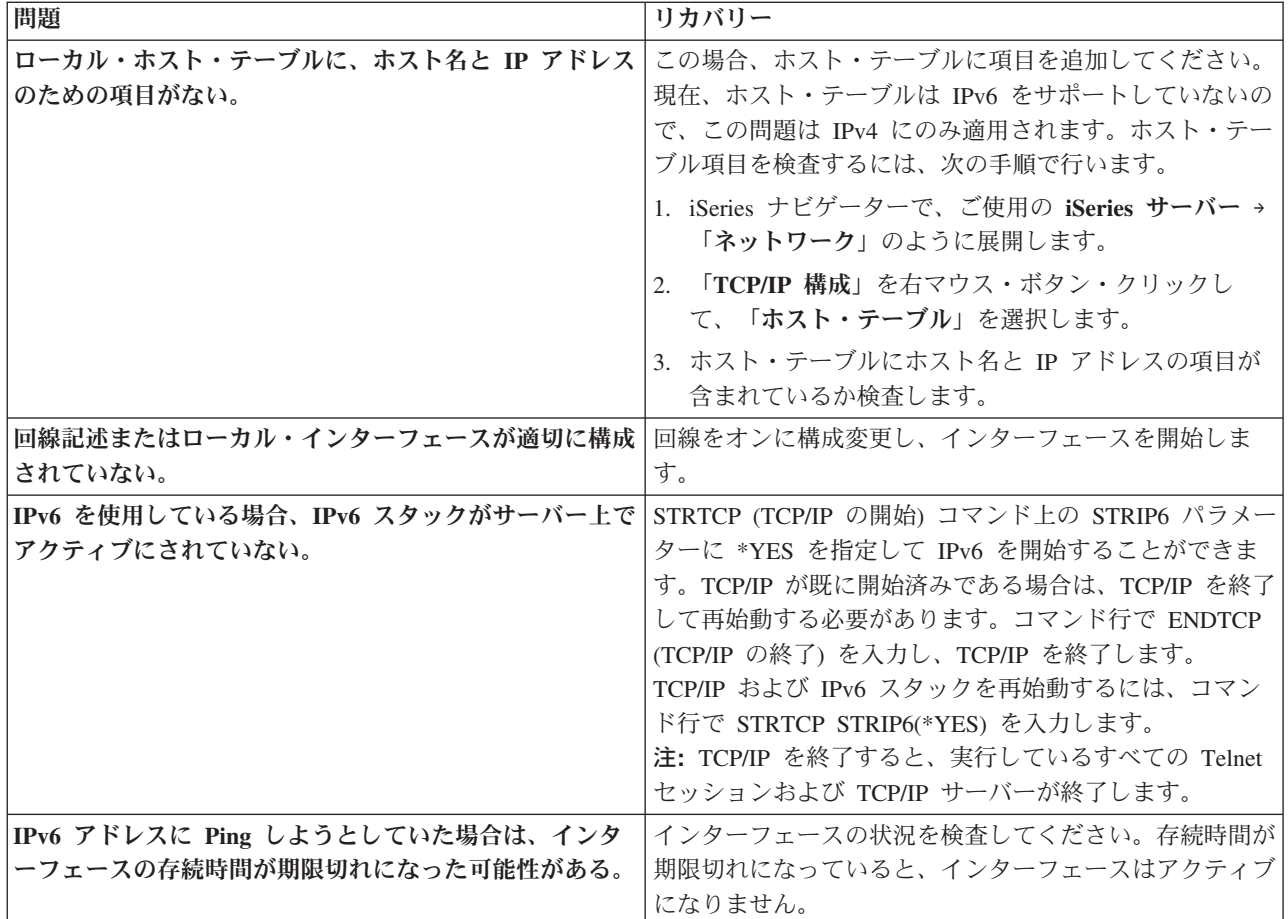

16 [ページの『共通エラー・メッセージ』](#page-21-0)

以下の共通エラー・メッセージを使用してエラーの解決方法を見つけます。

# ローカル・ネットワークに直接には接続されていないネットワーク上のインターフェースに *Ping* する*:*

パケットが自分のネットワークから出て、 リモート・システムに届いているかどうかをテストするとき に、リモート・インターフェースに Ping します。

リモート・ドメイン・ネーム・システム (DNS) に Ping して、サーバーがドメイン名を解決できるか確認 します。

インターフェースに Ping して問題をトラブルシューティングするには、次の手順で行います。

- 1. iSeries ナビゲーターで、ご使用の **iSeries** サーバー → 「ネットワーク」のように展開します。
- 2. 「**TCP/IP** 構成」を右マウス・ボタン・クリックして、「ユーティリティー」 → 「**PING**」を選択しま す。
- 3. リモート・インターフェースの IP アドレスまたはホスト名を指定します。ホスト名を使ってテストす る場合は、ホスト名のプロトコルを選択する必要があります。
- 4. 「**PING**」をクリックして、Ping を送信します。 結果のリストに Ping への応答が表示されます。
- 5. 失敗した場合は、以下の問題がある可能性があります。
	- TCP/IP が開始していない。
	- v リモート・システムが使用不可である。
- <span id="page-21-0"></span>v フレーム・サイズの問題回線記述のフレーム・サイズは、インターフェースの最大伝送単位 (MTU) 以上でなければなりません。
- v ネットワーク、ルーター、ネクスト・ホップ、またはブリッジの問題。
- v デフォルトの経路がサーバー上で構成されていない。
- v リモート・システムまたは中間ファイアウォールが、ICMP Echo 要求または応答を使用不可にして しまっている。
- v IP アドレスとサブネットが複数ある場合は、IP データグラム転送を必ず \*YES に設定します。
- 到達先にするインターフェースがイーサネット・アダプターに構成されている場合は、イーサネット 回線記述のイーサネット標準を変更することが必要になることもあります。正しいイーサネット標準 または \*ALL のいずれかを指定します。
- v DNS またはホスト名テーブルの問題。たとえば、インターフェースの IP アドレスには Ping を使え るのに、ホスト名やドメイン名には Ping が使えないという場合は、ホスト・テーブルや DNS 項目 をチェックすることが必要です。

『共通エラー・メッセージ』

以下の共通エラー・メッセージを使用してエラーの解決方法を見つけます。

#### 共通エラー・メッセージ**:**

以下の共通エラー・メッセージを使用してエラーの解決方法を見つけます。

Ping コマンドを使用してネットワーク内の別のホストへの接続を検査すると、TCP/IP からエラー・メッセ ージを返されることがあります。次の表を使って、共通エラー・メッセージを識別し、問題解決のための対 処方法を判別してください。

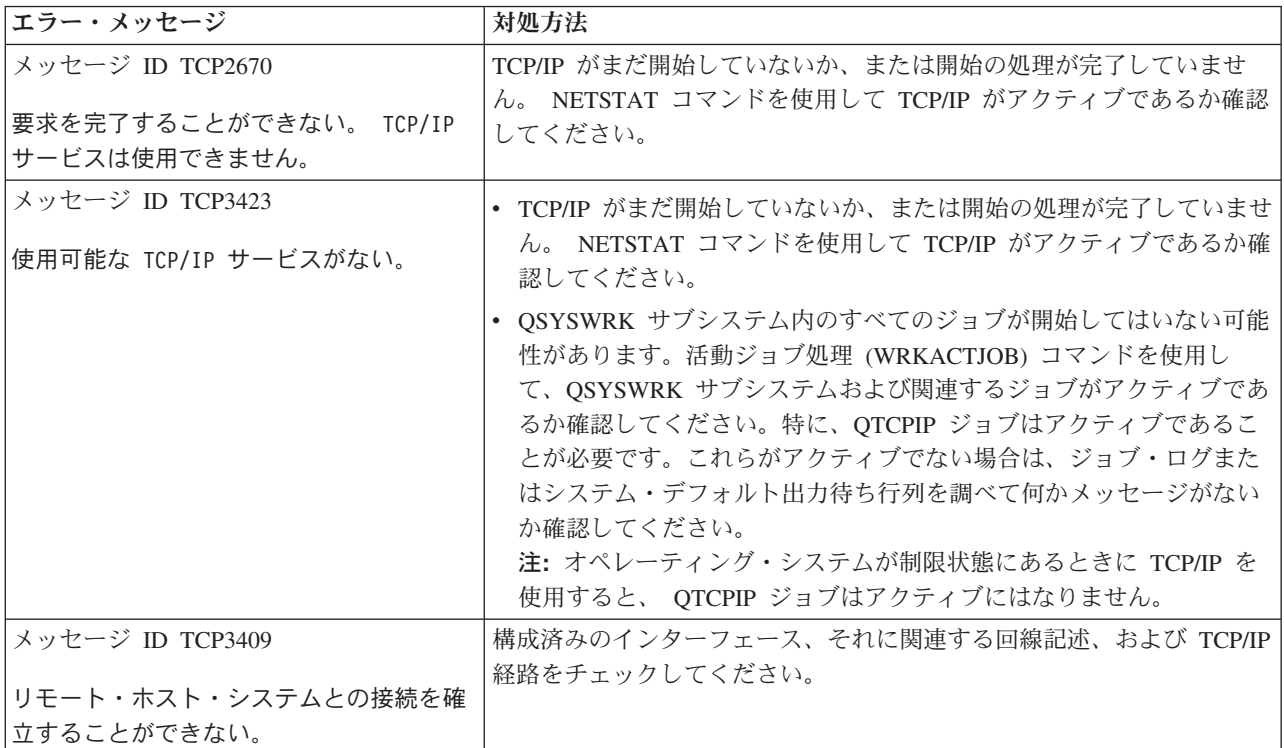

<span id="page-22-0"></span>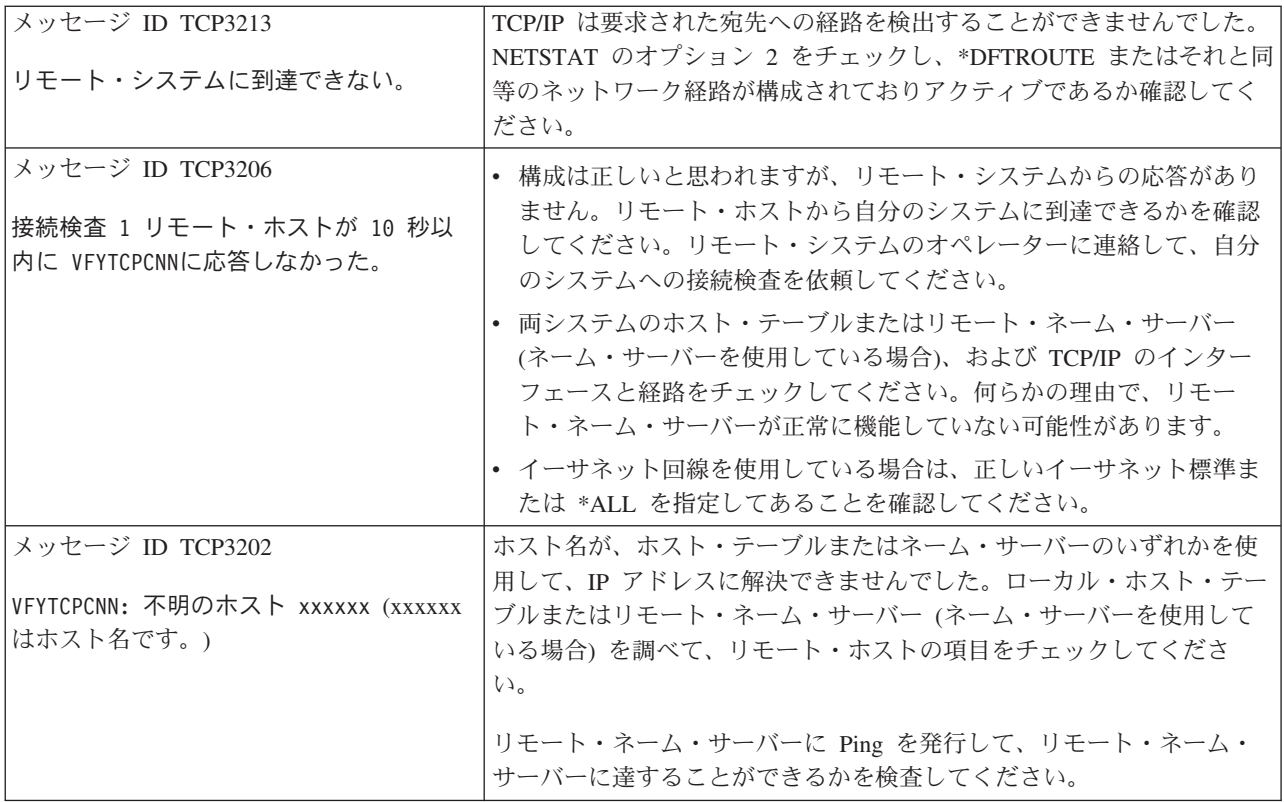

#### 関連タスク

オペレーティング・システムが制限状態にあるときに TCP/IP を構成する

#### **Ping** パラメーター**:**

Ping パラメーターにより、Ping コマンドが行う接続テストの方法を調整することができます。

Ping コマンドには、パケット長や応答待機時間などのさまざまなパラメーターが指定されます。リモー ト・システムが応答するために要する時間は、ほとんどのネットワークにおいて、1 秒というデフォルトの 待機時間で十分です。しかし、リモート・システムがかなり離れていたり、ネットワークが混雑していたり すると、待機時間パラメーターを増やすことで結果が改善されることがあります。

推奨されているのは、パラメーター値をデフォルト値のままにしておくことです。パラメーター値を変更し て、パケット長を長くし待機時間を短くした場合に、ネットワークが応答を伝送および受信するのに時間が 足りずタイムアウトになってしまう、という可能性があることを覚えておいてください。ネットワークが応 答を伝送および受信するための時間が足りなくなると、実際にはシステムに接続しているのに、接続してい ないかのようになってしまう場合もあります。

#### 関連タスク

11 [ページの『自分のサーバーに](#page-16-0) Ping する』

パケットがローカル・エリア・ネットワーク (LAN) 上のインターフェースに届いているかをテストす るときに、ローカル・インターフェースに Ping します。

12 [ページの『ローカル・ネットワークに直接には接続されていないネットワーク上のインターフェース](#page-17-0) に Ping [する』](#page-17-0)

パケットが自分のネットワークから出て、 リモート・システムに届いているかどうかをテストするとき に、リモート・インターフェースに Ping します。 リモート・ドメイン・ネーム・システム (DNS) に Ping して、サーバーがドメイン名を解決できるか確認します。

# <span id="page-23-0"></span>経路トレース

経路トレース機能を使用すると、IP パケットがユーザー指定の宛先システムまでにたどる経路をトレース することができ、接続の問題を突き止めるのに役立ちます。

経路を調べると、多くの異なるシステムをたどっていることが分かります。経路がたどったそれぞれのシス テムをホップといいます。経路がたどったすべてのホップをトレースすることも、開始と終了のホップをト レースするよう指定することもできます。

経路トレースは、ローカル・ネットワークと宛先ノードの間のルーターのリストを表示します。トレースが 通過したルーターのリストを調べて、ネットワーク上の問題を突き止めてください。たとえば、トレースが 特定のルーターで停止する場合には、そのルーターかその地点以降のネットワーク上のどこかに問題のある 可能性があります。

経路トレースは IPv4 と IPv6 の両方の接続に使用できます。

関連概念

IPv6

#### 文字ベースのインターフェースから経路をトレースする**:**

文字ベースのインターフェースから経路トレースを使用して、接続の問題をトラブルシューティングできま す。

文字ベースのインターフェースから経路トレースを使用するには、システム名または IP アドレスで宛先シ ステムを指定することができます。有効な IPv4 または IPv6 アドレスのいずれかが受け入れられます。

コマンド行に、次の例のいずれかを指定します。

- **TRACEROUTE SYSNAME**
- v TRACEROUTE '10.1.1.1'
- v TRACEROUTE '2001:DB8::1'

**iSeries** ナビゲーターから経路をトレースする**:**

iSeries ナビゲーターから経路トレースを使用して、接続の問題をトラブルシューティングできます。

iSeries ナビゲーターから経路トレースを使用するには、次の手順を行います。

- 1. iSeries ナビゲーターで、ご使用の **iSeries** サーバー → 「ネットワーク」のように展開します。
- 2. 「**TCP/IP** 構成」を右マウス・ボタン・クリックして、「ユーティリティー」 → 「経路のトレース」を 選択します。
- 3. IP アドレスまたはホスト名を指定します。ホスト名を使ってテストする場合は、ホスト名のプロトコル を選択する必要があります。
- 4. 「トレース」をクリックして、トレースを送信します。トレースが発見した経路のリストが表示されま す。

# データとジョブをトレースするツール

さまざまなトレース・ツールを使って TCP/IP 接続に関連した問題を解決することができます。

# <span id="page-24-0"></span>通信トレース

通信トレースを使用して、データがネットワーク上で正しく伝送されているかどうかを確かめることができ ます。

TCP/IP をトラブルシューティングするときに、通信トレース機能を使用します。通信トレースは、ローカ ル・エリア・ネットワーク (LAN) や広域ネットワーク (WAN) などの通信回線を流れるデータを捕そくし て分析するサービス機能です。通信トレースは、i5/OS との間で送受信されたパケットだけをトレースしま す。ネットワークを流れる他のパケットはトレースしません。データがトレースされると、ロー・データは ストリーム・ファイルにダンプされるか、または表示・印刷ができるようにフォーマットしてスプール・フ ァイルに保管されます。

システムがマルチホームの場合は、データを送信するインターフェースと受信するインターフェースが異な る場合があります。このようなときは、送信したパケットと受信したパケットの両方を調べるために、 2 つの通信回線をトレースしてください。

通信トレースは、IPv4 と IPv6 の両方の通信のトラブルシューティングに使用できます。

次のような状態のときに、通信トレースを使用します。

- v 実行した問題分析手順では、問題に関する情報が十分には得られない。
- v プロトコル違反が問題であると思われる。
- v 回線ノイズが問題であると思われる。
- v アプリケーションがネットワーク上に情報を正しく伝送しているかどうかを確かめる。
- v ネットワーク輻輳またはデータ・スループットにパフォーマンス上の問題がないか確かめる。

CL コマンドを使用して通信トレースを実行するには、\*SERVICE 特殊権限、または iSeries ナビゲーター から i5/OS のサービス・トレース機能を実行する権限がなければなりません。このタイプの権限について の詳細は、「iSeries 機密保護解説書」のユーザー・プロファイルに関する章を参照してください。

接続トレース機能は、通信トレースによく似た、トレースを取得する代替の方法です。詳細については、接 続トレースを参照してください。

通信トレース機能を使用するには、次の作業を行います。

#### 関連概念

27 [ページの『接続トレース』](#page-32-0)

暗号化されたデータをトレースし、接続トレースを使用して問題の原因を突き止めることができます。 接続トレースは、仮想イーサネットおよび仮想 OptiConnect などの、汎用通信トレース機能をサポート しない接続に特に役立ちます。

#### 関連タスク

29 [ページの『ジョブ・トレース』](#page-34-0) ジョブ・トレース・ツールを使用して、ジョブ内のデータをトレースし、問題の識別に役立てます。

#### 関連情報

iSeries 機密保護解説書 PDF

#### 通信トレースを計画する**:**

通信トレースを使用してデータがネットワーク上で正しく伝送されているかどうかを確かめる前に、通信ト レースの準備方法を学習できます。

通信トレースの処理を始める前に、次の作業を行います。

- 1. 問題のある TCP/IP インターフェース、または問題のあるアプリケーションやネットワークによって使 用されている TCP/IP インターフェースに関連した回線記述の名前を取得します。インターフェースに 関連する回線記述の名前を判別するには、NETSTAT \*IFC を使用します。
- 2. 回線がオンに構成変更されており、回線に関連する TCP/IP インターフェースが開始して、インターフ ェースと回線を通して TCP/IP データが送受信できるようになっていることを確認します。インターフ ェースがアクティブであるか検査するには、NETSTAT \*IFC を使用します。

#### 通信トレースを実行する**:**

データがネットワーク上で正しく伝送されているかどうかを判別するのに役立つ、通信トレースの実行方法 を学習できます。

通信トレースを実行するには、文字ベースのインターフェースで CL コマンドを使用する必要がありま す。同じ回線上で新規トレースを開始したい場合は、まず既存の通信トレースを削除する必要があります。

#### 通信トレースを開始する*:*

このアクションは、指定した回線またはネットワーク・インターフェース記述の通信トレースを開始しま す。

注**:** ネットワーク・サーバー記述 (\*NWS) 上でのデータのトレースには、通信トレースが使用できなくな っています。通信トレース機能は、特定の回線記述 (\*LIN) またはネットワーク・インターフェース記 述 (\*NWI) のいずれかでデータをトレースするときに使用します。

システムがマルチホームの場合は、データを送信するインターフェースと受信するインターフェースが異な る場合があります。このようなときは、送信したパケットと受信したパケットの両方を調べるために、 2 つの通信回線をトレースしてください。

通信トレースを開始するには、次の手順で行います。

- 1. 任意**:** 大きなサイズのトレースを収集するには、システムの最大記憶域サイズの値を設定することが必 要です。この値は、通信トレース機能が実行中のすべてのトレースからのデータを取り込むために割り 振ることができる記憶域の量をメガバイトで表したものです。この設定は、「システム保守ツール (SST)」メニューから行えます。最大記憶域サイズの値を指定するには、次の手順を行います。
	- a. コマンド行に STRSST (システム保守ツールの開始) と入力します。
	- b. 保守ツールのユーザー ID とパスワードを入力します。
	- c. オプション 1 (保守ツールの開始) を選択します。
	- d. オプション 3 (通信追跡の処理) を選択します。
	- e. F10 (サイズの変更) を押します。
	- f. 「新規最大記憶サイズ」プロンプトに、収集するトレースに十分な量の記憶域を指定して、Enter を 押します。
	- g. F3 (終了) を押して、システム保守ツールを終了します。
- 2. コマンド行に STRCMNTRC と入力します。
- 3. 「構成オブジェクト」プロンプトに、TRNLINE など、回線の名前を指定します。
- 4. 「タイプ」プロンプトに、資源のタイプを \*LIN または \*NWI のいずれかに指定します。
- 5. 「バッファー・サイズ」プロンプトに、予想されるデータの量に見合う十分な量の記憶域を指定しま す。ほとんどのプロトコルの場合、記憶域は 8 MB あれば十分です。 10/100 イーサネット接続の場合

は、16 MB から 1 GB で十分です。どれくらいの値を指定したらよいか分からない場合は、プロトコ ルに許可される記憶域の最大量に 16 MB を指定してください。

- 6. リモート・インターフェースのトレースに収集されるデータを制限したい場合は、「通信追跡オプショ ン」プロンプトに、\*RMTIPADR を指定します。それ以外の場合は、デフォルト値を使用します。
- 7. 「リモート *IP* アドレス」プロンプトに、トレース・データの収集対象のリモート・インターフェース に関連づけられている IP アドレスを指定します。

通信トレースは、以下のいずれかの状況になるまで継続されます。

- ENDCMNTRC コマンドが実行される。
- 物理回線の問題のために、トレースが終了する。
- v 「追跡データ満杯時の処理」プロンプトに \*STOPTRC が指定されていて、バッファーが満杯になってい る。

#### 通信トレースの終了*:*

トレースをフォーマットして表示するには、まずトレースを終了する必要があります。トレースの終了時に は、通信トレース・バッファーにデータが保管されます。

通信トレースを終了するには、次の手順で行います。

- 1. コマンド行に ENDCMNTRC と入力します。
- 2. 「構成オブジェクト」プロンプトに、 TRNLINE など、トレース開始時に指定したのと同じ回線の名前を 指定します。
- 3. 「タイプ」プロンプトに、資源のタイプを \*LIN または \*NWI のいずれかに指定します。

#### 通信トレースをダンプする*:*

データをストリーム・ファイルにダンプすることには、いくつかの利点があります。この機能を使用するか 判断する際には、次の利点を考慮してください。

- v 既存のトレースからのデータを失わずに、新規トレースを実行できる。
- v サーバー上で初期プログラム・ロード (IPL) を実行し、ストリーム・ファイルにロー・トレース・デー タを保持できる。
- v IPL を実行したり前に実行したトレースのバッファーを削除した後であっても、トレース・データを何 度もフォーマットできる。ロー・データをストリーム・ファイルにダンプせずに、トレースを削除す る、またはサーバーを IPL すると、トレースをフォーマットし直すことはできなくなります。
- v カスタム・フォーマッターを使用して、トレース・データを分析できる。
- 注**:** インターネット・プロトコルバージョン 6 (IPv6) を使用している場合、次の手順でトレース・データ をストリーム・ファイルにダンプする必要があります。ただし、IPv4 を使用している場合は、この設 定は通信トレース・プロセスでオプションとなっています。

通信トレースをダンプするには、次の手順で行います。

- 1. mydir などの名前で、ディレクトリーを作成します。ディレクトリーの作成については、制御言語 (CL) トピックの CRTDIR (ディレクトリーの作成) コマンドの説明を参照してください。
- 2. コマンド行に DMPCMNTRC と入力します。
- 3. 「構成オブジェクト」プロンプトに、 TRNLINE など、トレース開始時に指定したのと同じ回線の名前を 指定します。
- 4. 「タイプ」プロンプトに、資源のタイプを \*LIN または \*NWI のいずれかに指定します。

5. 「*To* ストリーム・ファイル」プロンプトに、/mydir/mytraces/trace1 などのパス名を指定します。 関連情報

ディレクトリーの作成 (CRTDIR) コマンド

通信トレースを出力する*:* 通信トレース・データは、トレースを収集した方法に応じて、 2 つの異なるソ ースから出力できます。 IPv4 の場合、収集したロー・データからの出力と、以前にロー・データをダンプ したストリーム・ファイルからの出力です。IPv6 の場合は、ストリーム・ファイルからのみ出力できま す。

注**:** 通信トレース・データをストリーム・ファイルから出力するには、システムに Java™ (5722JV1) がイ ンストールされている必要があります。

出力操作を実行すると、指定した回線またはネットワーク・インターフェース記述の通信トレース・データ がスプール・ファイルまたは出力ファイルに書き込まれます。

# 収集されたロー・データから出力する

ロー・データをダンプせずに収集した場合、そのデータを出力するには、次の手順で行います。

- 1. コマンド行に PRTCMNTRC と入力します。
- 2. 「構成オブジェクト」プロンプトに、TRNLINE など、トレース開始時に指定したのと同じ回線の名前を 指定して、Enter を押します。
- 3. 「タイプ」プロンプトに、資源のタイプを \*LIN または \*NWI のいずれかに指定します。
- 4. 「文字コード」プロンプトに、 \*EBCDIC または \*ASCII を指定します。 データは 2 回出力してくださ い。1 回目は \*EBCDIC を指定し、2 回目は \*ASCII を指定します。
- 5. 「*TCP/IP* データの形式」プロンプトに \*YES と入力して、Enter を 2 回押します。

6. 手順 1 から 5 を繰り返して、もう一方の文字コードを指定します。

# ストリーム・ファイルから出力する

ストリーム・ファイルにデータをダンプした場合、そのデータを出力するには、次の手順で行います。

- 1. コマンド行に PRTCMNTRC と入力します。
- 2. 「*FROM* ストリーム・ファイル」プロンプトに、/mydir/mytraces/trace1 などのパス名を指定しま す。
- 3. 「文字コード」プロンプトに、\*EBCDIC または \*ASCII を指定します。 データは 2 回出力してくださ い。1 回目は \*EBCDIC を指定し、2 回目は \*ASCII を指定します。
- 4. 手順 1 から 3 を繰り返して、もう一方の文字コードを指定します。

#### 通信トレースの内容を表示する*:*

通信トレースの内容を表示するには、次の手順で行います。

- 1. コマンド行に WRKSPLF と指定します。
- 2. 「スプール・ファイルの処理」ダイアログで、F11 (ビュー 2) を押して、処理したいスプール・ファイ ルの日付と時刻を表示します。画面上に「続く...」と表示されていて、スプール・ファイルの検索を続 けることが必要であれば、ページを前後に送ってファイル・リスト全体を見ることができます。さらに 検索する必要がなければ、次のステップに進みます。
- 3. 表示したいスプール・ファイルの隣の「OPT」列に 5 を指定します。最後のファイルに含まれているの が、最新の通信トレースです。

4. トレースの内容が回線の通信トレースであるか、トレースを開始および終了した時刻が正しいかを確認 します。

# 通信トレースを読み取る*:*

通信トレースには、いくつかのタイプの情報が表示されます。通信トレースの最初の部分では、トレースを 開始したときに指定したプロンプトが要約されます (「構成オブジェクト」の名前など)。ページを送る と、「レコード番号」や「*S/R*」など、項目がその定義とともにリストされています。これらの項目は、後 で通信トレース・データのセクションを識別するために使用するタイトルを表します。トレース・データを 読み取るときに、このリストを見直すとよいかもしれません。次の図は、通信トレースの予備情報を示して います。

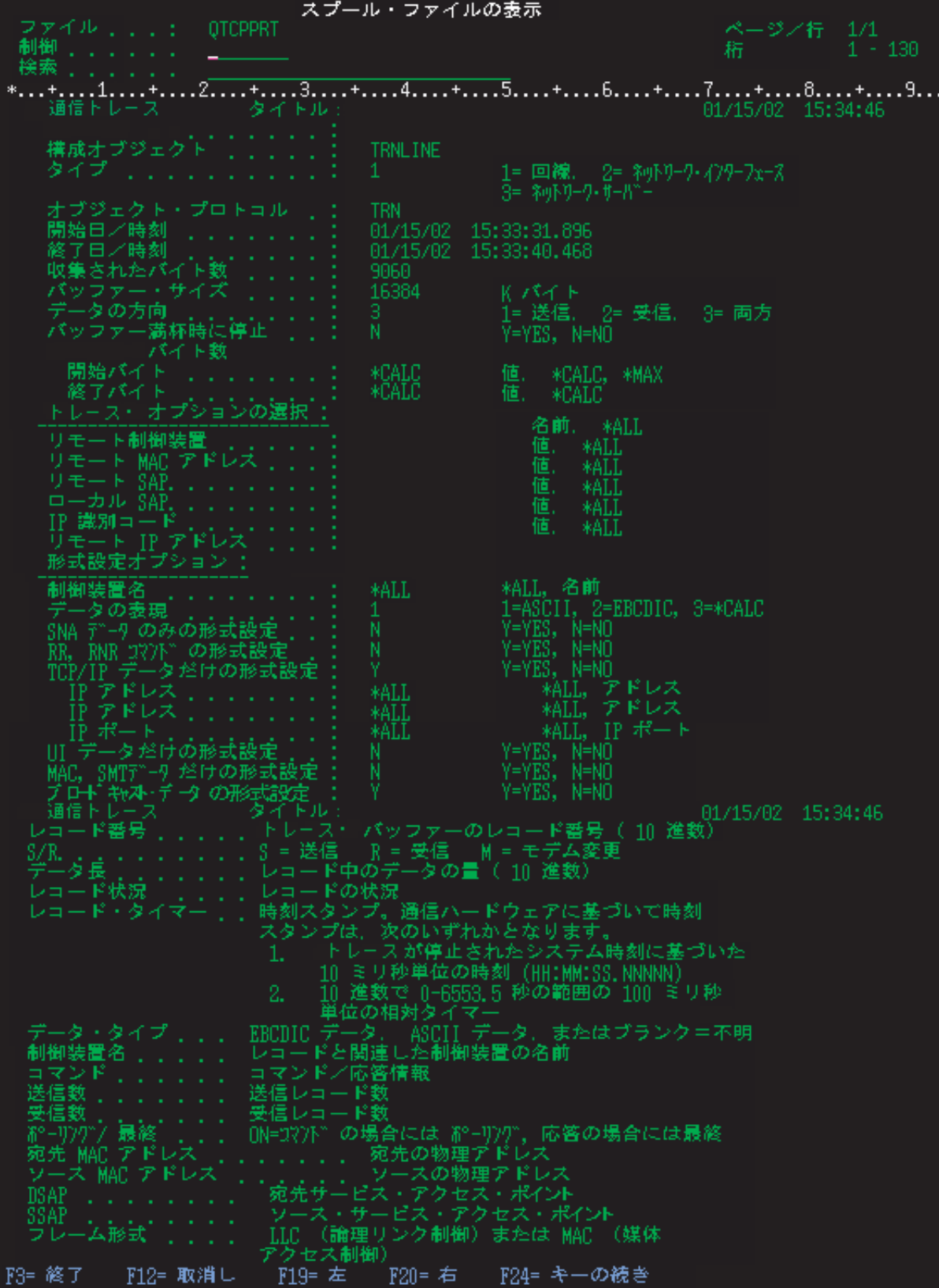

予備情報を読み取った後、通信トレースにある実際の TCP/IP データのページに進みます。「レコード番 号」から始まる一連のタイトルは、データ・レコードの各セクションを表します。各レコード番号はフレー ムを表し、このサーバー上または関連するネットワーク内の TCP/IP で生じた問題をデバッグするのに役立 つ情報が含まれています。

レコード番号の後にアスタリスク (\*) が付いている場合は (たとえば、31\*)、トレース・データが欠落して いることを示しているので注意してください。通信トレース・レコードが除去されているときに、トレー ス・データの欠落が起こります。通信トレース・データは、入出力プロセッサー (IOP) によって収集され ます。通信回線が非常に混雑していると、IOP はすべてのネットワーク・トラフィックに優先順位付けを 行い、通信トレース情報よりもデータ・パス入出力の優先順位を高くします。このような状況では、IOP が一部の通信トレース・レコードを取りこぼしてしまうこともあります。このことから、ネットワークの速 度またはトラフィックが非常に大きいときに、IOP では処理しきれないことが分かります。

通信トレースでデータが欠落している場合は、次のような可能性について考慮してください。

- v 通信回線が混雑しているために、通信トレースからフレームが欠落していることを確認する。
- v 通信回線のトラフィックを調査して、別の回線または TCP/IP インターフェースに移動されているトラ フィックがないか判別する。

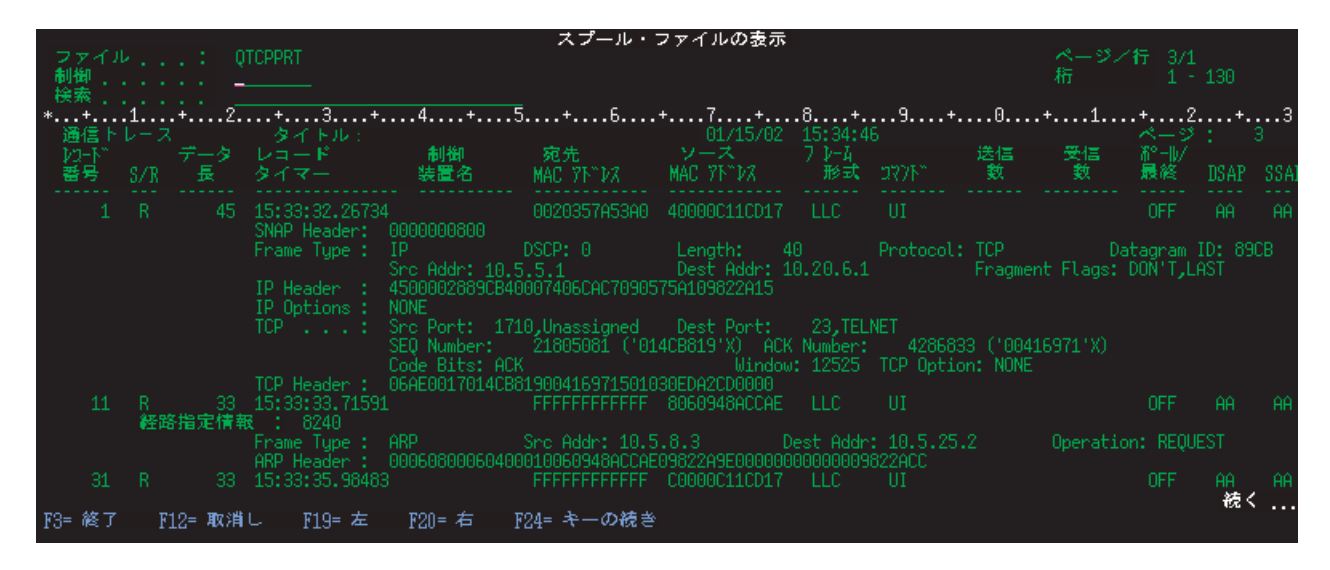

次の図は、通信トレースの TCP/IP データ部分を示しています。

#### 通信トレースの削除*:*

同じ回線上で新規トレースを開始する前に、通信トレースを削除する必要があります。通信トレースは、ト レースが終了した後で削除できます。このアクションは、指定した回線またはネットワーク・インターフェ ース記述の通信トレース・バッファーを削除します。

通信トレースを削除するには、次の手順で行います。

- 1. コマンド行に DLTCMNTRC と入力します。
- 2. 「構成オブジェクト」プロンプトに、TRNLINE など、回線の名前を指定します。
- 3. 「タイプ」プロンプトに、資源のタイプを \*LIN または \*NWI のいずれかに指定します。

# 通信トレースを分析するためのツール**:**

通信トレース分析プログラムは、さまざまなパフォーマンス、接続、またはセキュリティーの問題が起きて いる場合に、iSeries 通信トレースを STRCMNTRC コマンドまたは TRCCNN コマンドのいずれかを使用 して分析するよう設計されています。

通信トレース分析プログラムは、発生した通信の問題のタイプを判別するのに役立ちます。このプログラム は、問題とトレースの場所について質問を出し、トレースを分析します。それによって、問題の可能性のあ る場所を表示し、それらが実際に問題であるかどうか検証します。発見された各問題について、詳細な説明 が提供され、解決方法が提案されます。

また、各問題の証拠を提供するトレース内のフレームも表示されます。分析プログラムを使用して、ポート のペアの個々の会話ごとに、または別のレベルでトレースをブラウズし、各フレームのサマリーとして表示 するか、またはトレース内に表示されるとおりに実際のフレームを表示することができます。

注**:** 通信トレース分析プログラムは、OS/400® V5R2、i5/OS V5R3、または以降を実行しているシステムに のみインストールすることができます。

#### 通信トレース分析プログラムのインストール*:*

通信トレース分析プログラムをインストールするには、以下のステップを完了します。

- 1. iSeries ナビゲーターで、「ユーザー接続」 → 「インストール・オプション」 → 「プラグインのインス トール」を右クリックします。
- 2. 通信トレース分析プログラムのインストール元のサーバーを選択します。
- 3. 通信トレース分析プログラムをインストールしたいサーバーの有効なユーザー名およびパスワードを入 力します。
- 4. プラグインのリストから、「通信トレース分析プログラム **(Communication Trace Analyzer)**」を選択し ます。
- 5. 「次へ」を クリックします。
- 6. 「完了」をクリックします。

#### 通信トレース分析プログラムの開始*:*

通信トレース分析プログラムを開始するには、以下のステップを完了します。

- 1. iSeries ナビゲーターで、通信トレース分析プログラムがインストールされているシステムを選択しま す。
- 2. 「構成およびサービス」を右クリックします。
- 3. 「ツール」 → 「通信トレース分析プログラム **(Communications Trace Analyzer)**」を選択します。

#### 通信トレースの追加機能**:**

現行の通信トレースの状況の確認方法、およびトレースに現在割り振られている記憶域スペースをプログラ マチックに確認する方法を学習できます。

通信追跡の検査 (CHKCMNTRC) コマンドと通信追跡検査 (QSCCHKCT) API には、追加の通信トレース 機能が備わっています。

# 通信トレースをチェックする*:*

<span id="page-32-0"></span>通信トレースが現在サーバー上に存在しているかどうかを調べることができます。 通信追跡の検査 (CHKCMNTRC) コマンドを使用すると、特定の回線またはネットワーク・インターフェース記述の通信ト レース状況、またはサーバー上に存在する特定のタイプのトレースすべての通信トレース状況を戻すことが できます。 状況はメッセージの形で戻されます。

通信トレースの状況をチェックするには、次の手順で行います。

- 1. コマンド行に CHKCMNTRC と入力します。
- 2. 「構成オブジェクト」プロンプトに、 TRNLINE などの回線の名前を指定するか、特定タイプのすべての トレースの状況をチェックする場合は、\*ALL を指定します。
- 3. 「タイプ」プロンプトに、資源のタイプを \*LIN または \*NWI のいずれかに指定します。

#### プログラマチックに記憶域スペースのチェック*:*

通信追跡検査 (QSCCHKCT) API を使用すると、 トレースに割り振られる最大スペースと、 サーバー上 でアクティブまたは停止状況にあるすべてのトレースのサイズ (バイト単位) をプログラマチックにチェッ クできます。

#### 関連情報

アプリケーション・プログラミング・インターフェース

# 接続トレース

暗号化されたデータをトレースし、接続トレースを使用して問題の原因を突き止めることができます。 接 続トレースは、仮想イーサネットおよび仮想 OptiConnect などの、汎用通信トレース機能をサポートしな い接続に特に役立ちます。

接続の追跡 (TRCCNN) コマンドは、汎用通信トレースに類似した出力を提供するサービス機能です。 TRCCNN SET (\*ON) TRCTYPE(\*IP) SIZE(128000) は、ライセンス内部コード TCP/IP 層でデータをトレ ースします。

接続のトレースは、汎用通信トレースが利用できないまたは有効ではない状況で役立ちます。たとえば、次 のような場合があります。

- v Secure Sockets Layer (SSL) を使用する TCP アプリケーションがある、または IP セキュリティーを使 用している。どちらの場合も、通信回線を流れるデータは暗号化されます。そのため、データを見るこ とが必要なときには、汎用通信トレースでは役に立たない場合があります。接続のトレースは暗号化前 および暗号化解除後にデータをトレースするため、汎用通信トレースが有効でなくても使用できます。
- v ループバック、OptiConnect、または平衡型などの汎用通信トレース機能をサポートしない接続で TCP/IP を使用している。この状況では、トレースを生成する代替の方法として接続のトレースを使用できま す。

CL コマンドを使用して接続のトレースを実行するには、\*SERVICE 特殊権限、または iSeries ナビゲータ ーから i5/OS のサービス・トレース機能を実行する権限がなければなりません。このタイプの権限につい ての詳細は、「iSeries 機密保護解説書」のユーザー・プロファイルに関する章を参照してください。

#### 関連概念

『接続トレース』

暗号化されたデータをトレースし、接続トレースを使用して問題の原因を突き止めることができます。 接続トレースは、仮想イーサネットおよび仮想 OptiConnect などの、汎用通信トレース機能をサポート しない接続に特に役立ちます。

<span id="page-33-0"></span>『TCP アプリケーションのトレース』

TCP 適用業務の追跡 (TRCTCPAPP) コマンドを使用して、特定の TCP/IP アプリケーション・サーバ ーに特有のデータをトレースします。

# 関連タスク

29 [ページの『ジョブ・トレース』](#page-34-0)

ジョブ・トレース・ツールを使用して、ジョブ内のデータをトレースし、問題の識別に役立てます。

19 [ページの『通信トレース』](#page-24-0)

通信トレースを使用して、データがネットワーク上で正しく伝送されているかどうかを確かめることが できます。

# 関連資料

接続の追跡 (TRCCNN) コマンド

#### 関連情報

iSeries 機密保護解説書 PDF

# **TCP** アプリケーションのトレース

TCP 適用業務の追跡 (TRCTCPAPP) コマンドを使用して、特定の TCP/IP アプリケーション・サーバーに 特有のデータをトレースします。

この機能は、通常、サービス提供元が要請したときに使用されます。これらの特定のアプリケーション・サ ーバーの一部に関連するトラブルシューティング情報については、[『特定のアプリケーションに関連した問](#page-96-0) [題のトラブルシューティング』](#page-96-0)を参照してください。

TRCTCPAPP では次のアプリケーションがサポートされています。

- 証明書サービス・サーバー
- v ディレクトリー・サービス・サーバー
- v TCP/IP を使用して実行する分散データ管理機能 (DRDA® を伴う DDM)
- v ファイル転送プロトコル (FTP)
- v ホスト・サーバー
	- セントラル・サーバー
	- データベース・サーバー
	- データ待ち行列サーバー
	- ネットワーク印刷サーバー
	- リモート・コマンド・サーバー
	- サーバー・マッパー
	- サインオン・サーバー
- v HTTP サーバー (Apache)
- Layer Two Tunneling Protocol (L2TP)
- v パケット・ルール
- Point-to-Point Protocol (PPP)
- Ouality of Service (OoS)
- Simple Mail Transfer Protocol (SMTP) クライアントおよびサーバー
- Simple Network Time Protocol (SNTP) クライアントおよびサーバー
- Telnet
- <span id="page-34-0"></span>v 仮想プライベート・ネットワーク (VPN) サーバー
- 仮想端末 API

CL コマンドを使用してこのタイプのトレースを実行するには、\*SERVICE 特殊権限、または iSeries ナビ ゲーターから i5/OS のサービス・トレース機能を実行する権限がなければなりません。このタイプの権限 についての詳細は、「*iSeries* 機密保護解説書」のユーザー・プロファイルに関する章を参照してくださ  $V_{\alpha}$ 

#### 関連概念

27 [ページの『接続トレース』](#page-32-0)

暗号化されたデータをトレースし、接続トレースを使用して問題の原因を突き止めることができます。 接続トレースは、仮想イーサネットおよび仮想 OptiConnect などの、汎用通信トレース機能をサポート しない接続に特に役立ちます。

#### 関連タスク

『ジョブ・トレース』

ジョブ・トレース・ツールを使用して、ジョブ内のデータをトレースし、問題の識別に役立てます。

#### 関連資料

TCP アプリケーションの追跡 (TRCTCPAPP) コマンド

#### 関連情報

iSeries 機密保護解説書 PDF

# ジョブ・トレース

ジョブ・トレース・ツールを使用して、ジョブ内のデータをトレースし、問題の識別に役立てます。

ジョブ・トレースは、どのアプリケーションが何をしているかを見ることのできる問題分析ツールです。最 初のステップとして、ジョブ・トレースを使って、アプリケーションに問題がないかを調べます。どのジョ ブでもジョブ・トレースをオンにし、そのアプリケーションの呼び出しおよび戻りのフローを見ることがで きます。ジョブ・トレースはロー・データを記録してから、データベース・ファイルに保管します。

ジョブ・トレースは、STRTRC (追跡の開始)、ENDTRC (追跡の終了)、および PRTTRC (追跡データの印 刷) といった一連の CL コマンドを使用して実行されます。ジョブ・トレースを開始しても、消費される システム資源は比較的少なくて済みます。しかし、ジョブ・トレースを終了してジョブ・トレースを出力す るには、それよりも多くの時間と処理リソースが必要です。システム上で利用可能な対話能力の量が限られ ている場合は、ENDTRC と PRTTRC をバッチに投入することもできます。

アプリケーション・コードが OPTIMIZE(40) で作成されている場合は、最適化により呼び出しと命令トレ ースが使用不可にされることに注意してください。 LICOPT (CallTracingAtHighOpt) を指定してジョブ呼び 出しトレースを使用可能にしても、依然として一部の呼び出しは最適化によって使用不可にされます。した がって、OPTIMIZE(40) を使用しているときには、ジョブ・トレースは有効にはならない可能性がありま す。

次のような状態のときに、ジョブ・トレースを使用します。

- v システム上で任意のジョブをデバッグしたい。サーバーとアプリケーションの相互関係、およびサーバ ーが表すジョブを理解するには、『サーバー表』を参照してください。
- v ソケット・アプリケーションをトラブルシューティングしたい。
- i5/OS 用のアプリケーションの開発中に問題が見つかった。アプリケーションをトレースすることによ り、問題を識別できます。

CL コマンドを使用してジョブ・トレースを実行するには、\*SERVICE 特殊権限、または iSeries ナビゲー ターから i5/OS のサービス・トレース機能を実行する権限がなければなりません。このタイプの権限につ いての詳細は、「iSeries 機密保護解説書」のユーザー・プロファイルに関する章を参照してください。

以下のジョブ・トレースの指示を、手引きとして使用してください。例には、ジョブ・トレースを使用して ソケット・アプリケーションをトラブルシューティングする方法が実例を使って示されています。ソケット は、ソケット API 上にエラーが戻されたときに、ジョブ・トレース出力に情報を追加します。トラブルシ ューティングを行うアプリケーションのタイプに応じて、異なるパラメーターを指定する必要があります。 ソケット・アプリケーションをトラブルシューティングする場合には、通信トレースも役立つことに注意し てください。

### 関連概念

27 [ページの『接続トレース』](#page-32-0)

暗号化されたデータをトレースし、接続トレースを使用して問題の原因を突き止めることができます。 接続トレースは、仮想イーサネットおよび仮想 OptiConnect などの、汎用通信トレース機能をサポート しない接続に特に役立ちます。

28 ページの『TCP [アプリケーションのトレース』](#page-33-0)

TCP 適用業務の追跡 (TRCTCPAPP) コマンドを使用して、特定の TCP/IP アプリケーション・サーバ ーに特有のデータをトレースします。

#### 関連タスク

19 [ページの『通信トレース』](#page-24-0)

通信トレースを使用して、データがネットワーク上で正しく伝送されているかどうかを確かめることが できます。

#### 関連資料

40 [ページの『サーバー表』](#page-45-0)

このサーバー表を参照すると、サーバー、サーバー・ジョブ、ジョブ記述、およびサブシステムがお互 いにどのように関連しているかが分かります。

#### 関連情報

iSeries 機密保護解説書 PDF

# ジョブ・トレースの開始**:**

このアクションにより、1 つ以上のジョブに対してジョブ・トレースが開始します。トレース・セッション はいくつでも開始できますが、アクティブなトレース・セッション ID はシステム全体で固有でなければ なりません。

注**:** トレースする必要のあるジョブをまだ識別していない場合、ジョブとそれに対応するサーバーを識別す る際の参照として、[『サーバー表』](#page-45-0)を使用します。

ジョブ・トレースを開始するには、次の手順で行います。

- 1. コマンド行に STRTRC (追跡の開始) と入力して、F4 (プロンプト) を押します。
- 2. 「セッション *ID*」プロンプトに、 *mytrace* などの分かりやすいセッション ID を指定します。この セッション ID は、終了または出力するトレースを後で指定するときに使用します。
- 3. 「ジョブ」パラメーターに、次の 3 つのプロンプトの値を指定します。 これら 3 つのプロンプトす べてに値 \*ALL は指定できないことを忘れないようにしてください。 3 つのうちの少なくとも 1 つ には、\*ALL 以外の値が入っていなければなりません。
	- v 「ジョブ、ジョブ名」プロンプトに、次のいずれか 1 つのオプションを選択します。 – 追跡の開始 (STRTRC) コマンドを発行したジョブのみをトレースするには、 \* と入力します。
- 特定のジョブをトレースするには、*job* のように、トレースしたいジョブの名前を指定します。 10 個までジョブを指定できます。
- すべて同じストリングで始まるジョブのセットをトレースするには、 *job\** などのように、指定 するジョブが特定の 1 つのジョブではないことを示すような方法でジョブ名を指定します。この 場合は、接頭部 JOB で始まるすべてのジョブがトレースされます。総称ジョブ・トレースをフ ォーマット設定するためのいろいろな方法については、[『複数の総称トレースの開始』](#page-38-0)を参照し てください。
- すべてのジョブをトレースするには、\*ALL と入力します。しかし、すべてのジョブをトレースす ることは推奨されていません。
- 「ジョブ、ユーザー」プロンプトに、 USER などの、ジョブのユーザーの名前を指定します。その 他の有効な値としては、USER\* と \*ALL があります。しかし、すべてのユーザーをトレースする ことは推奨されていません。
- v 「ジョブ、番号」プロンプトに、 \*ALL またはジョブ番号を入力します。 \*ALL を入力した場合、 「ジョブ名」プロンプトの指定は総称ジョブ名と見なされます。
- 4. 特定のスレッドをトレースする場合を除き、「組み込むスレッド *ID*」プロンプトに \*ALL と入力しま す。
- 5. 「使用最大記憶域」プロンプトに、必要なトレース情報を収集するのに十分と思われるサイズの値を指 定します。トレース・バッファーに使用する記憶域の量は、トレースを実行する長さ、トレース対象の ジョブの実行状況によって左右されます。デフォルト値は 10000 KB (10 MB) です。
- 6. 「追跡データ満杯時の処理」プロンプトに、トレース・バッファーが満杯になったときに行われる処置 に応じて、 \*WRAP または \*STOPTRC と入力します。問題が起きるまでトレース情報を収集する場合 は、\*WRAP と入力します。このとき、バッファーが満杯になると、古いトレース情報は新しいトレース 情報でオーバーレイされます。トレース情報がオーバーレイされないようにするには、\*STOPTRC と入 力します。
- 7. ジョブ・トレース・データをすべて保管するには、「追跡タイプ」プロンプトに \*ALL と入力します。
- 8. 「追跡タイプ*:* 構成要素」プロンプトに、\*SOCKETS と入力します。
- 9. 「追跡タイプ*:* 追跡レベル」には、\*VERBOSE を指定します。
- 10. 「追跡フィルター」プロンプトに、\*NONE と入力します。フィルターを使って特定の情報をトレースに 収集する場合は、 tracefiltername などトレース・フィルターの名前を指定します。トレース・フィ ルターを作成していない場合は、追跡フィルターの追加 (ADDTRCFTR) コマンドを使用して作成しま す。トレース・フィルターは、\*FLOW トレースにのみ適用されます。
- 11. Enter を押します。 STRTRC セッション ID MYTRACE は正常に開始されました。(STRTRC session ID MYTRACE successfully started.) というメッセージを受け取ります。 サーバーの構成、開始または終 了に問題が生じた場合、\*TCPIPCFG を指定して構成が正しいかどうか検査することができます。

## 関連資料

40 [ページの『サーバー表』](#page-45-0)

このサーバー表を参照すると、サーバー、サーバー・ジョブ、ジョブ記述、およびサブシステムがお互 いにどのように関連しているかが分かります。

33 [ページの『複数の総称トレース』](#page-38-0)

総称ジョブ・トレースを使用してトレースの結果を拡張することができます。

# 問題を再現する**:**

以前に行った一連のアクションを繰り返すことによって、問題を再現します。

## ジョブ・トレースの終了**:**

<span id="page-37-0"></span>このアクションにより、トレースは終了し、収集されたトレース・レコードは一群のデータベース・ファイ ルに保管されます。保管されたトレース・レコードは、追跡の削除 (DLTTRC) コマンドを実行するまで、 データベース・ファイルに残っています。

ジョブ・トレースを終了するには、次の手順で行います。

- 1. コマンド行に ENDTRC と入力して、F4 (プロンプト) を押します。
- 2. 「セッション *ID*」プロンプトに、 *mytrace* など終了したいトレースの名前を指定します。
- 3. 「データ・オプション」プロンプトに、 \*LIB を入力して、トレース・データをデータベース・ファイ ルに保管して後で出力できるようにします。
- 4. 「データ・ライブラリー」プロンプトに、トレース・データを保管するライブラリーの名前を *lib* など のように指定します。 ENDTRC コマンドを実行する前に、ライブラリーが存在していなければなりま せん。特定のライブラリーを指定しない場合は、デフォルトのライブラリーである QGPL が使用され ます。
- 5. Enter を押します。 ENDTRC セッション ID MYTRACE は正常にライブラリー LIB に保管されました。 (ENDTRC session ID MYTRACE successfully saved into library LIB.) というメッセージを受け取りま す。
- 注**:** ENDTRC (追跡の終了) プロセスは、相当量の処理時間と資源を使用する場合があります。システム上 で利用可能な対話能力の量が限られている場合は、ENDTRC をバッチに投入することもできます。

ジョブ・トレースを出力する**:**

このアクションにより、保管されたトレース・レコードはフォーマット設定されて、スプール出力ファイル またはデータベース出力ファイルに書き込まれます。

ジョブ・トレースを出力するには、次の手順で行います。

- 1. コマンド行に PRTTRC (追跡データの印刷) と入力して、F4 (プロンプト) を押します。
- 2. 「データ・メンバー」プロンプトに、*mytrace* と入力します。
- 3. 「データ・ライブラリー」プロンプトに、*lib* と入力します。このライブラリーは ENDTRC コマンド で指定したものと同じにし、Enter を押します。
- 4. 出力ファイル・サポートを使用して収集したトレース情報をプログラマチックに処理します。独自にカ スタマイズしたトレース出力フォーマッターを開発する場合には、このサポートがとても便利です。出 力ファイル・パラメーターを PRTTRC コマンドとともに使用します。
- 注**:** PRTTRC (追跡データの印刷) コマンドは、相当量の処理時間と資源を使用する場合があります。シス テム上で利用可能な対話能力の量が限られている場合は、PRTTRC をバッチに投入することもできま す。

## 関連情報

追跡データの印刷 (PRTTRC) コマンド

### ジョブ・トレースの削除**:**

このアクションにより、追跡の終了 (ENDTRC) コマンドの結果としてデータベース・ファイルに保管され たトレース・レコードが削除されます。

- ジョブ・トレースを削除するには、次の手順で行います。
- 1. コマンド行に DLTTRC (追跡の削除) と入力して、F4 (プロンプト) を押します。
- 2. 「データ・メンバー」プロンプトに、*mytrace* と入力します。
- **32** IBM Systems iSeries: ネットワーキング TCP/IP トラブルシューティング
- <span id="page-38-0"></span>3. 「データ・ライブラリー」プロンプトに、*lib* と入力します。このライブラリーは ENDTRC コマンド で指定したものと同じにします。
- 4. Enter を押します。 データベース・ファイルからデータ・メンバー名 MYTRACE を除去中 (Removing data member name MYTRACE from database files) というメッセージを受け取ります。

#### 拡張ジョブ・トレース機能**:**

ジョブ・トレースには、トレースの結果を拡張するための拡張機能がいくつか提供されています。

#### 複数の総称トレース*:*

総称ジョブ・トレースを使用してトレースの結果を拡張することができます。

総称ジョブ・トレースを使用すると、いくつかの異なる方法でジョブをトレースできます。特定の基準を指 定して、トレースから正確な結果を得ることができます。総称ジョブ・トレースを使用すると、次のことが 可能になります。

- v ジョブ・トレースをいくつでも開始できる。これにより、一度に複数のジョブをトレースできます。追 加のコンポーネントのトレースに TRCTYPE プロンプトを使用している場合は、この機能についてさら に考慮すべき事項があります。詳細については、『トレース・タイプ情報は累積される』を参照してく ださい。
- v 総称ジョブ指定のあるトレース・セッションを複数開始できる。

以下の例では、トレースに総称ジョブ名を指定する方法がいくつか示されています。それらの例はすべて有 効な形式です。以下の例では、ジョブ番号はすべて \*ALL です。

- v 総称ジョブ名、フル・ユーザー名: STRTRC SSNID(TEST) JOB((\*ALL/USER/JOB\*))
- v フル・ジョブ名、総称ユーザー名: STRTRC SSNID(TEST) JOB((\*ALL/USER\*/JOB))
- v フル・ジョブ名、フル・ユーザー名: STRTRC SSNID(TEST) JOB((\*ALL/USER/JOB))
- v 総称ジョブ名、総称ユーザー名: STRTRC SSNID(TEST) JOB((\*ALL/USER\*/JOB\*))

# 関連タスク

30 [ページの『ジョブ・トレースの開始』](#page-35-0)

#### トレース・タイプ情報は累積される*:*

同じジョブに対して複数のトレースを実行し、累積出力を表示する方法を説明します。

同じジョブに対して複数のトレースを同時に実行することができます。また、各トレースの出力内のすべて のトレースの結果を表示できます。

複数のトレース・セッションで同じジョブをトレースしており、「追跡タイプ」プロンプトを使用している 場合は、「追跡タイプ:構成要素」の選択は累積され、すべてのトレース・タイプの結果がすべてのトレー ス・セッションの出力に組み込まれます。

たとえば、自分と同僚の 2 人が同じ Web サーバー・ジョブに対して問題をトラブルシューティングする 必要があるとします。まず自分が追跡の開始 (STRTRC) コマンドを使用し、JOBTRCTYPE(\*ALL) と TRCTYPE(\*HTTP) のパラメーターを指定して、ジョブ・トレースを開始します。しばらくして、同僚が STRTRC コマンドに JOBTRCTYPE(\*ALL) と TRCTYPE(\*SOCKETS) のパラメーターを指定してトレース を開始します。

両方のトレースには、呼び出しが含まれており、それぞれのトレースがアクティブである間にフローを戻し ます。しかし、収集して追加される TRCTYPE データは累積されます。つまり、新規トレースが開始する と、トレース・タイプは累積され、すべてのトレースが終了するまで、要求されたトレース・タイプ情報は 収集されます。

開始した自分のトレースは、\*HTTP トレース・タイプ情報だけを収集します。同僚のトレースが開始する と、自分と同僚の両方の出力には同じタイプの情報が組み込まれます。両方に \*HTTP トレース・タイプ情 報と \*SOCKETS トレース・タイプ情報の両方が組み込まれます。同僚のトレースが始まってまもなく自分 のトレースを終了したとしても、同僚のトレースはそれ自身が終了するまで \*HTTP と \*SOCKETS の両方 のトレース・タイプ情報を収集し続けます。

# 拡張トレース機能**:** 監視サポート

トレース機能の効果を最大限に引き出す方法がわかります。

監視サポートは、事前に決められた特定の基準と一致する場合に自動的にトレースをモニターしたり終了さ せたりすることにより、i5/OS のトレース機能を拡張します。この機能により、重要なトレース・データが 失われることを防ぐとともに、トレースのモニターに費やす時間を削減できます。

たとえば、処理量の多いサーバーのトレースを開始すると、大量のトレース・データが即座に収集され、ト レース・バッファーが折り返して、直前のトレース・データにオーバーレイします。問題が起きたことを手 動で判別してトレースを停止するまで、問題を解決するのに必要な直前のトレース・データはオーバーレイ されます。結果として、トレース・データは失われてしまいます。監視機能は監視パラメーターを使用して 特定の監視基準を設定できるようになっているので、この問題は解決されます。失敗すると、メッセージま たはライセンス内部コード・ログがその時点で生成されて残ります。トレース収集中にどのメッセージまた はライセンス内部コード・ログをモニターするかを指定でき、指定したメッセージまたはログが生成される と、サーバーはトレースを自動的に終了します。

## シナリオ**:** 監視サポートをトレースとともに使用する**:**

以下のシナリオから、トレース実行時に監視機能を使用する方法を学習できます。

監視サポートを使用することにより、通信トレースやジョブ・トレースなどの i5/OS トレース機能を拡張 できます。

## シナリオ*:* 通信トレースとともに監視サポートを使用する*:*

通信トレースとともに監視サポートを使用できます。

システム上で Telnet セッションが断続的にドロップすることには気付いていますが、 それ以外は何も悪 いところはないようです。 セッションがドロップすると、メッセージ TCP2617 が QSYS/QSYSOPR メッ セージ待ち行列に送信されます。

問題解決には、監視サポートを使用して通信トレースを実行することが必要で、それにより TCP2617 メッ セージが QSYSOPR に送信されたときにトレースが自動的に停止するようにできます。こうすることで、 問題の分析に必要なデータだけをキャプチャーすることができ、トレースを不必要に長く実行せずに済みま す。

監視サポートを使用して通信トレースを実行するには、次の手順で行います。

#### 1. 通信トレースを開始します。

a. コマンド行に STRCMNTRC と入力し、F4 を押します。

b. 「構成オブジェクト」プロンプトに、 TRNLINE など、回線の名前を指定します。

- c. 「タイプ」プロンプトに、\*LIN などの資源のタイプを指定します。
- d. 「メッセージの監視、メッセージ識別コード」プロンプトに、TCP2617 と入力します。
- e. 「監視されたメッセージ待ち行列、メッセージ待ち行列」プロンプトに、\*SYSOPR と入力します。 これで、TCP2617 メッセージが QSYSOPR メッセージ待ち行列に送信されたときに通信トレースが 停止します。
- f. 「監視する時間の長さ」プロンプトに、2880 と入力します。 2880 という値は、メッセージが出さ れない場合に、通信トレースが最大 2 日間 (2880 分) 実行することを示しています。 2 日間が経過 すると、トレースは終了します。指定した時間内にメッセージが出されないときにもトレースを終了 しない場合は、このパラメーターに \*NOMAX を指定します。
- 2. 監視サポートが開始しているか検査します。
	- a. コマンド行に DSPLOG と入力して、F4 を押します。
	- b. 「ログ」プロンプトに、QHST と入力します。 以下のメッセージが表示されます。

QSYS のサブシステム QUSRWRK のジョブ *jobnumber*/*user*/QSCCMN*xxxx* が、mm/dd/yy hh:mm:ss に開 始された。ジョブは mm/dd/yy hh:mm:ss にシステムに入れられました (user は STRCMNTRC コマ ンドを実行するユーザーの名前、 xxxx は監視ジョブの固有 ID を表します)。ジョブ名の真ん中の CMN は、監視ジョブが STRCMNTRC コマンドによって開始されたことを示しています。

- 3. 監視サポートが実行しているか検査します。
	- v コマンド行に WRKACTJOB SBS(QUSRWRK) と入力します。
	- v QUSRWRK サブシステム内で実行している監視ジョブが表示されます。監視されるメッセージが送 信されていない場合、このジョブは通常 DEQW 状況です。
- 4. TCP2617 メッセージが QSYS/QSYSOPR メッセージ待ち行列に送信された後、トレースが終了したか を確認します。
	- v コマンド行に DSPMSG MSGQ(\*SYSOPR) と入力します。
	- v CPI3999 メッセージが表示され、理由コード 02 のために STRCMNTRC コマンドが終了したことが 示されます。理由コード 02 は 「QSYS/QSYSOPR 中に見つかったメッセージ ID TCP2617 のためにイ ベント監視基準が満たされました。」を示します。
- 5. 通信追跡の印刷 (PRTCMNTRC) コマンドを使って [トレース出力をフォーマット設定し、](#page-27-0)収集したトレ ース・データを分析します。そのデータには、情報がリモート・システムに送信されているのに応答が 返っていないことが示されているかもしれません。この場合には、ローカル・サーバーの外に問題があ るということが分かります。

## シナリオ*:* ジョブ・トレースとともに監視サポートを使用する*:*

ジョブ・トレースとともに監視サポートを使用できます。

作成したソケット・サーバー・アプリケーションがときどき失敗するとします。 アプリケーションが失敗 すると、TCP3B04 ソケット API エラーがジョブ・ログに送信されます。

問題解決には監視サポートを使用してジョブ・トレースを実行することが必要で、それにより TCP3B04 エラーがジョブ・ログに送信されたときにトレースが自動的に停止するようにできます。こうすることで、 問題の分析に必要なデータだけをキャプチャーすることができ、トレースを不必要に長く実行せずに済みま す。

監視サポートを使用してジョブ・トレースを実行するには、次の手順で行います。

- 1. ジョブ・トレースを開始します。
	- a. コマンド行に STRTRC と入力し、F4 を押します。
- b. 「セッション *ID*」プロンプトに、 *mytrace* などの分かりやすいセッション ID を指定します。
- c. 「ジョブ」パラメーターに、次の値を指定します。
	- v 「ジョブ、ジョブ名」プロンプトに、 SOCKETAPP などのジョブ名を入力します。
	- v 「ジョブ、ユーザー」プロンプトに、 *user* などの、ユーザー ID を指定します。
	- v 「ジョブ、番号」プロンプトに、 \*ALL と入力します。
- d. 「メッセージの監視、メッセージ識別コード」プロンプトに、TCP3B04 と入力します。
- e. 「監視されたメッセージ待ち行列、メッセージ待ち行列」プロンプトに、\*JOBLOG と入力します。 これで、TCP3B04 メッセージがジョブ・ログに送信されたときに通信トレースの実行が停止しま す。
- f. 「監視されたジョブ」パラメーターに、次の値を指定します。
	- v 「ジョブ、ジョブ名」プロンプトに、 SOCKETAPP と入力します。
	- v 「ジョブ、ユーザー」プロンプトに、 *user* などの、ユーザー ID を指定します。
	- v 「ジョブ、番号」プロンプトに、 \*ALL と入力します。
- 2. 監視サポートが開始しているか検査します。
	- a. コマンド行に DSPLOG と入力して、F4 を押します。
	- b. 「ログ」プロンプトに、QHST と入力します。 以下のメッセージが表示されます。

QSYS のサブシステム QUSRWRK のジョブ *jobnumber*/*user*/QSCSTT*xxxx* が、mm/dd/yy hh:mm:ss に開 始された。ジョブは mm/dd/yy hh:mm:ss にシステムに入れられました (user は STRTRC コマンド を実行するユーザーの名前、 xxxx は監視ジョブの固有 ID を表します)。ジョブ名の真ん中の STT は、監視ジョブが STRTRC コマンドによって開始されたことを示しています。

- 3. 監視サポートが実行しているか検査します。
	- v コマンド行に WRKACTJOB SBS(QUSRWRK) と入力します。
	- v QUSRWRK サブシステム内で実行している監視ジョブが表示されます。監視されるメッセージが送 信されていない場合、このジョブは通常 DEQW 状況です。
- 4. TCP3B04 メッセージが jobnumber/user/SOCKETAPP ジョブ・ログに送信された後に、トレースが終了 したかを確認します。
	- v コマンド行に DSPMSG MSGQ(\*SYSOPR) と入力します。
	- v CPI3999 メッセージが表示され、理由コード 02 のために STRTRC コマンドが終了したことが示さ れます。 理由コード 02 は「*jobnumber*/*user*/SOCKETAPP 中に見つかったメッセージ ID TCP3B04 の ためにイベント監視基準が満たされました。」を示します。
- 5. 追跡データの印刷 (PRTTRC) コマンドを使っ[てトレース出力をフォーマット設定し、](#page-37-0)収集したデータを 分析します。

# 監視パラメーター**:**

監視サポートの監視基準として指定できるパラメーターについて示します。

トレース・コマンドには、監視基準を指定するための次のようなパラメーターがあります。各パラメーター の説明については、トレース・コマンドのヘルプ情報を参照してください。

- メッセージの監視 (WCHMSG)
- v 監視されたメッセージ待ち行列 (WCHMSGQ)
- 監視されたジョブ (WCHJOB)
- LIC ログ項目の監視 (WCHLICLOG)
- <span id="page-42-0"></span>v 監視する時間の長さ (WCHTIMO)
- 追跡プログラム (TRCPGM)
- v 時間間隔 (TRCPGMITV)

# 例**:** 監視出口プログラム**:**

追跡プログラム・パラメーターに出口プログラムを指定して、監視機能の能力を拡張することができます。

次のリンクをクリックすると、出口プログラムをインプリメントする方法について学習できます。

### 出口プログラムの監視*:*

トレース機能を使用するときに、これらの出口プログラムをインプリメントすることができます。

#### 関連資料

例: 監視出口プログラム

次に示すのは、監視トレース出口プログラムのサンプル・コードです。このサンプル・コードは、制御 言語 (CL) で書かれています。

# 例*:* 監視出口プログラム*:*

次に示すのは、監視トレース出口プログラムのサンプル・コードです。このサンプル・コードは、制御言語 (CL) で書かれています。

この出口プログラムを手本にして、独自の監視トレース・プログラムを作成してください。プログラムが追 加の機能を実行できるように、コードを変更することも可能です。次の監視出口プログラムの例を使用して [監視機能の能力を拡張する方](#page-43-0)法を、次に説明します。

注**:** これらのコード例を使用することにより、 92 [ページの『コードに関するライセンス情報および特記事](#page-97-0) [項』の](#page-97-0)条件に同意されたことになります。

```
/*********************************************************/
/* THIS IS A SAMPLE CODE FOR WATCH FOR TRACE EVENT *//* FACILITY *//\star */
/* FUNCTION: WHEN THE TRACE OPTION SETTING PARAMETER \frac{*}{2}/* INDICATES THAT A MESSAGE ID MATCHED WITH THE ONE BEING*/
/* WATCHED, THIS PROGRAM WILL PRINT THE HISTORY LOG AND */
/* STOP THE TRACE COMMAND EXECUTION. OTHERWISE, THIS \frac{*}{2}/* WILL INDICATE TO CONTINUE WITH THE EXECUTION. *//\star */
/* NOTE: MYLIB/MYOBJECT IS A DATA AREA THAT IS */
/* CONTINUOUSLY CHANGING DURING THE PROCESS. THE USER */
/* WANTS TO DUMP IT PERIODICALLY TO CHECK HOW ITS *//* CONTENT IS CHANGING AND WHAT IS THE FINAL VALUE */
/* WHEN THE WATCHED MESSAGE OCCURS. THIS DATA AREA */
/* WILL BE DUMPED AT THE BEGINNING (*ON), WHEN THE *//* INTERVAL TIME ELAPSES (*INTVAL), AND WHEN THE */
/* WATCHED MESSAGE OCCURS (*MSGID) */
/\star */
/* THE FOLLOWING IS AN EXAMPLE OF THE WATCH FOR TRACE */
/* EVENTS PARAMETERS, AS THEY WOULD BE SPECIFIED FOR A */
/* TRACE COMMAND ISSUING THE CURRENT SAMPLE CODE: */
/\star */
/* WCHMSG((CPF0001)) TRCPGM(MYLIB/WCHEXTP) TRCPGMITV(30) */
/*********************************************************/
PGM PARM(&TRCOPTSET &RESERVED &OUTPUT &COMPDATA)
       DCL VAR(&TRCOPTSET) TYPE(*CHAR) LEN(10) /* +
                  Reason why the program was called */DCL VAR(&RESERVED) TYPE(*CHAR) LEN(10) /* This +
```
<span id="page-43-0"></span>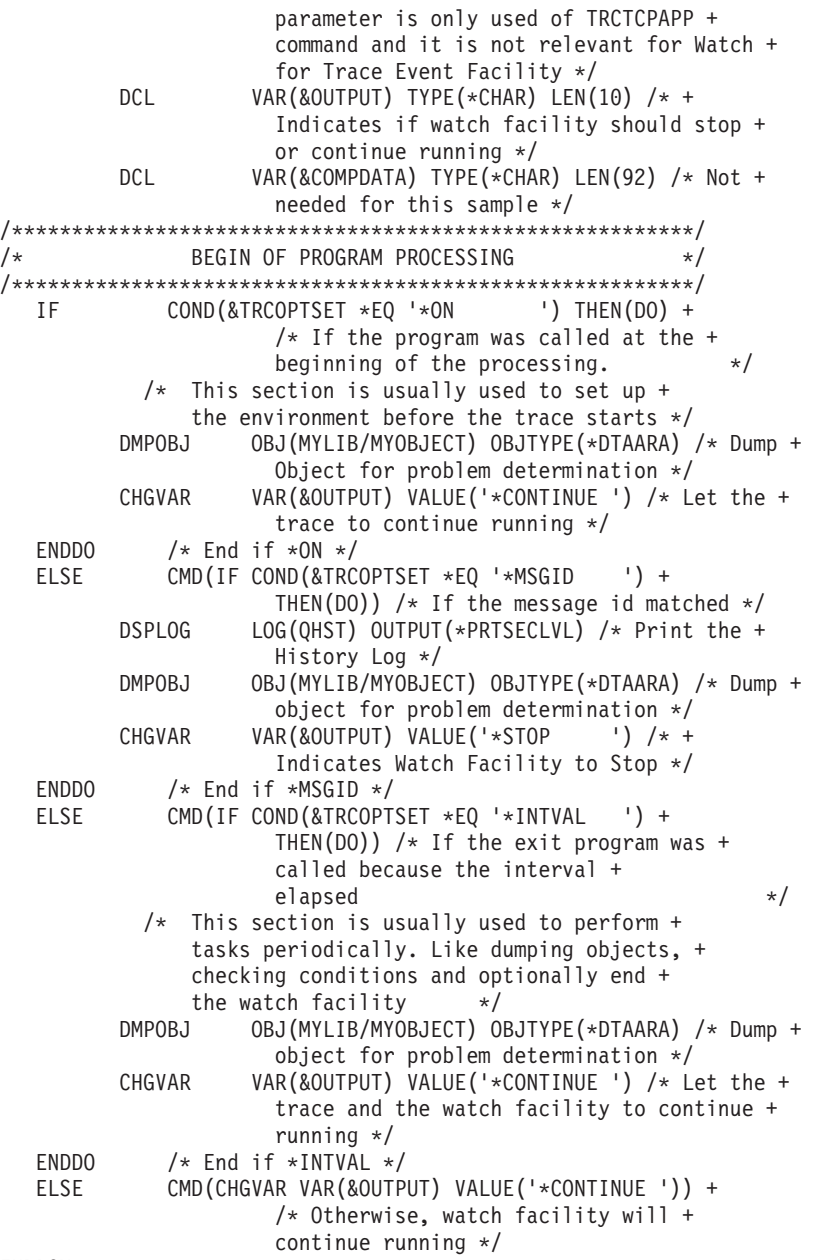

## ENDPGM

# 関連資料

『監視出口プログラムの例を使用して監視機能の能力を拡張する』 出口プログラムの例を手本にして、プログラムが追加の機能を実行できるようにコードを変更すること ができます。

# 監視出口プログラムの例を使用して監視機能の能力を拡張する*:*

出口プログラムの例を手本にして、プログラムが追加の機能を実行できるようにコードを変更することがで きます。

次の表には、出口プログラムのトレース・オプション設定パラメーターに基づいてさまざまなアクションを 実行するという方法で、システム上の監視機能の能力を拡張するための提案が提供されています。トレー ス・オプション設定パラメーター値とそれに対応する実行可能な機能の例を参照してください。

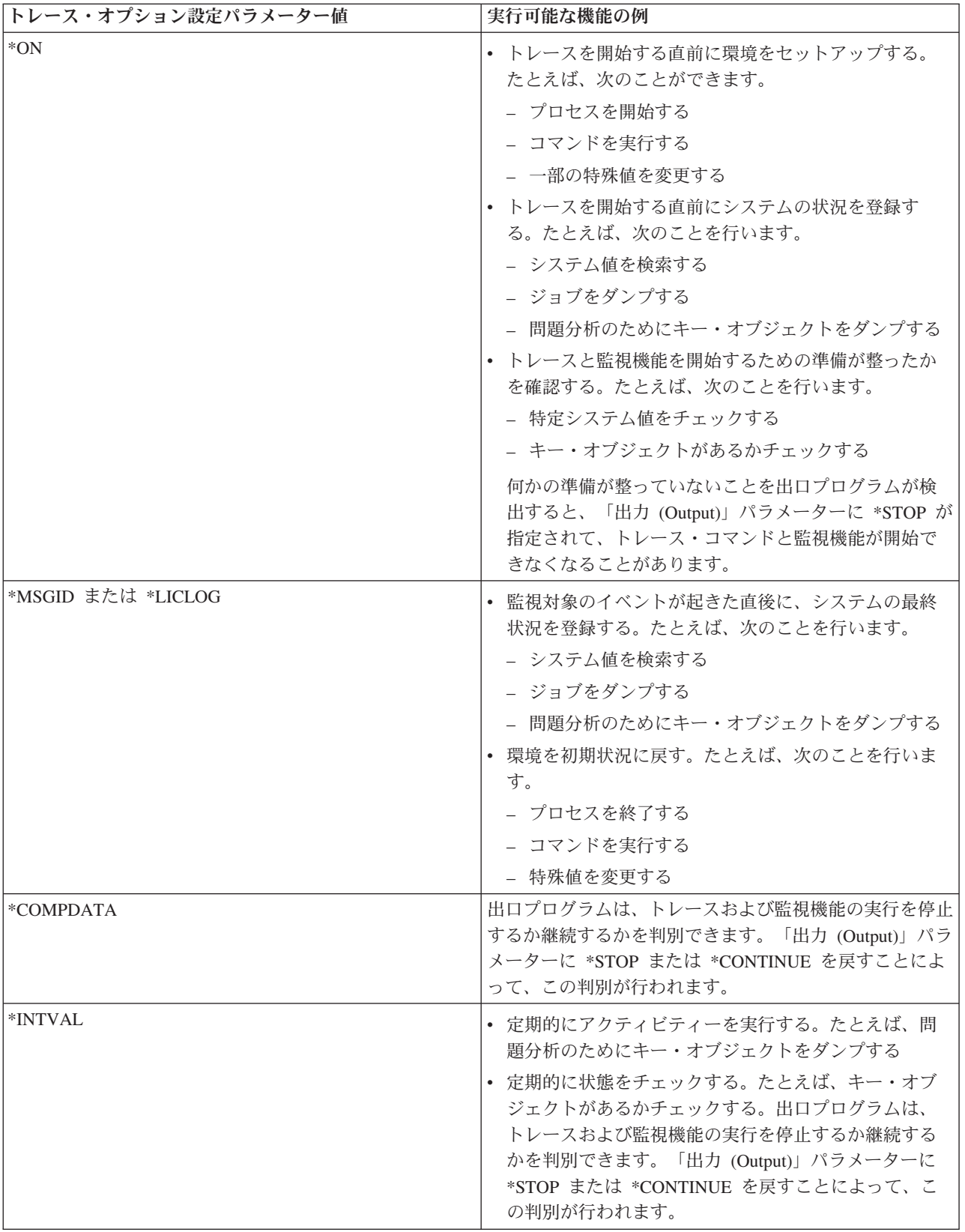

<span id="page-45-0"></span>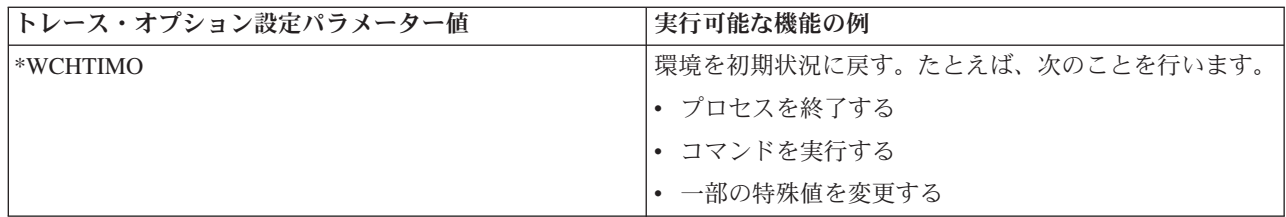

## 関連資料

37 ページの『例: [監視出口プログラム』](#page-42-0)

次に示すのは、監視トレース出口プログラムのサンプル・コードです。このサンプル・コードは、制御 言語 (CL) で書かれています。

# 監視サポートを使用するトレース**:**

監視サポートは、次のトレース機能とともに使用できます。

- [通信トレース](#page-24-0)
- [ジョブ・トレース](#page-34-0)
- [ライセンス内部事象追跡](#page-93-0)
- [接続トレース](#page-32-0)
- TCP [アプリケーションのトレース](#page-33-0)

# トラブルシューティングのヒント

このトラブルシューティングのヒントは、基本的な TCP/IP 問題を解決するために役立ちます。

ログをチェックしたり、インターフェースや他のネットワーク・コンポーネントがアクティブかを検査した りする方法が示されています。

TCP/IP に関連した問題が起こっている場合、ライブラリー QUSRSYS にある QTCP メッセージ・キュー 内のエラー・メッセージを確認する必要があります。TCP/IP 機能に関連したエラーの多くは、このメッセ ージ・キューにログされます。QTCP メッセージを表示するには、コマンド行に DSPMSG QUSRSYS/QTCP を 入力します。

# サーバー表

このサーバー表を参照すると、サーバー、サーバー・ジョブ、ジョブ記述、およびサブシステムがお互いに どのように関連しているかが分かります。

この表は、特定のサーバーに関連する、さまざまな情報を見つけるために使用します。

最初の列では、以下の情報が提供されます。

## サーバー名**:**

サーバー名はサーバーを識別します。ほとんどの場合、これは iSeries ナビゲーターで表示される サーバーの名前です。

開始方法**:**

サーバーを開始するのに使用される方法。あるサーバーは、 STRTCPSVR \*DHCP などの CL コ マンドを使用して開始されます。あるいは、特定のサブシステムまたはジョブが開始されるときに 開始されるサーバーもあります。

終了方法**:**

サーバーを終了するのに使用される方法。あるサーバーは、 ENDTCPSVR \*DHCP などの CL コ マンドを使用して終了されます。あるいは、特定のサブシステムが終了したときに終了するサーバ ーもあります。

製品**:** このサーバーの出荷時のライセンス製品の名前。

サーバー・タイプ**:**

サーバー・タイプは、システムにサーバーを固有に示す 30 バイトの文字ストリングです。 IBM 提供のサーバーのサーバー・タイプは、 すべて QIBM\_ で始まります。 サーバー・タイプは、 ジョブ変更 (Change Job) API を使用するサーバー・ジョブによって設定されます。

その後の列では、以下の情報が提供されます。

ジョブ記述**:**

このサーバーの作業を実行するために、このサーバーのジョブによって使用されるジョブ記述の名 前およびライブラリー。たとえば、QTCP/QTGSTELN はライブラリー QTCP およびジョブ記述 QTGSTELN を示しています。

サブシステム**:**

そのサーバーを実行するサブシステムの名前。

ジョブ名**:**

このサーバーでアクティブなジョブ (複数の場合もある) の名前。

「自動開始サーバー」パラメーターの出荷時のデフォルト値

i5/OS の出荷時に、多くのサーバーの「自動開始サーバー」パラメーターに、特定のデフォルト値 が指定されています。 値が \*YES に設定されている場合、TCP/IP の開始時にサーバーが自動的に 開始されます。 値が \*NO に設定されている場合、TCP/IP の開始時にサーバーが自動的に開始さ れることはありません。「自動開始サーバー」機能がサポートされていないサーバーでは、このパ ラメーターの値は示されません。

- 注**:** 「自動開始サーバー」パラメーターを表示または変更する場合、以下のステップに従ってくだ さい。
	- 文字ベースのインターフェースから

i5/OS コマンド行で CHG*xxx*A を入力します。ここで、*xxx* はサーバーの名前です。たとえ ば、FTP サーバーの属性で指定する場合、 CHGFTPA です。 「自動開始サーバー」パラメー ターは、パラメーターのリストの上部に表示されます。

• iSeries ナビゲーターから

iSeries ナビゲーターでは、「自動開始サーバー」パラメーターに相当する「**TCP/IP** の開始 時に開始」が、サーバーのプロパティーの 1 つとして表示されます。

- 1. iSeries ナビゲーターで、ご使用の **iSeries** サーバー → 「ネットワーク」 → 「サーバ ー」のように展開します。
- 2. 表示するサーバーのタイプに応じて、「**TCP/IP**」、「**iSeries Access**」、「**DNS**」、また は「ユーザー定義」をクリックします。
- 3. 右側のペインで、表示するサーバー (FTP など) を右マウス・ボタン・クリックします。
- 4. 「一般」ページで、「**TCP/IP** の開始時に開始」が選択されているかどうかを検査しま す。

# デフォルト・ポート**:**

サーバー・ジョブが listen するクライアント要求の要求元のポート。ポートのいくつかでは、サー ビス名が括弧で囲まれて示されています。このサービス名は、サービス・テーブル項目で定義され ている名前を示しています。

注**:** 「サービス・テーブル項目の処理」画面を表示する場合、 i5/OS コマンド行で WRKSRVTBLE を 入力します。

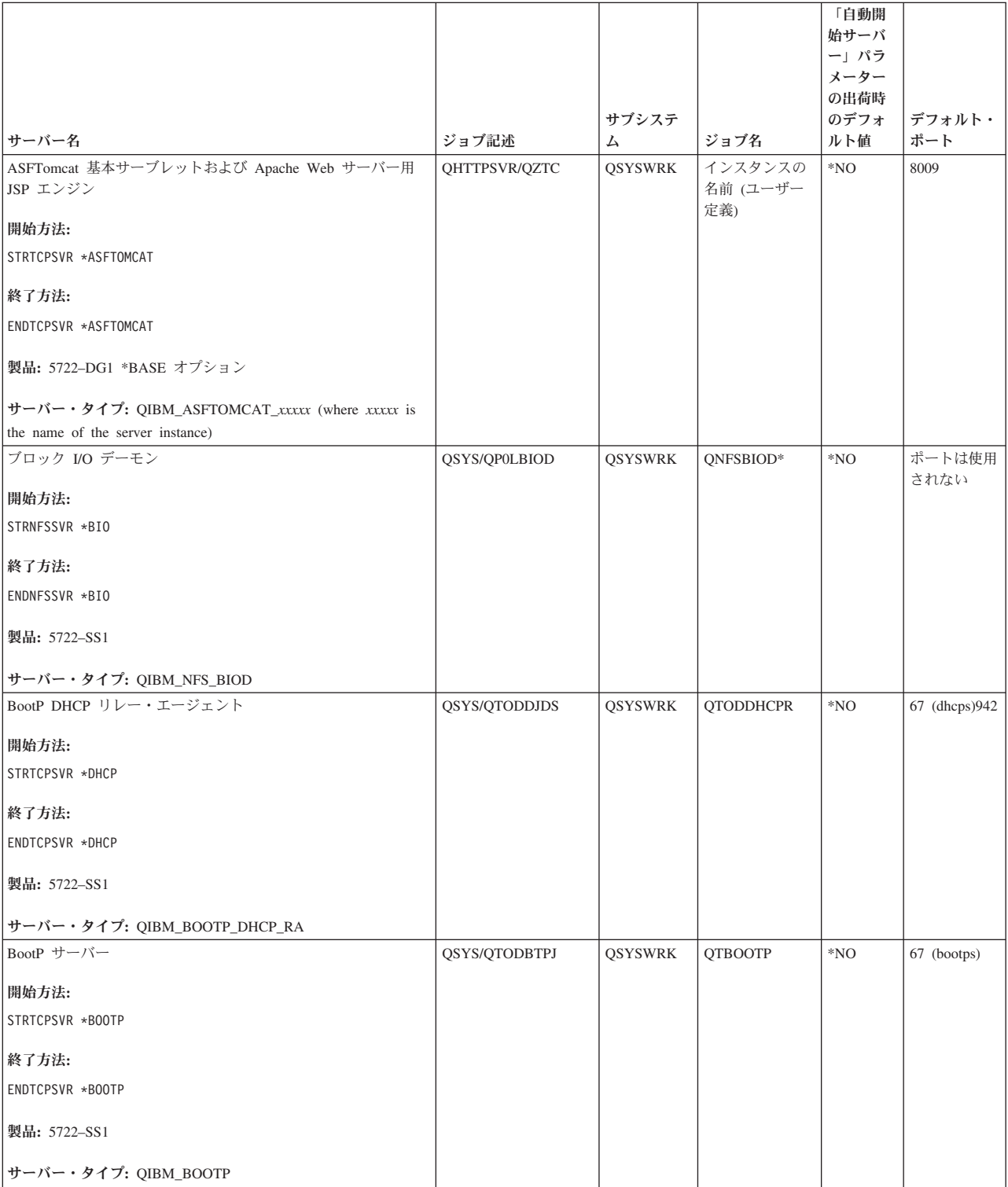

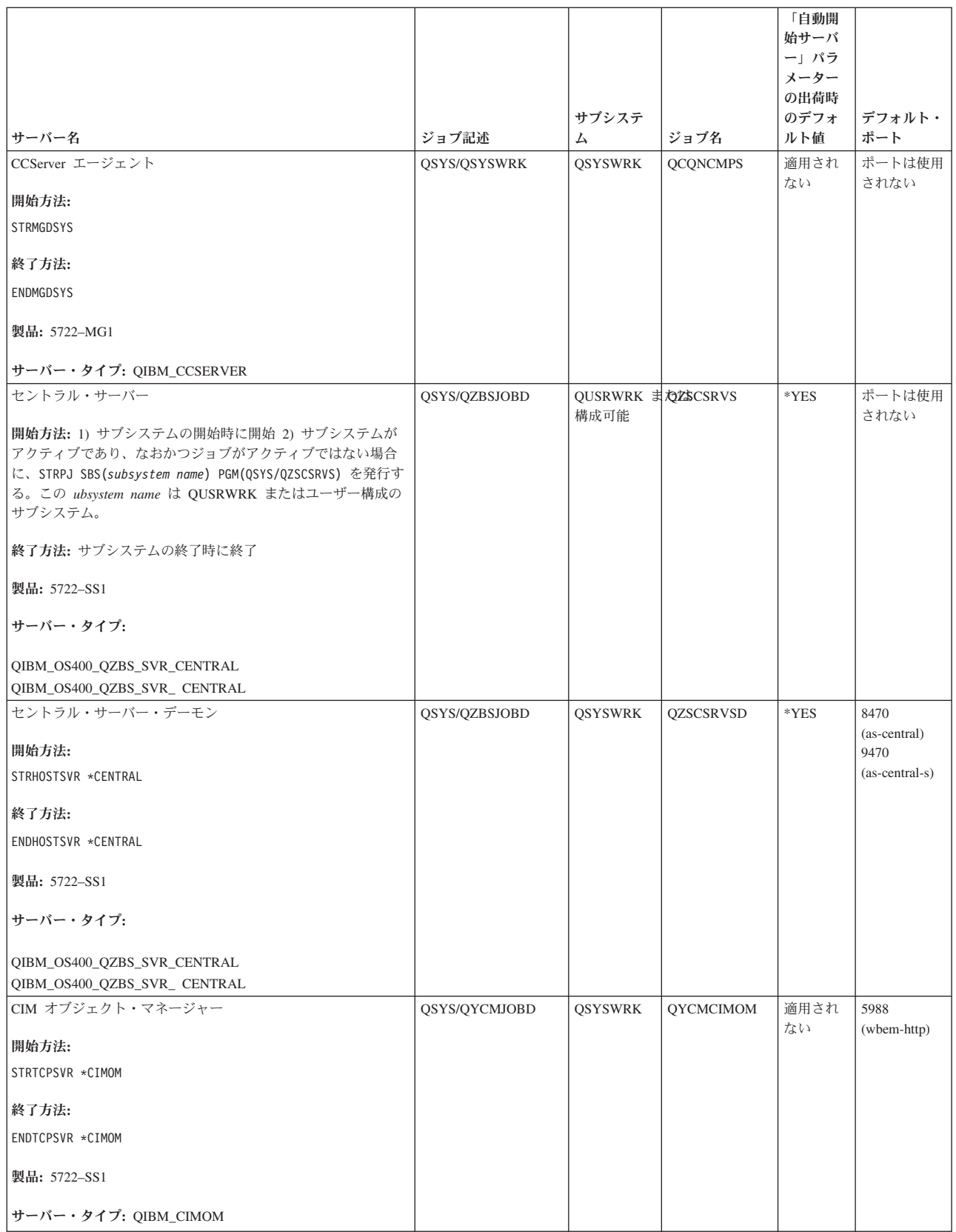

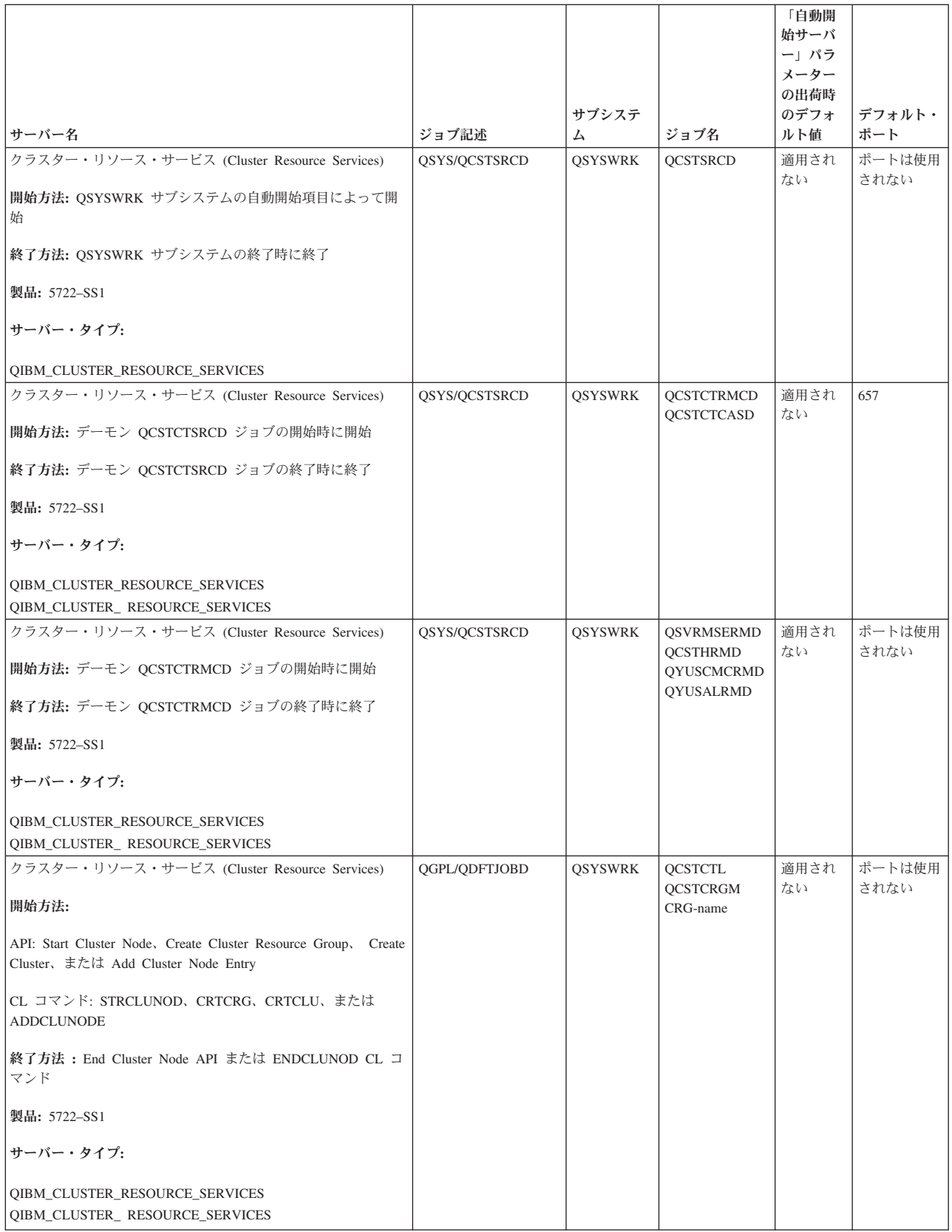

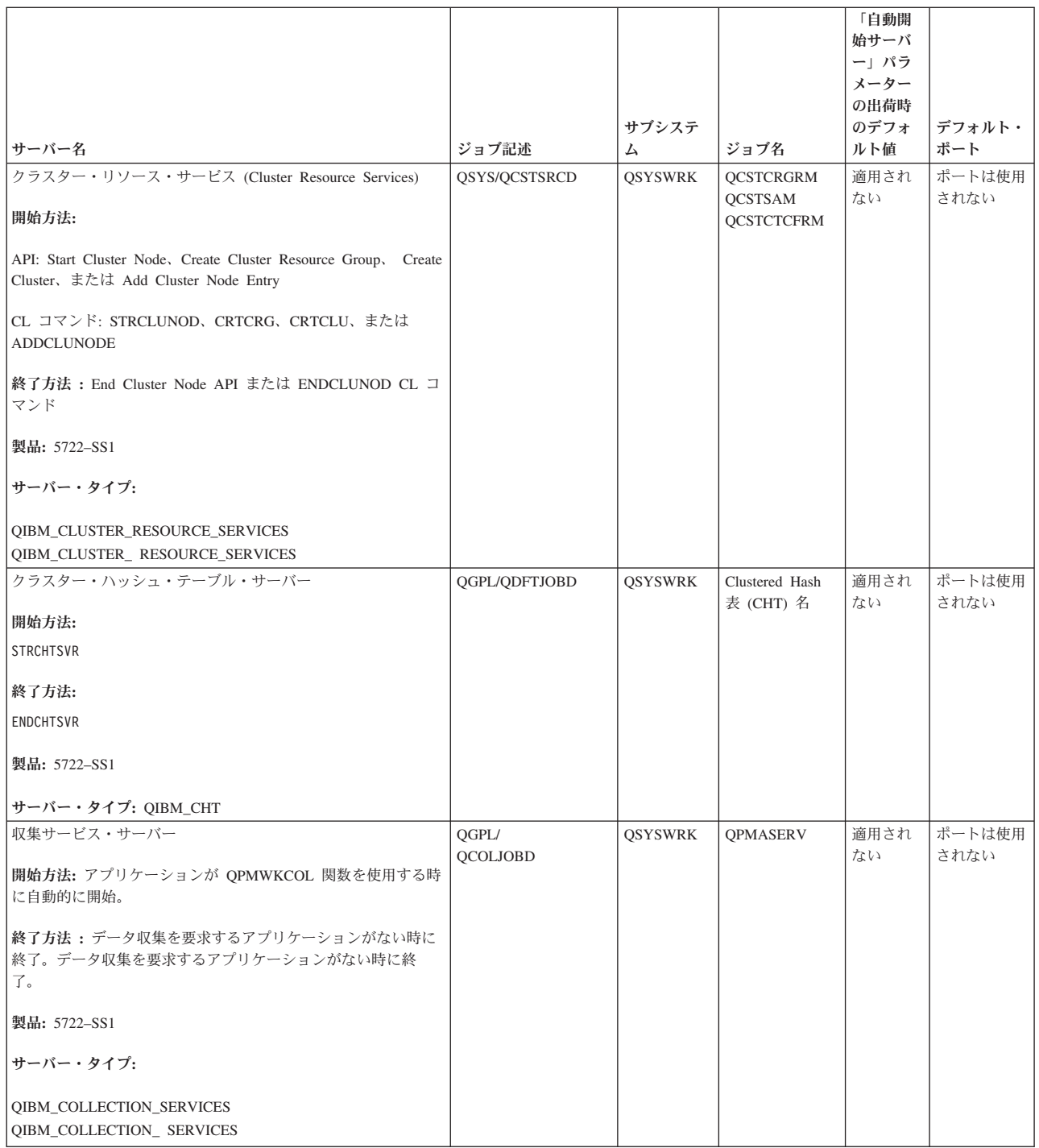

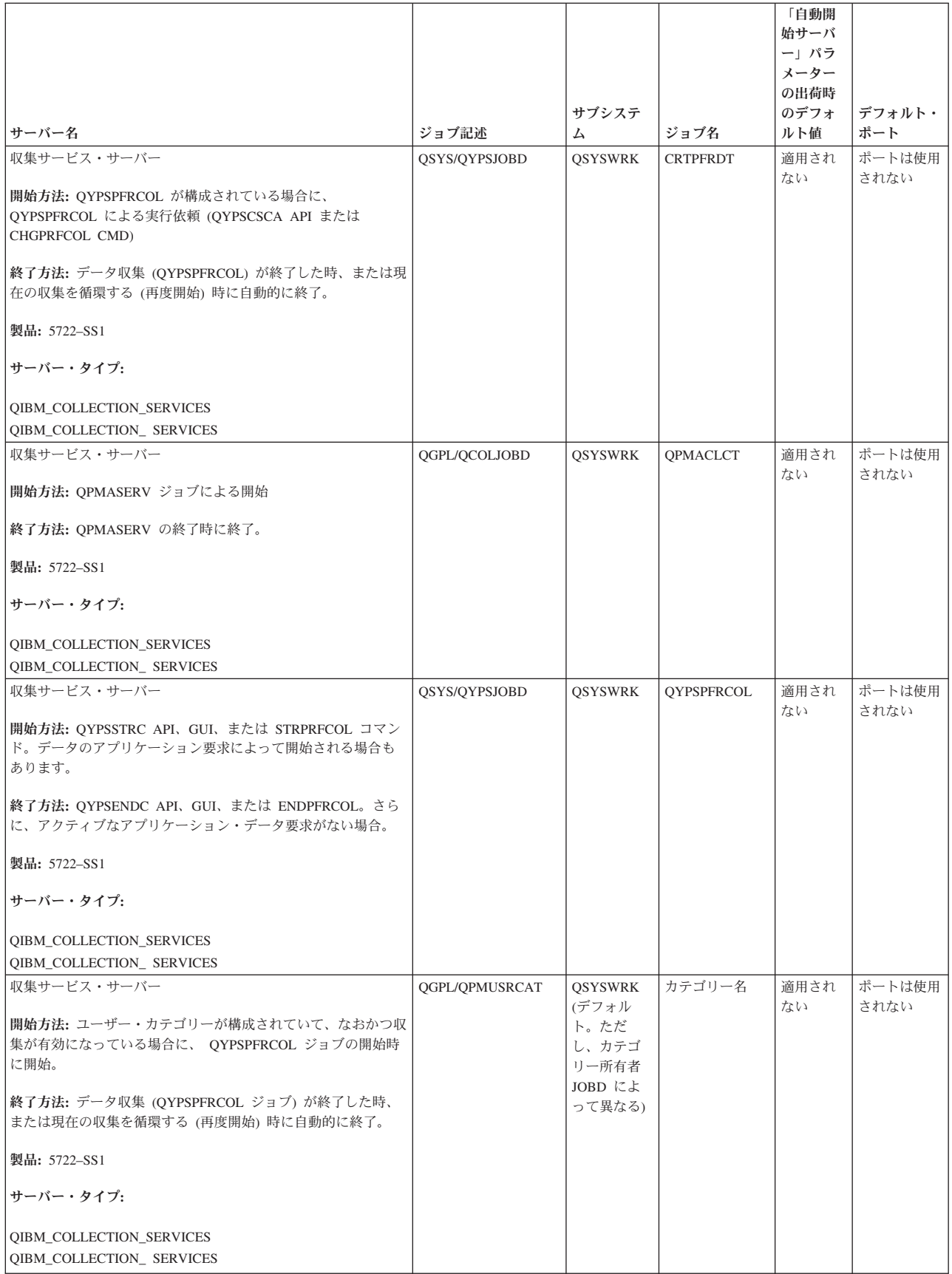

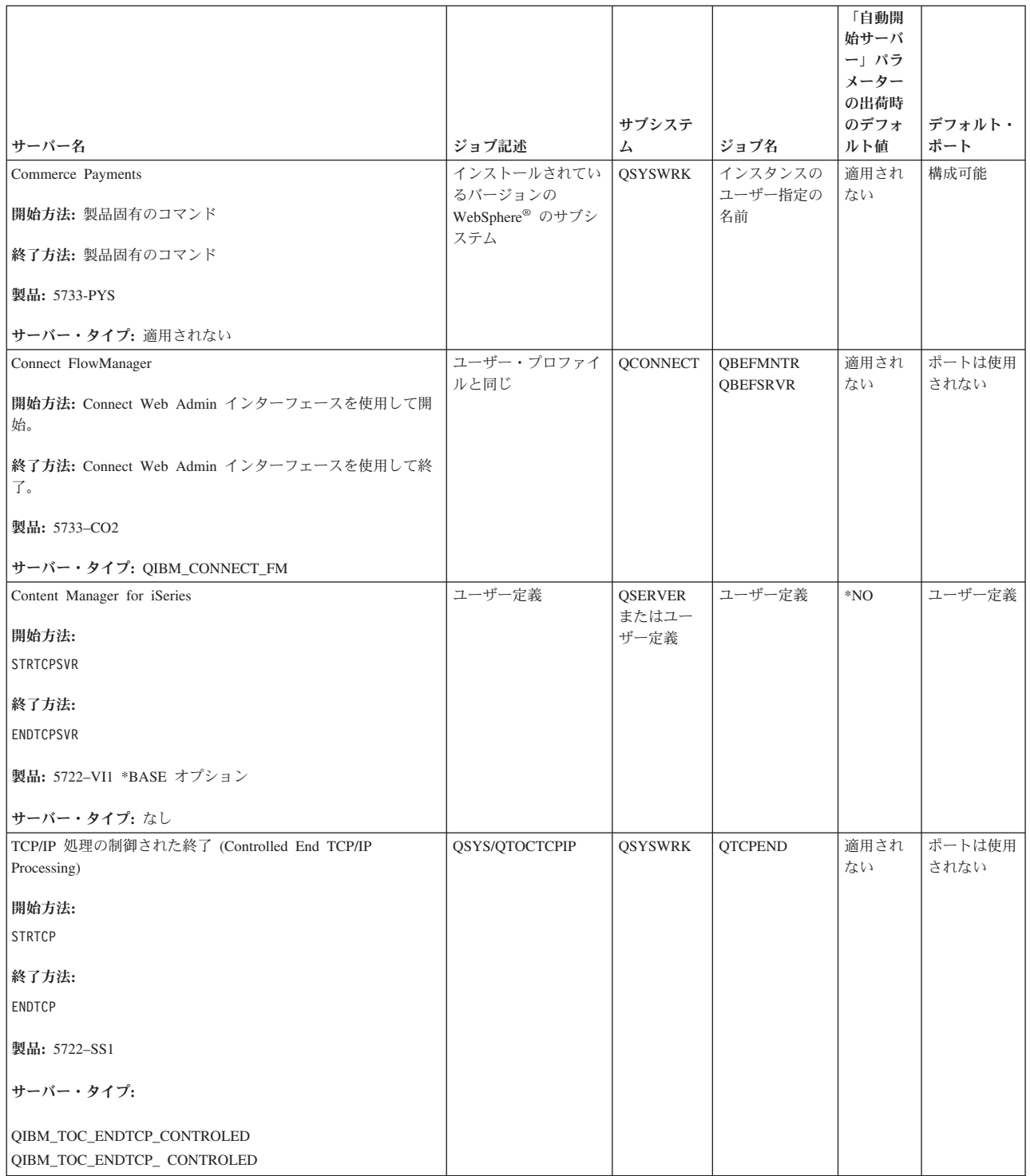

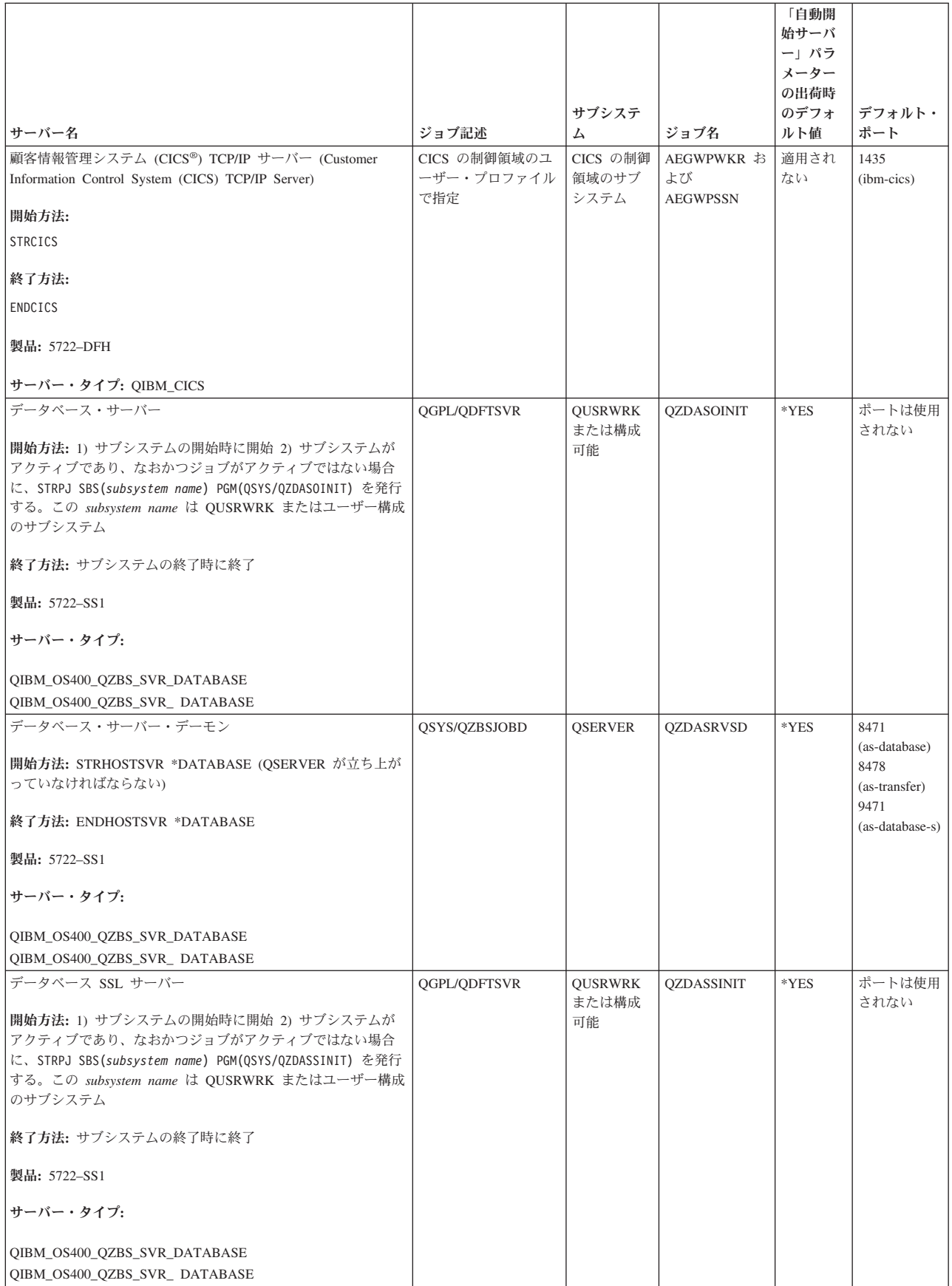

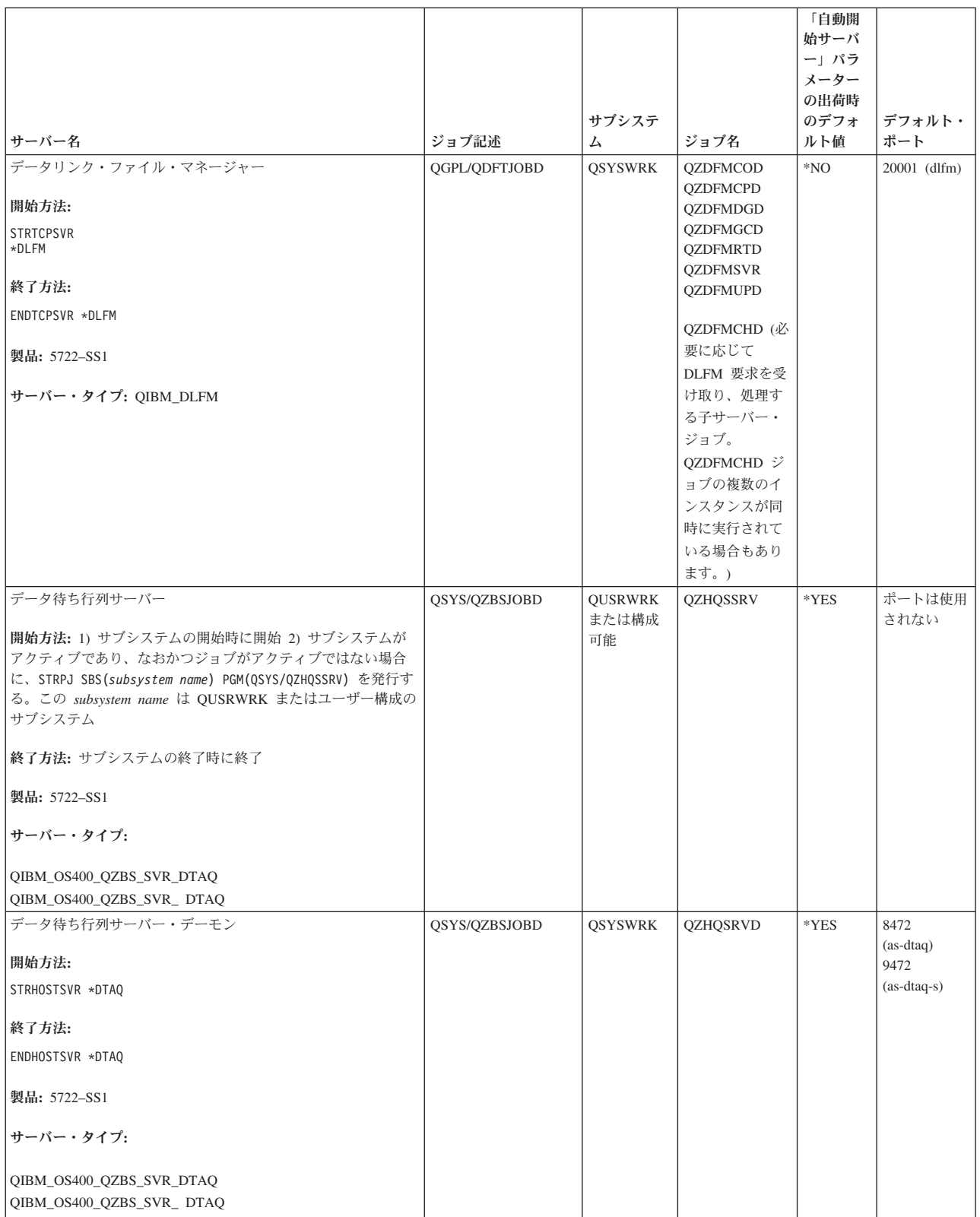

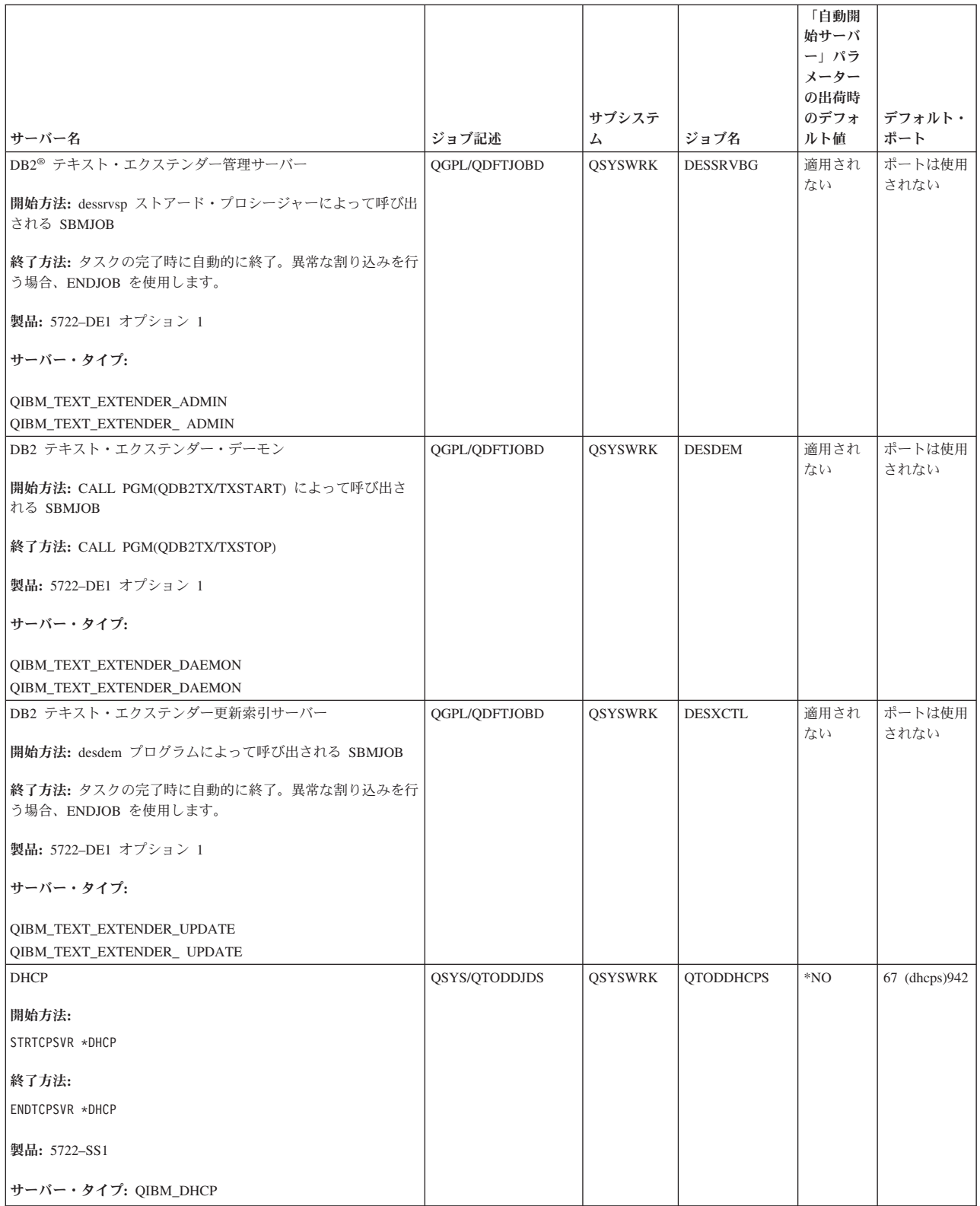

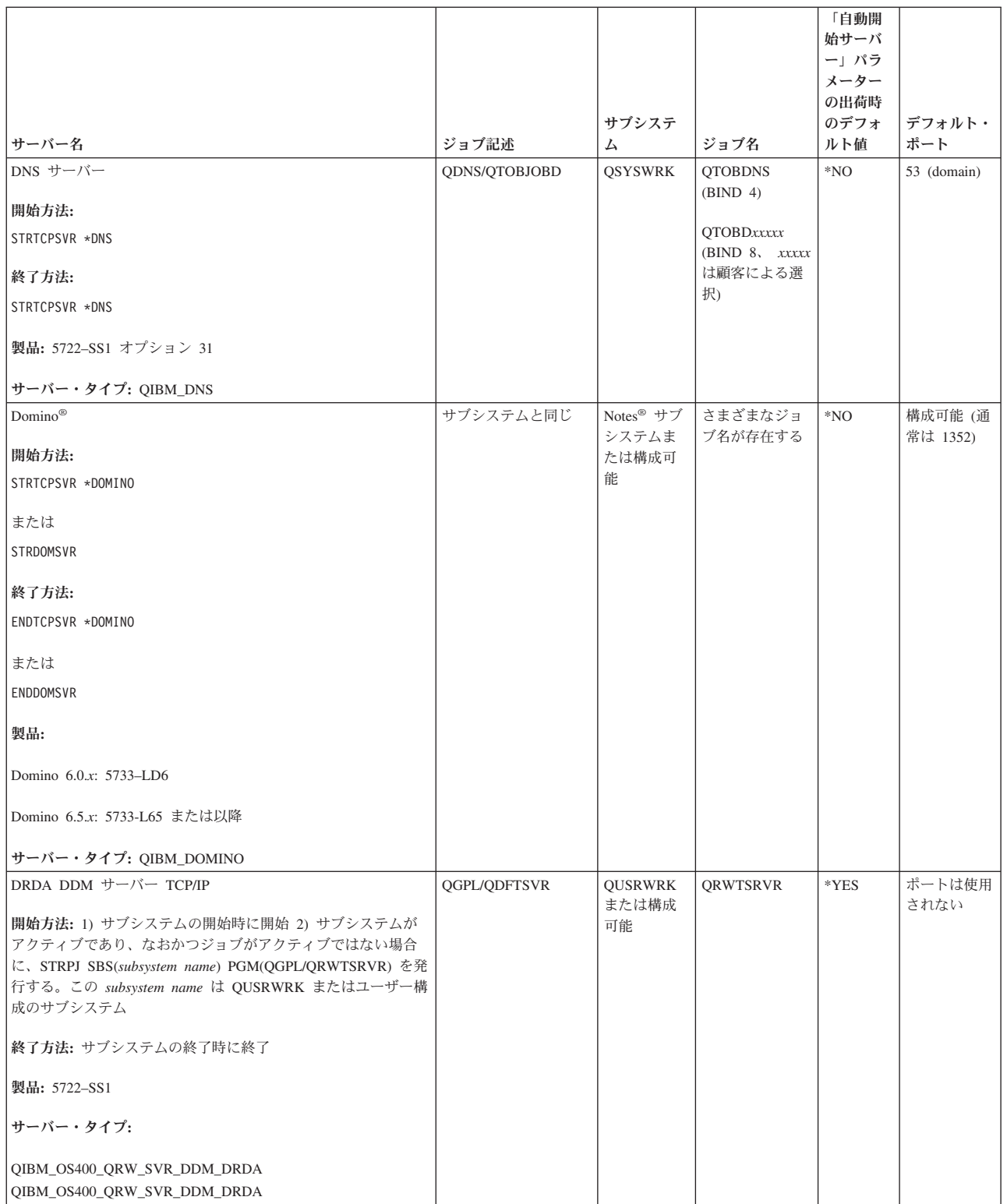

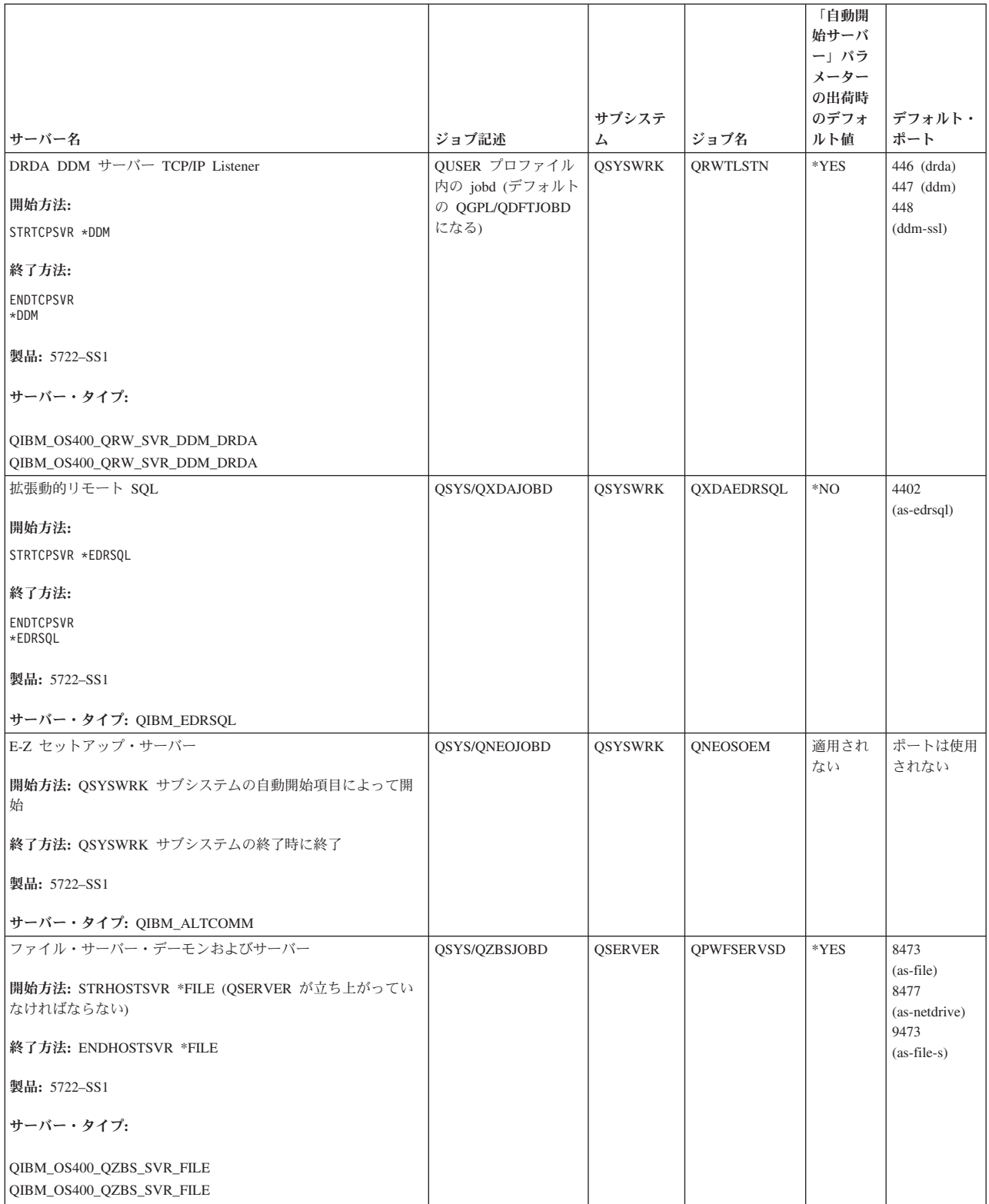

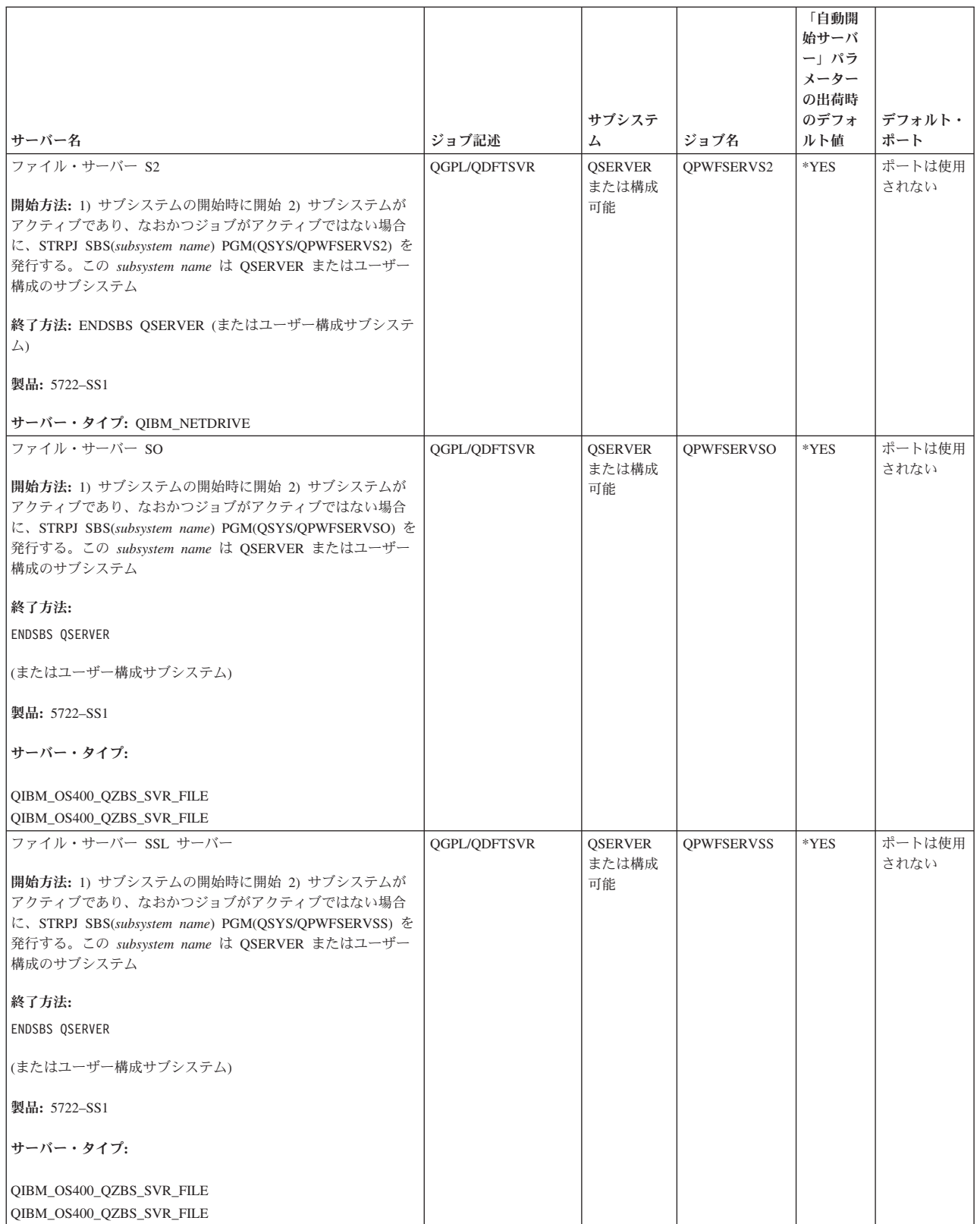

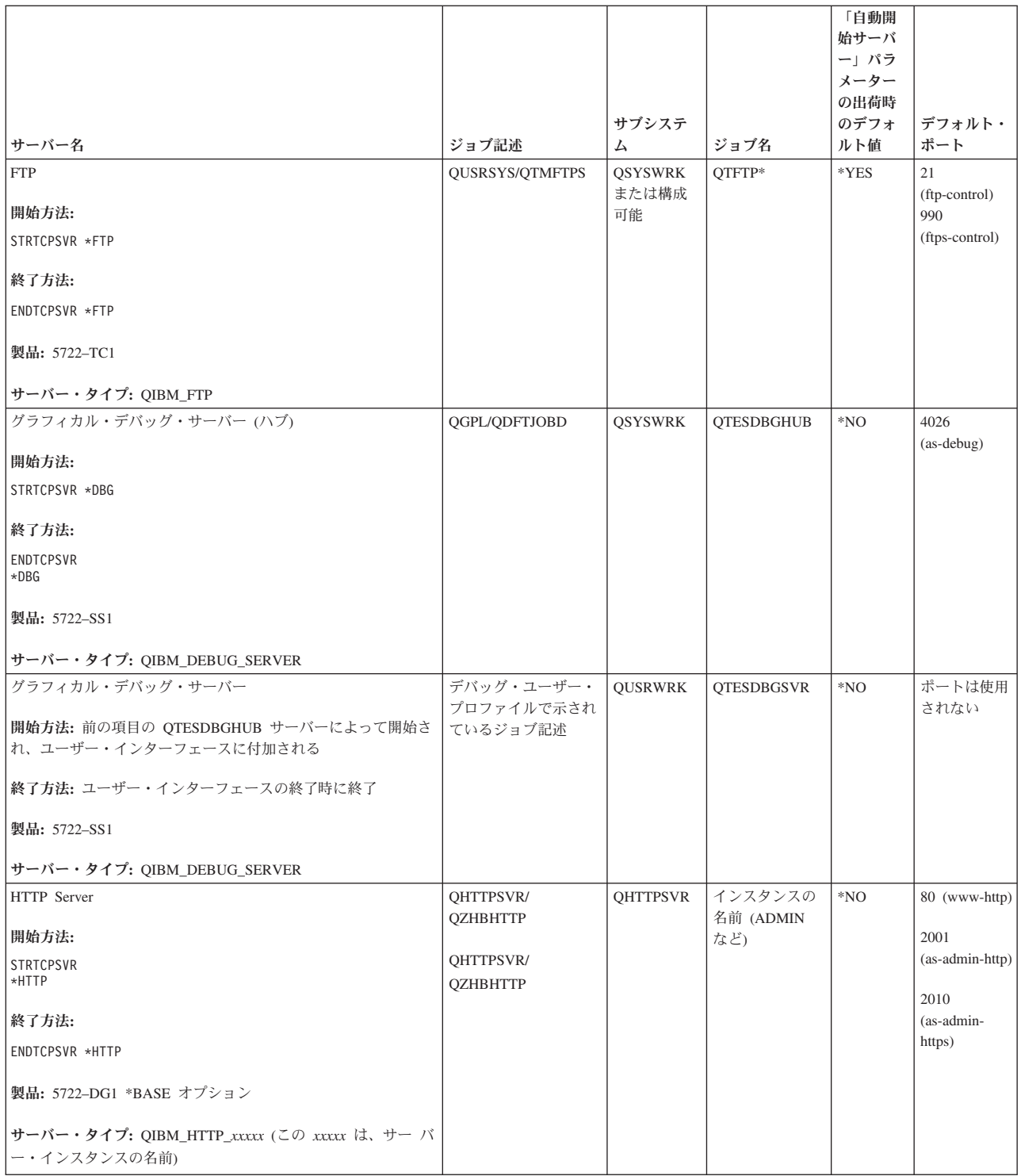

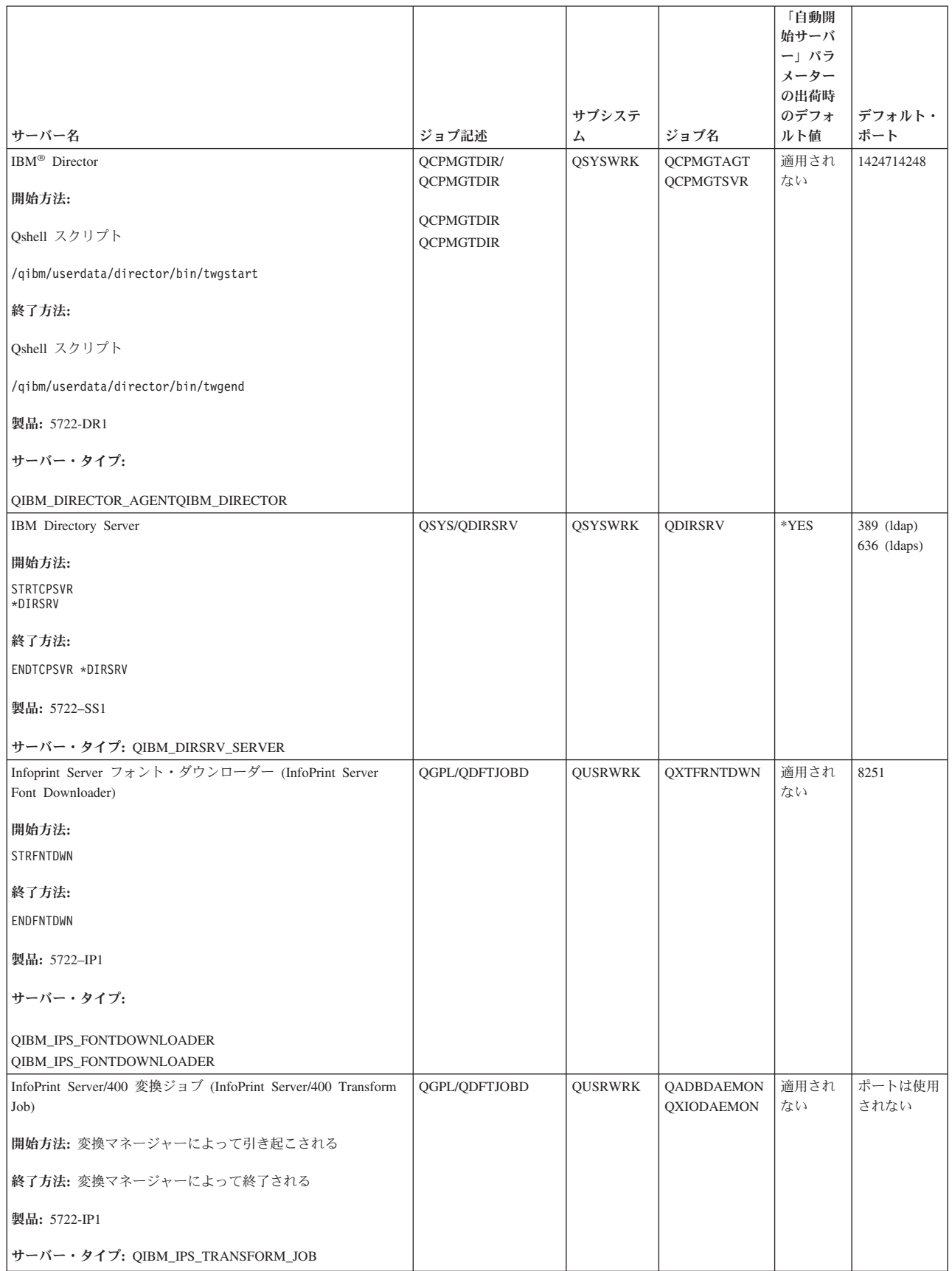

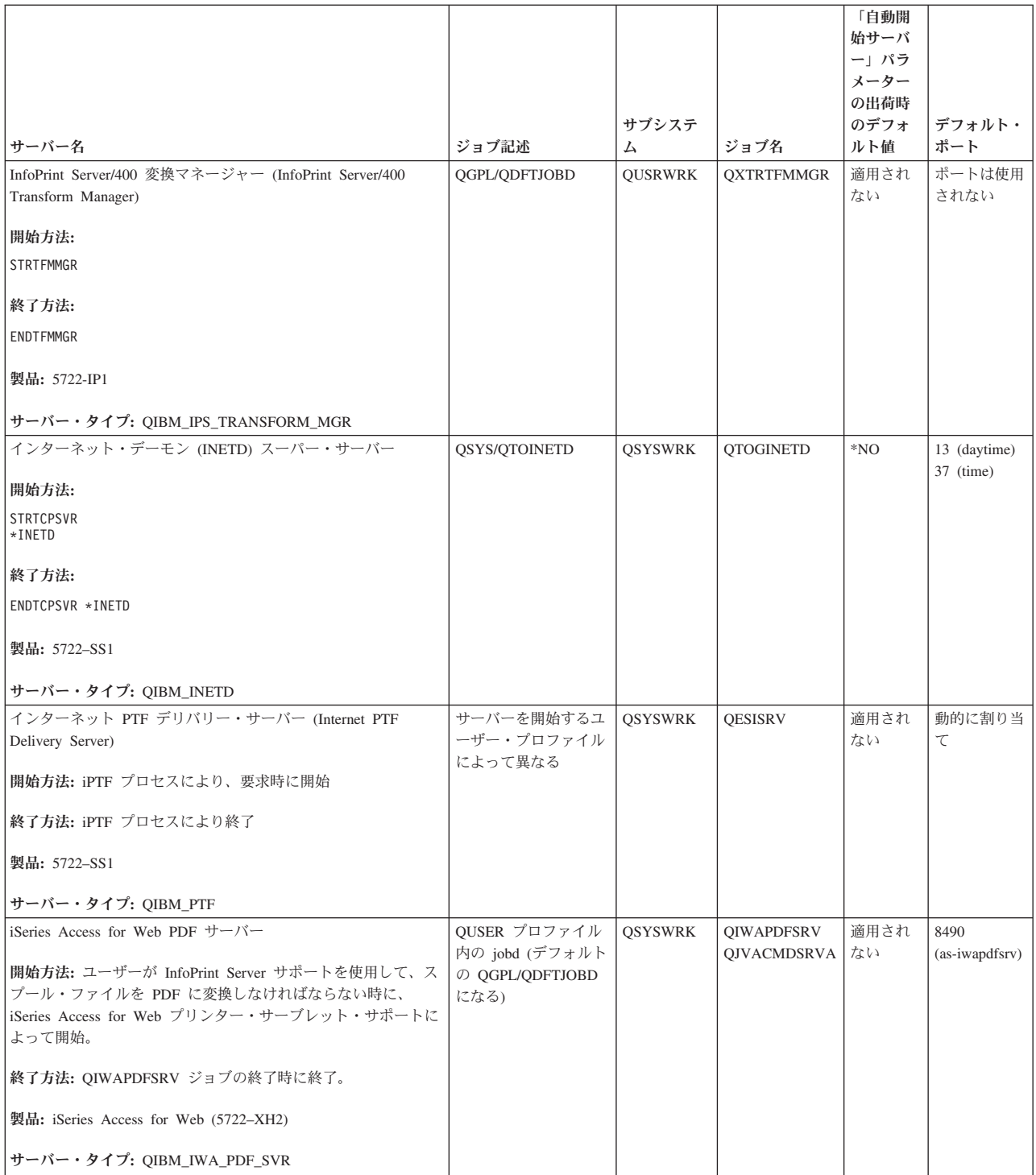

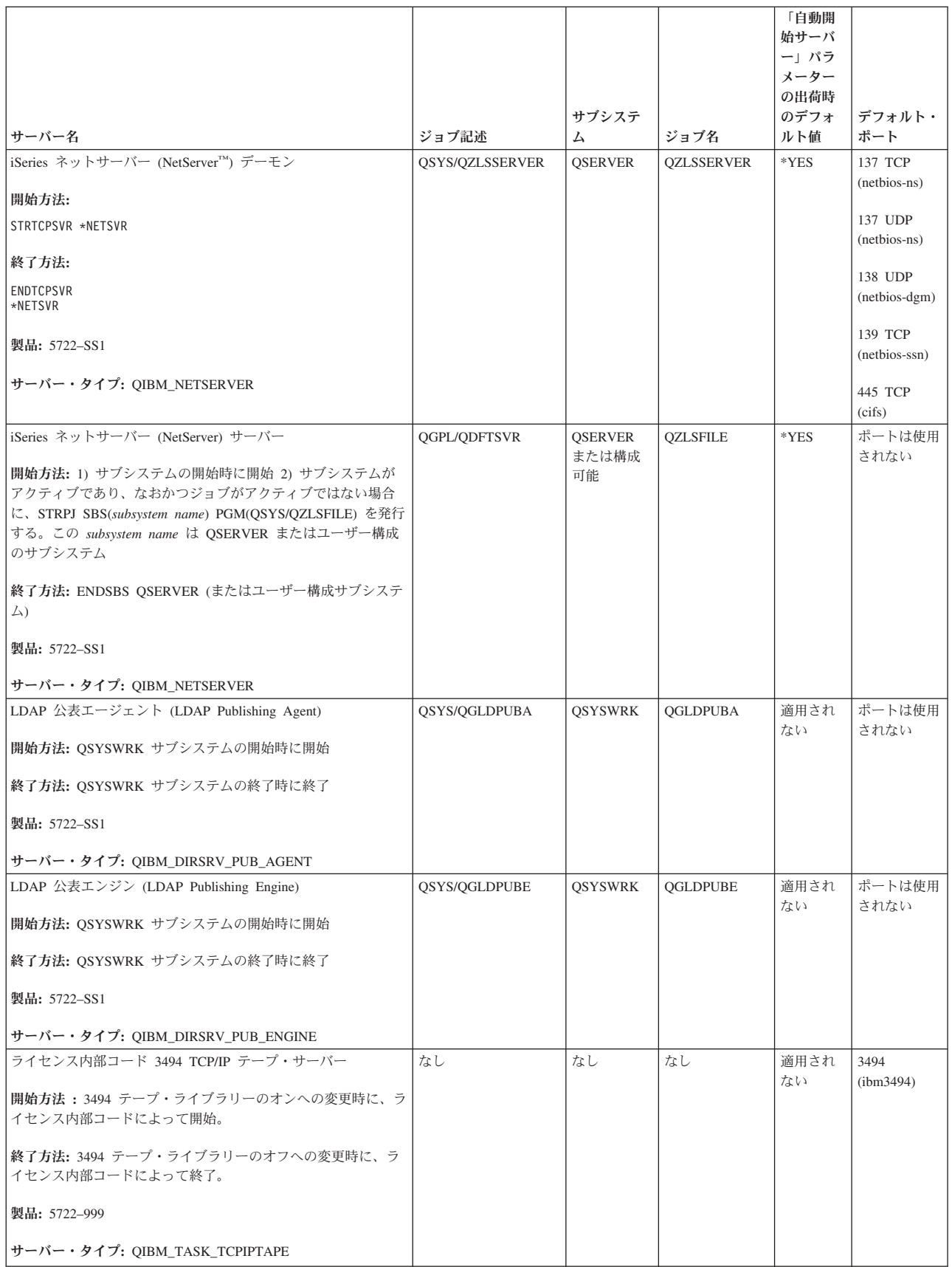

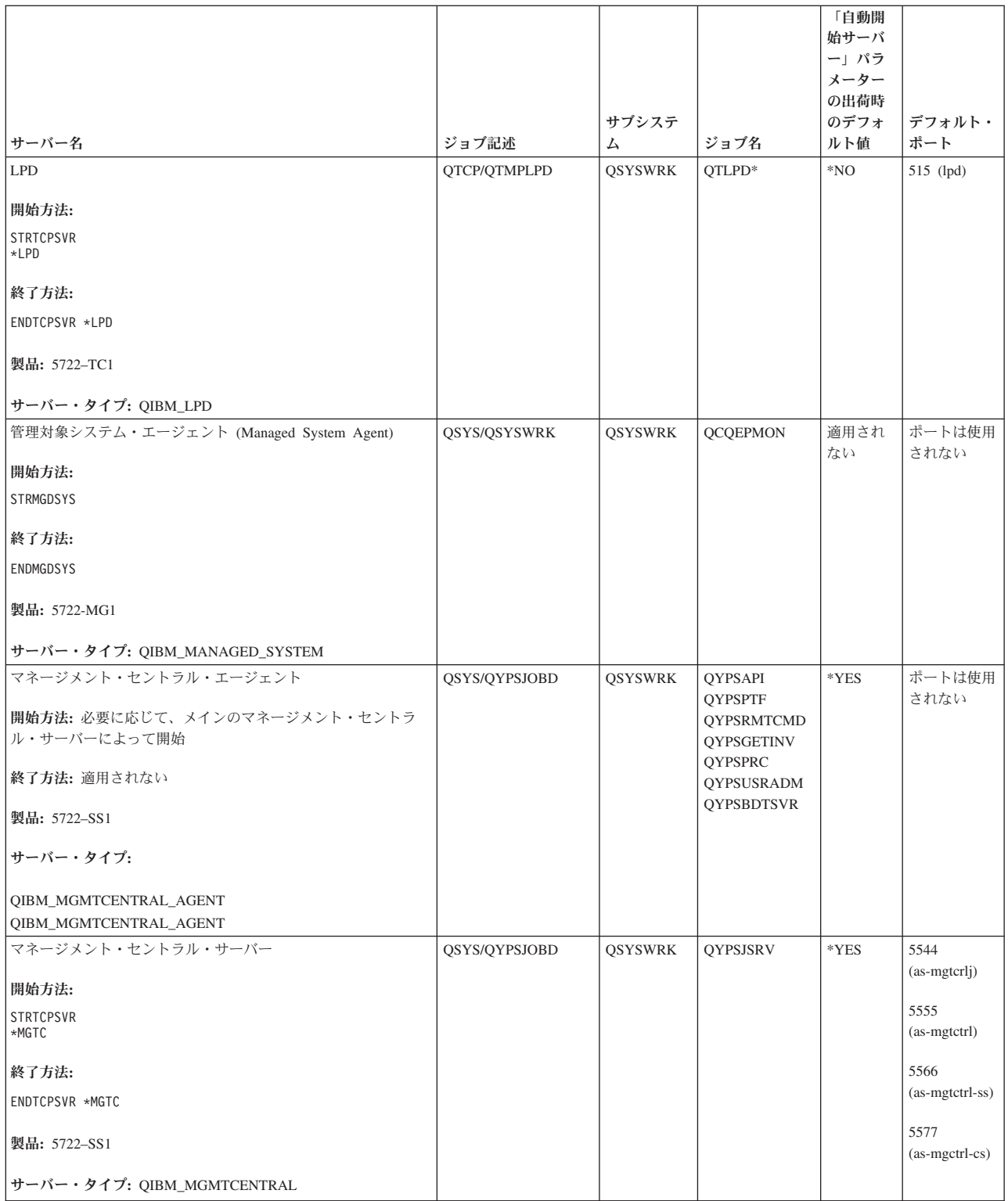

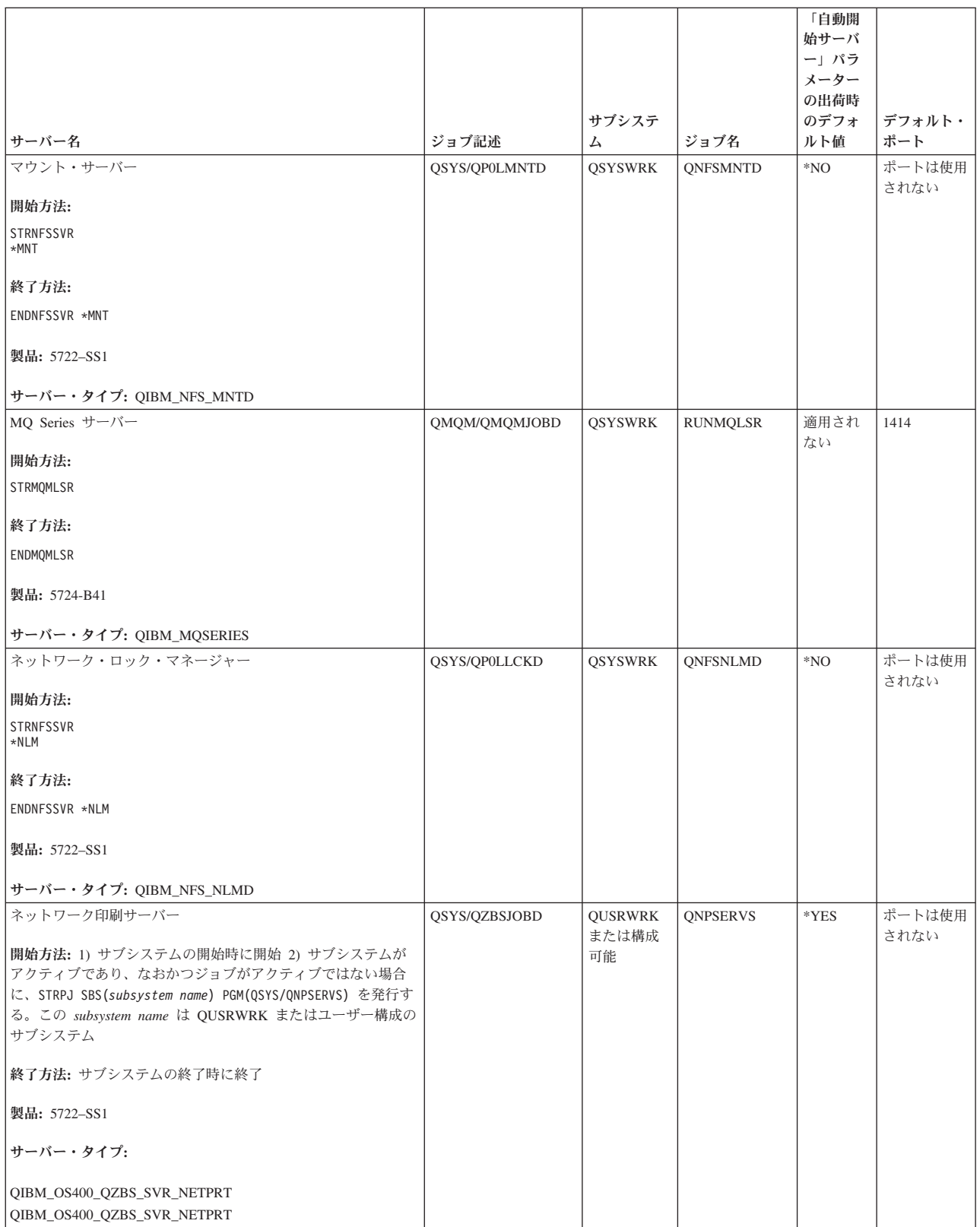

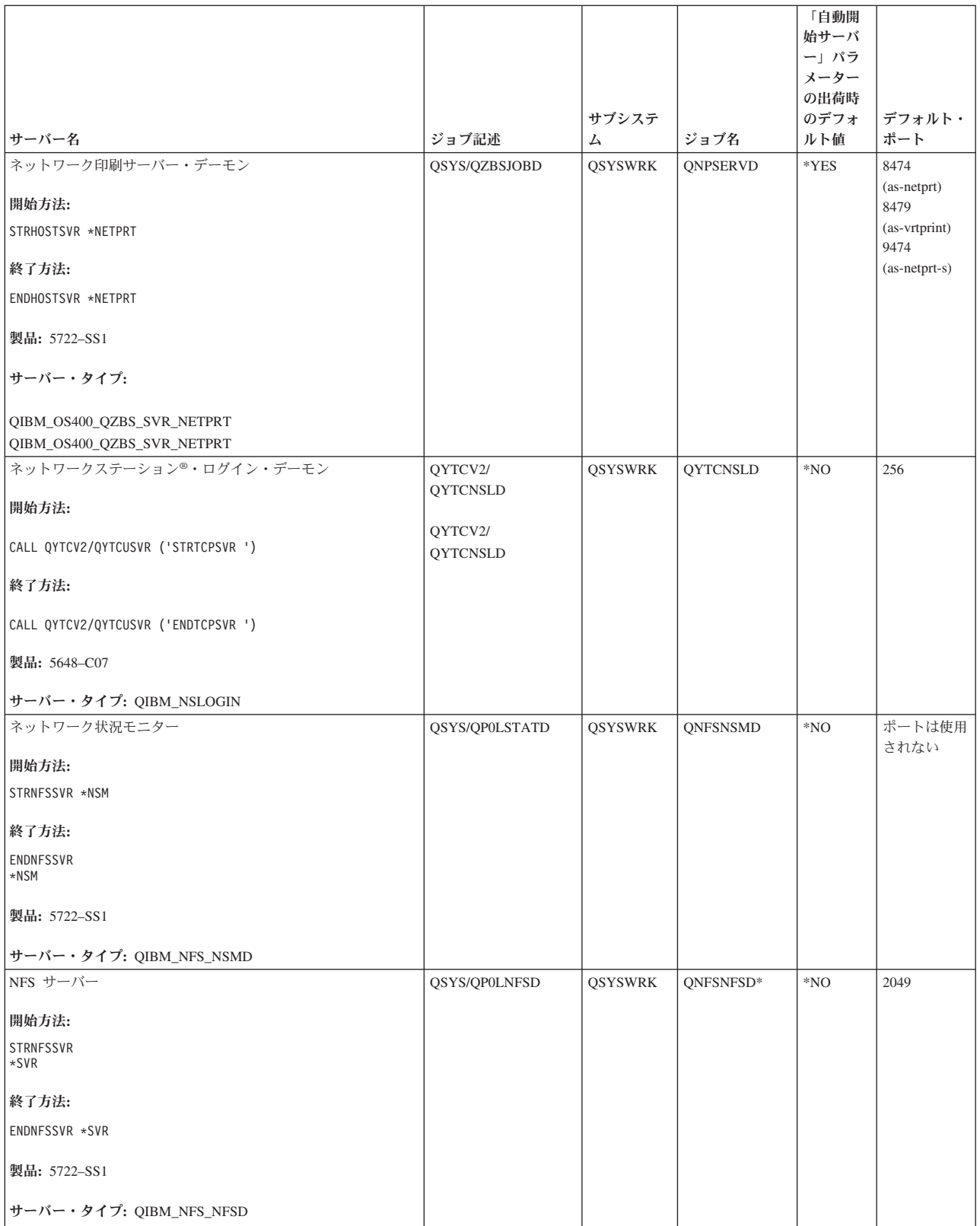

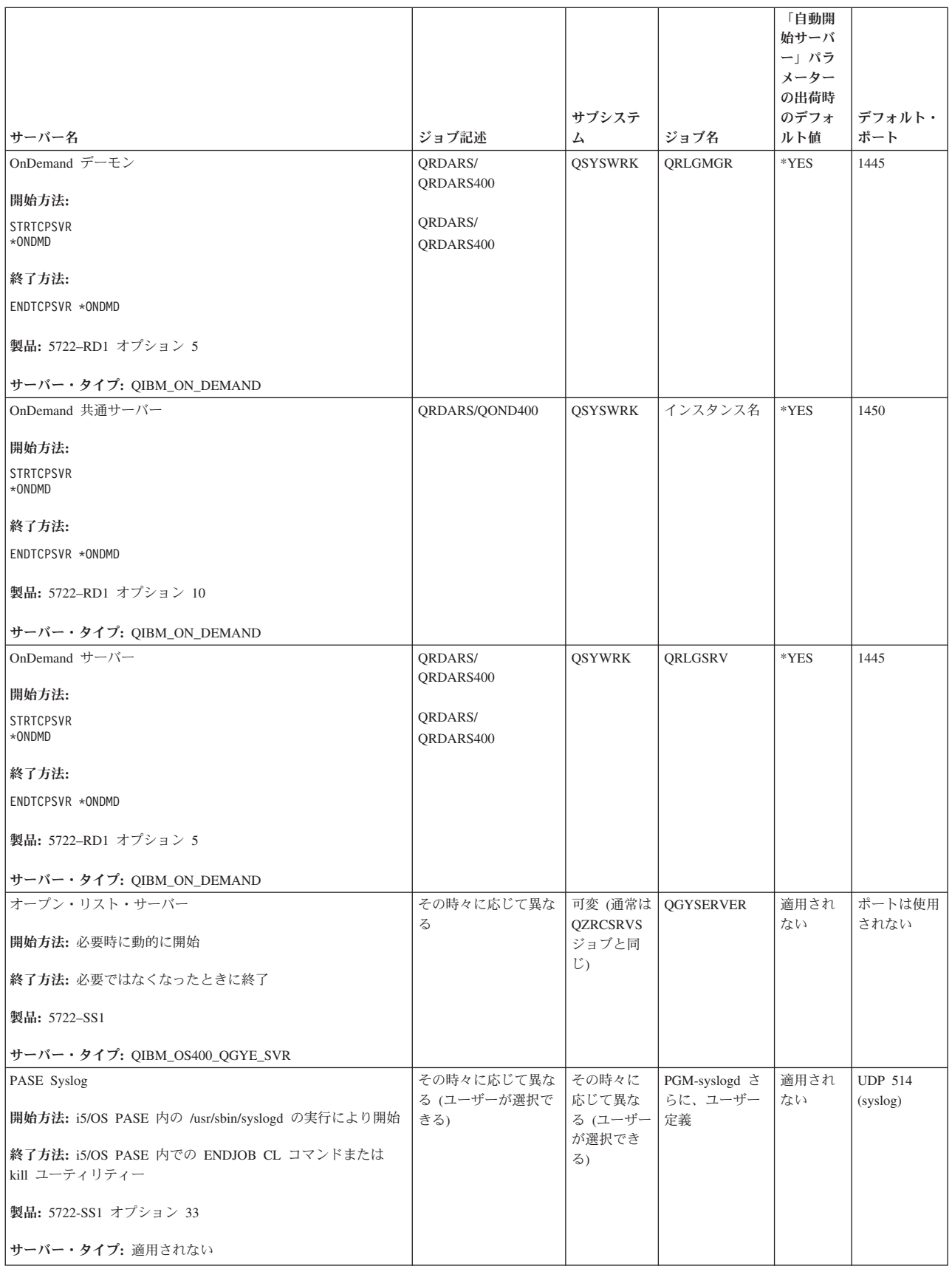

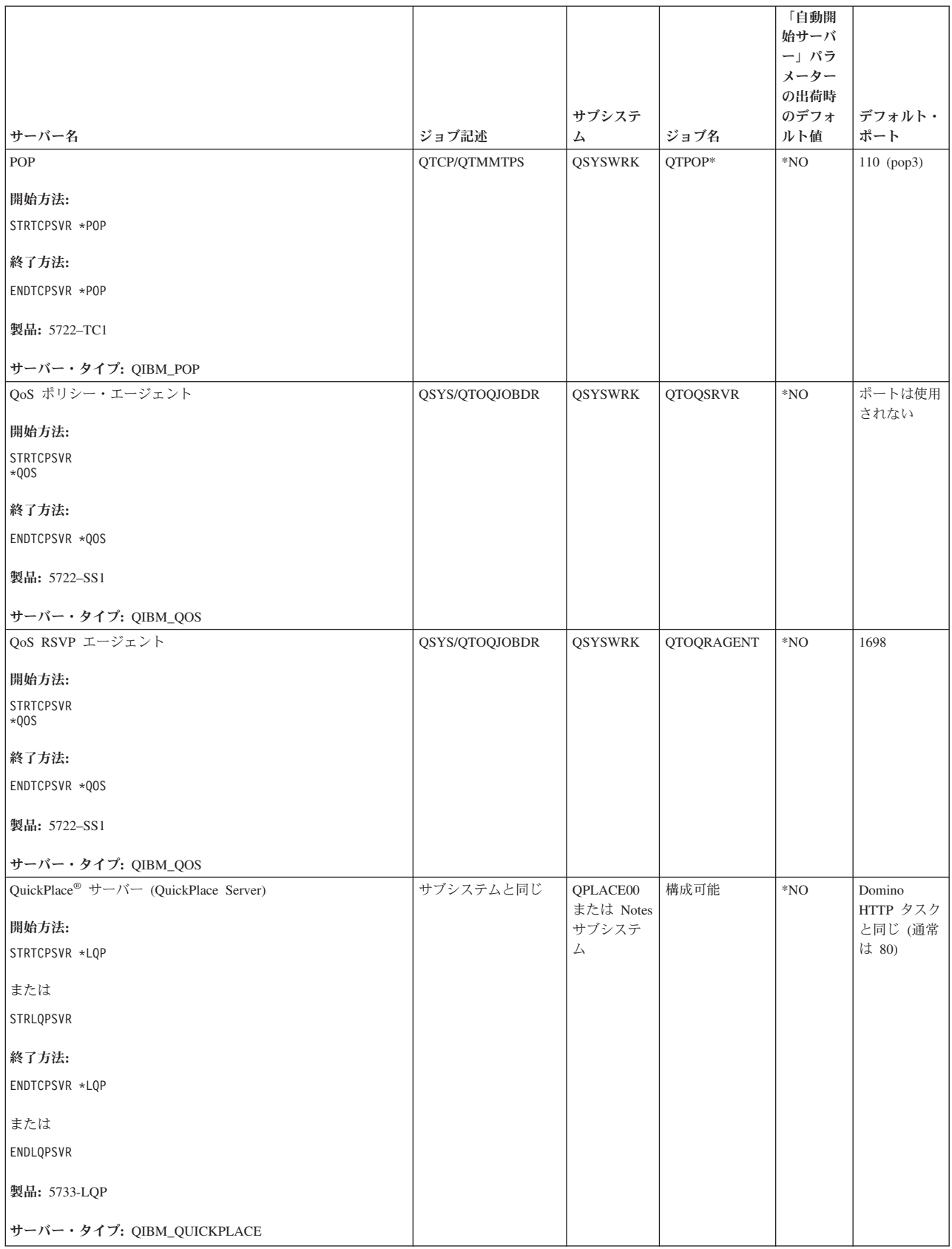

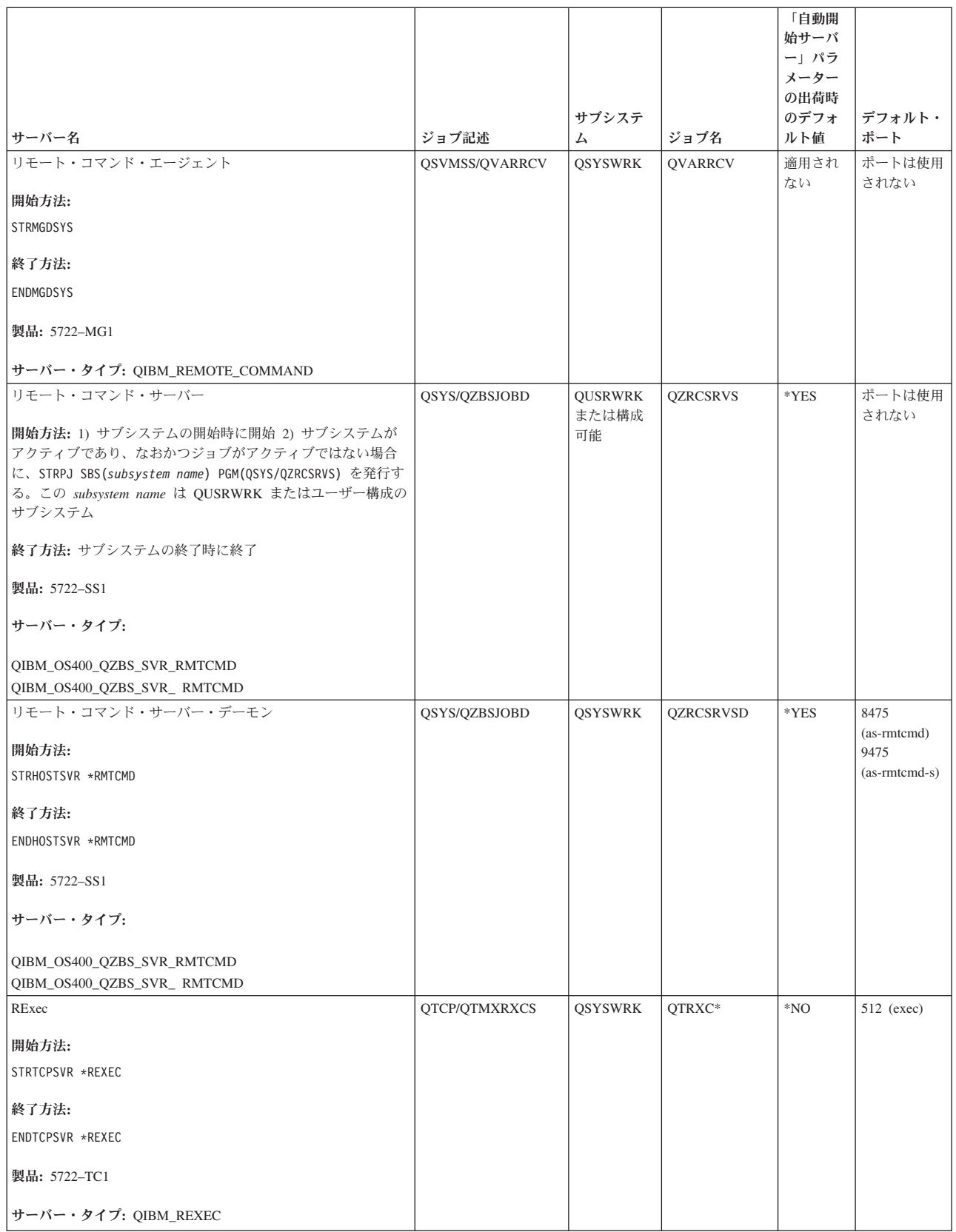

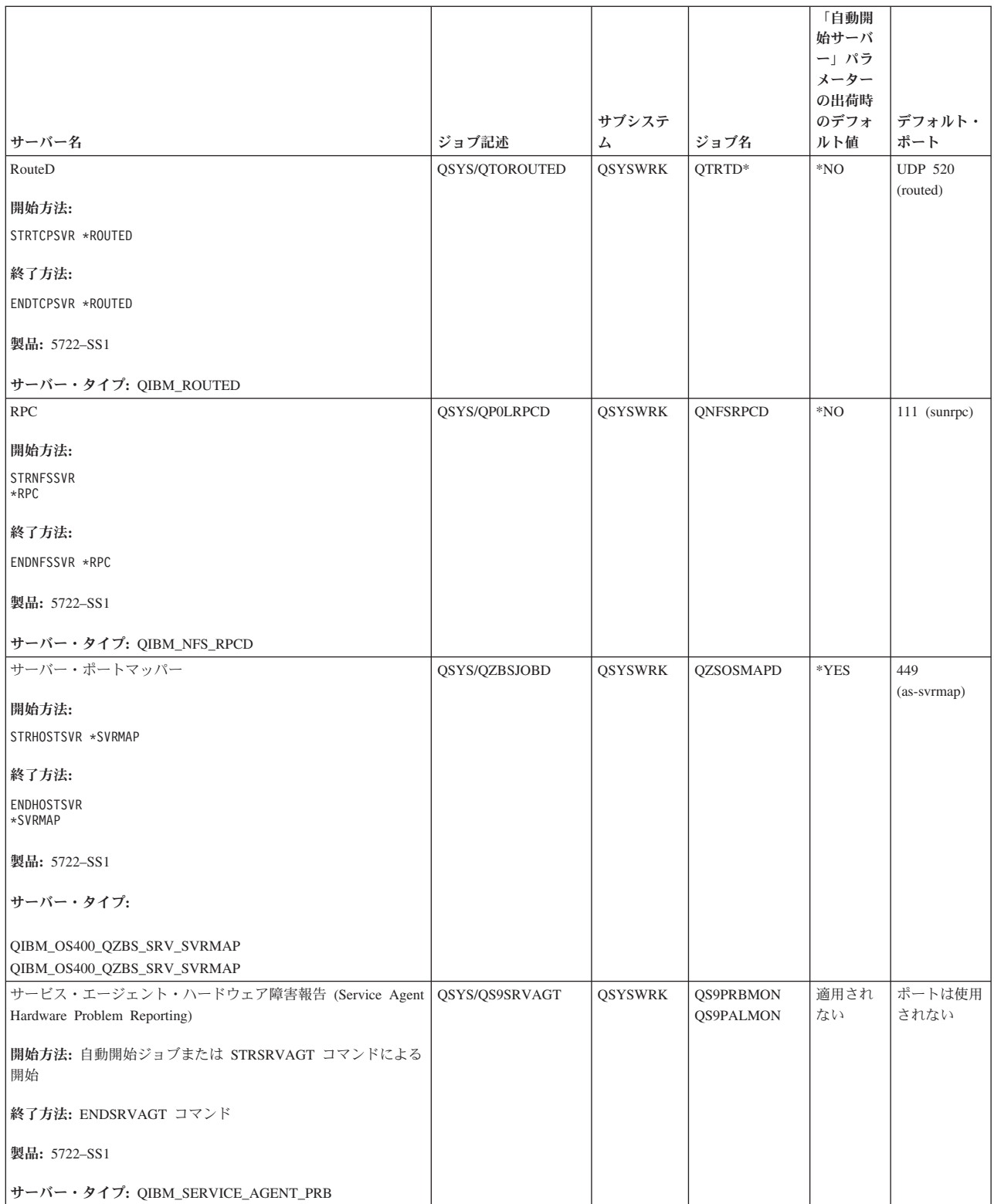

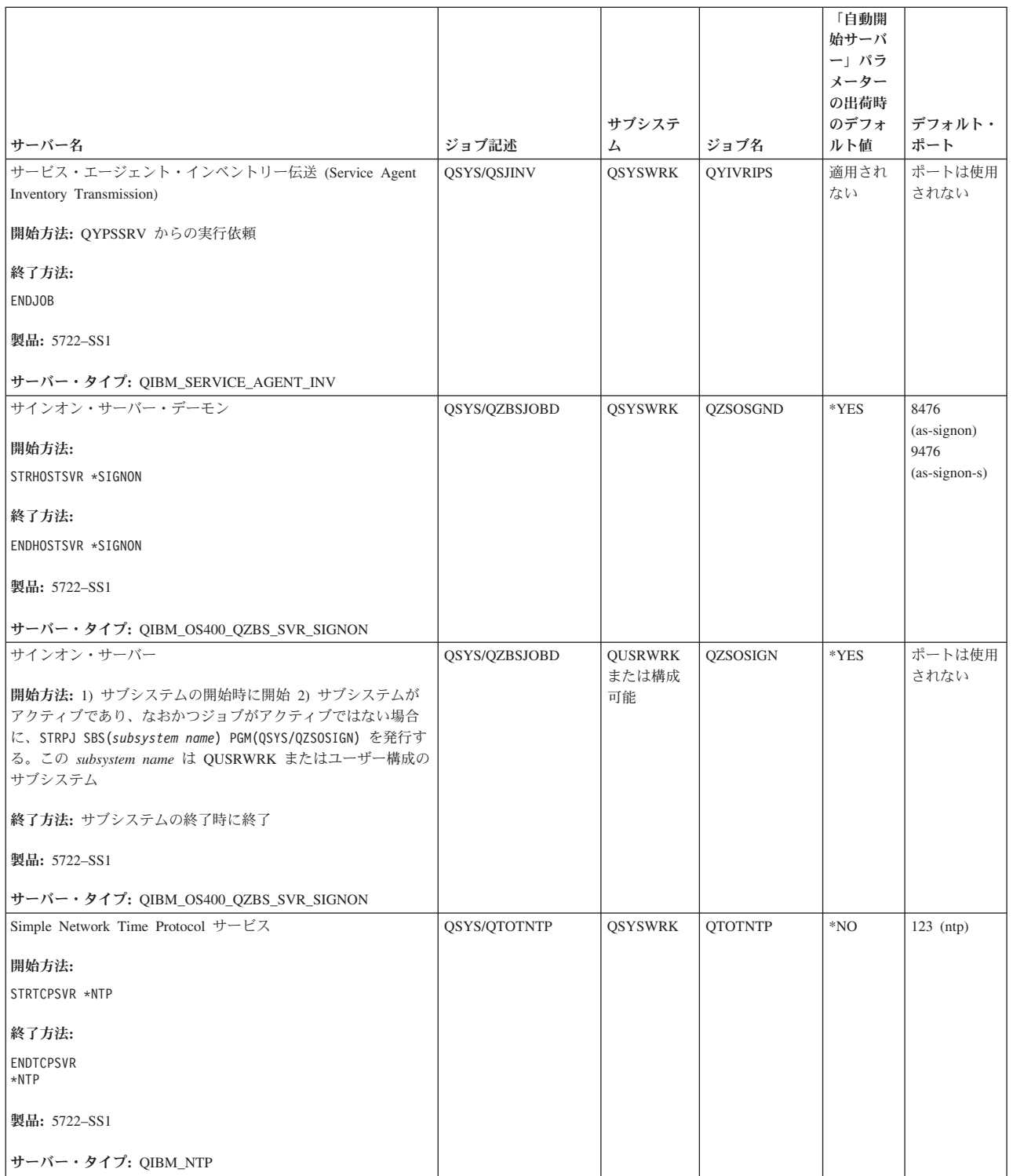

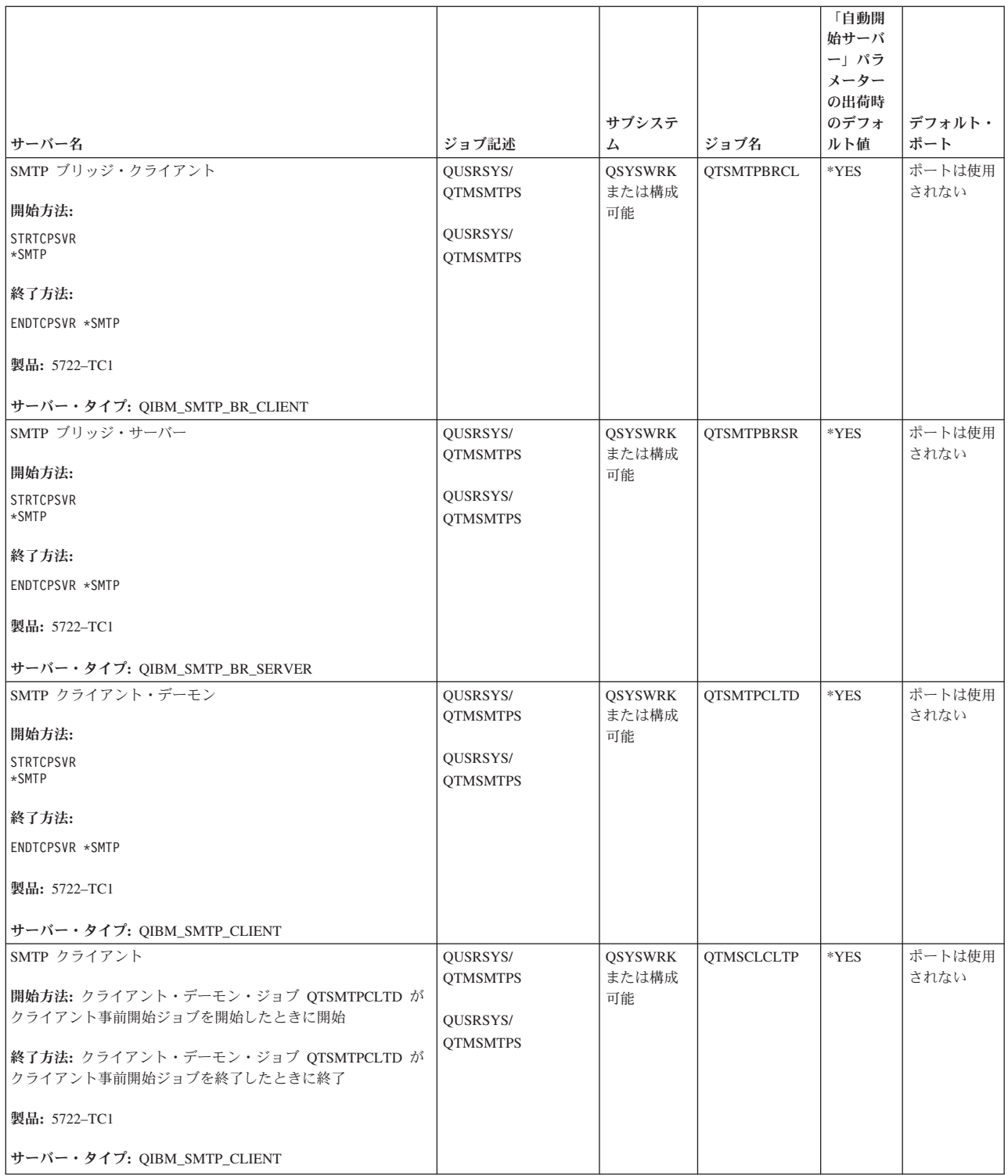
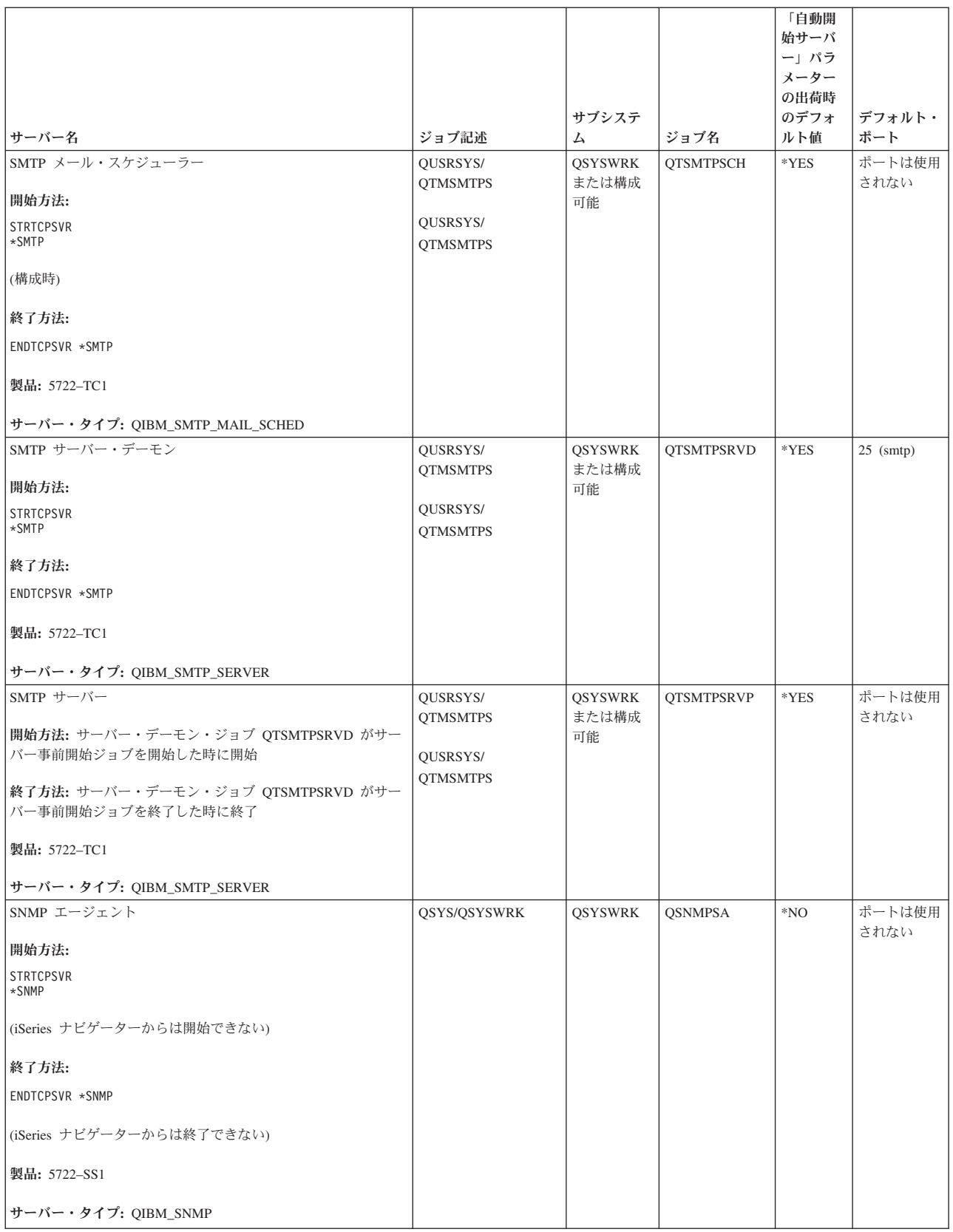

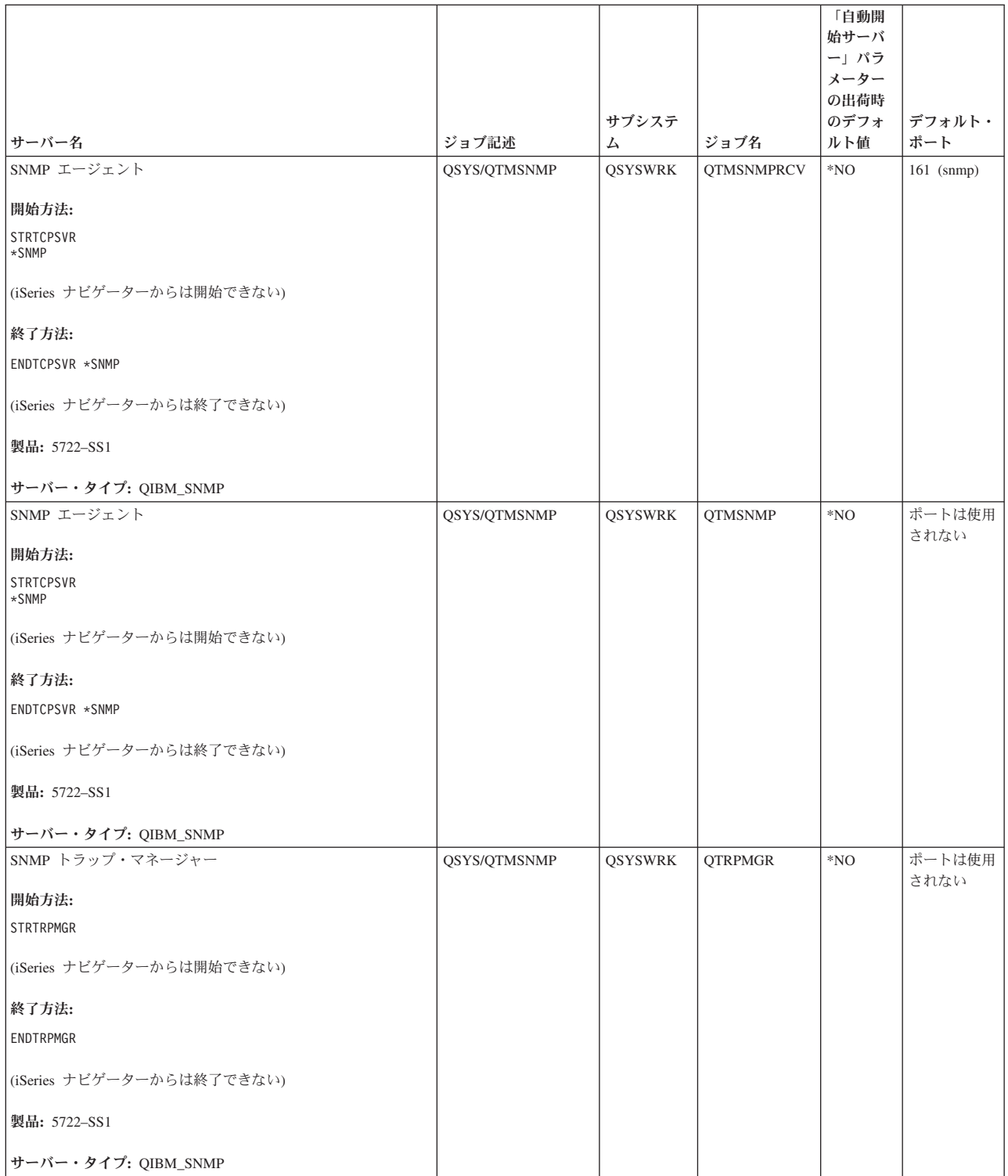

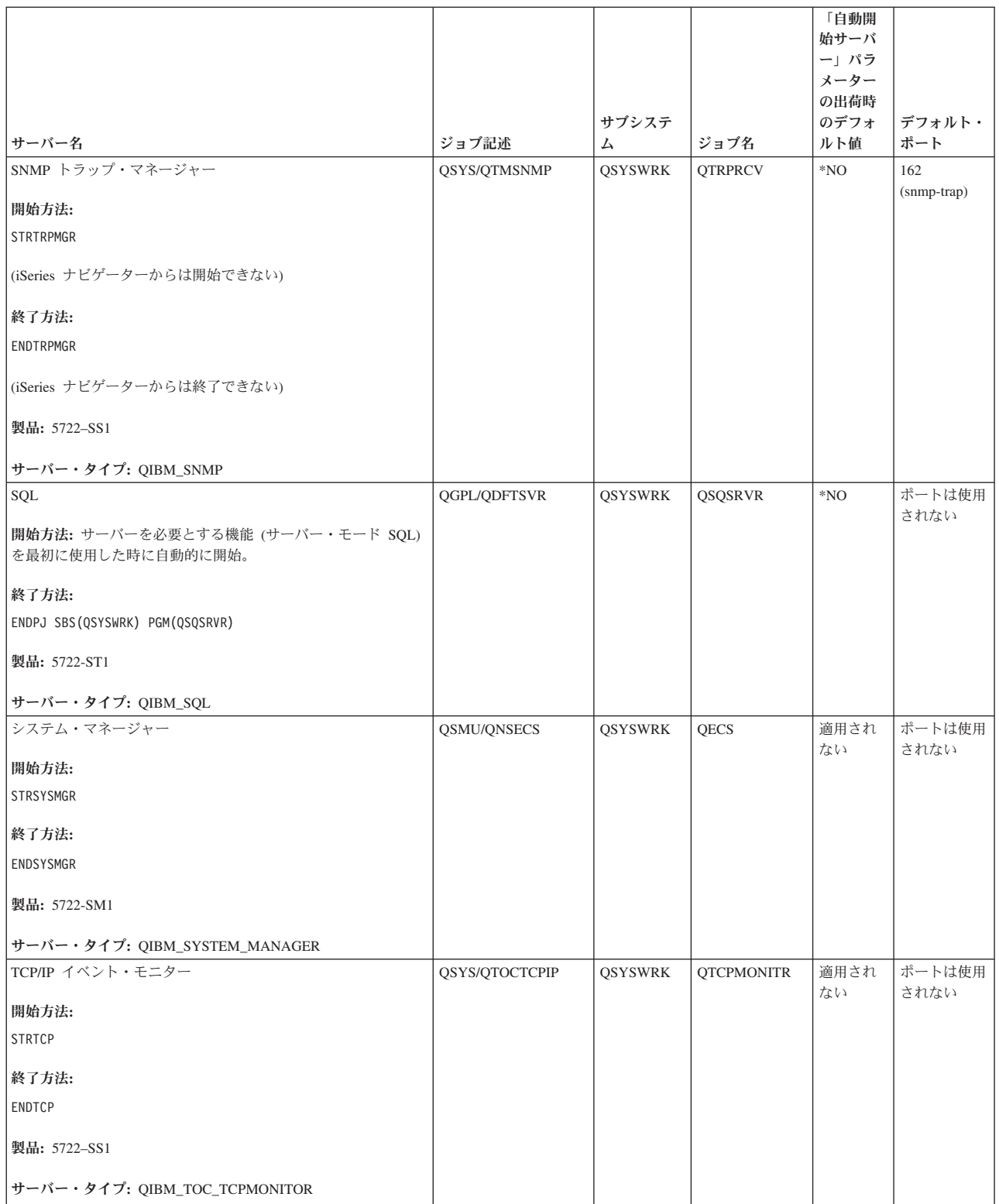

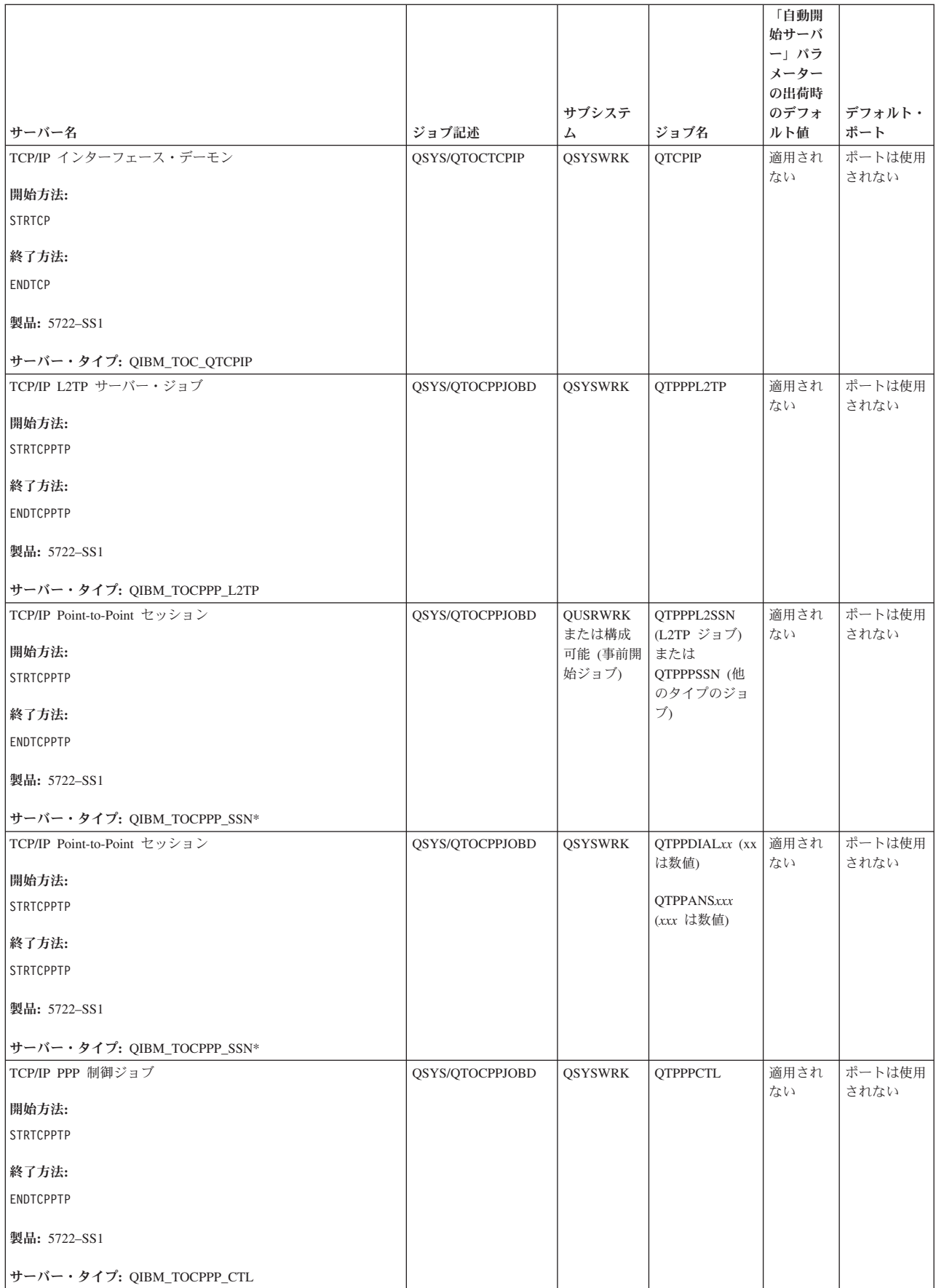

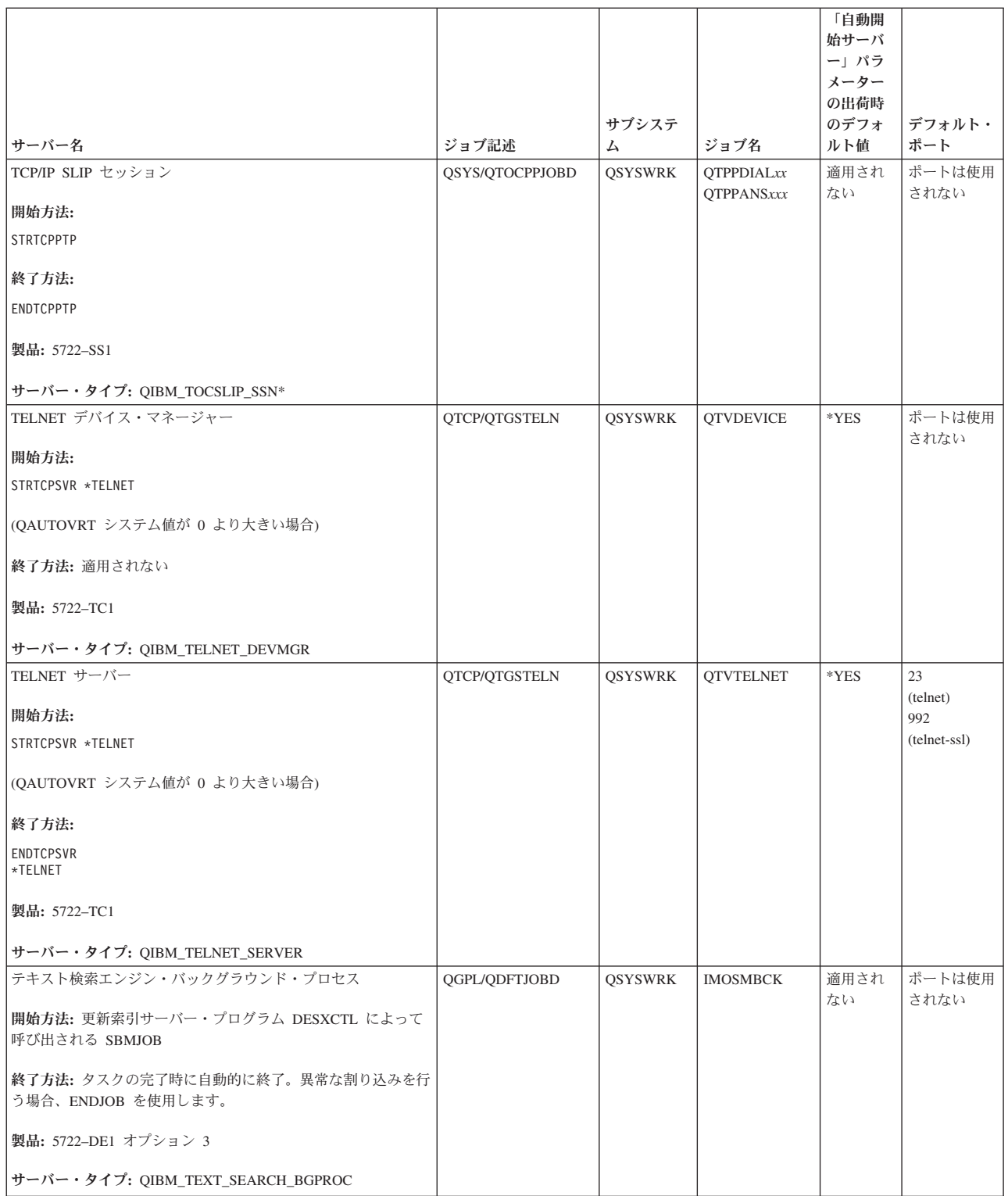

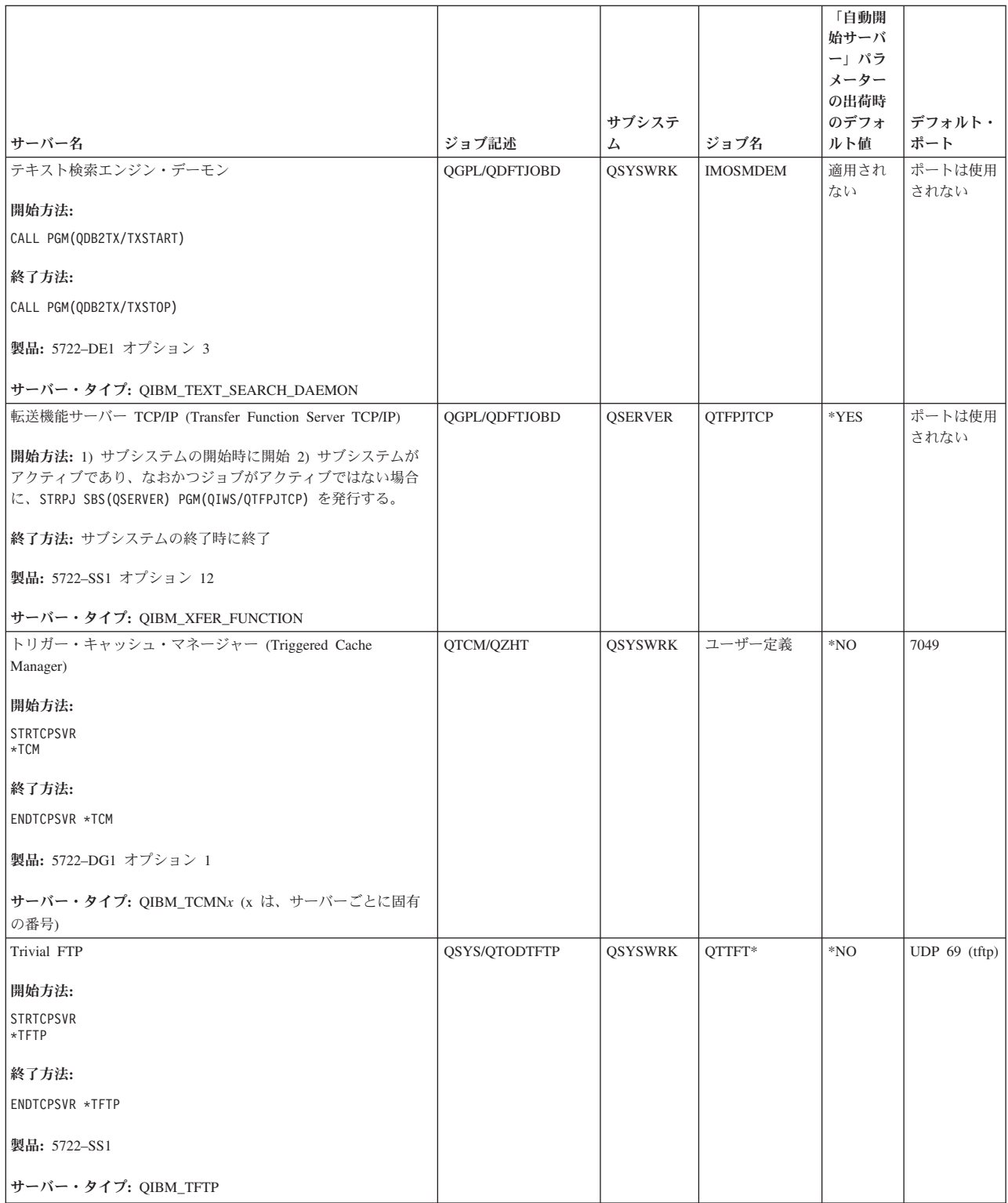

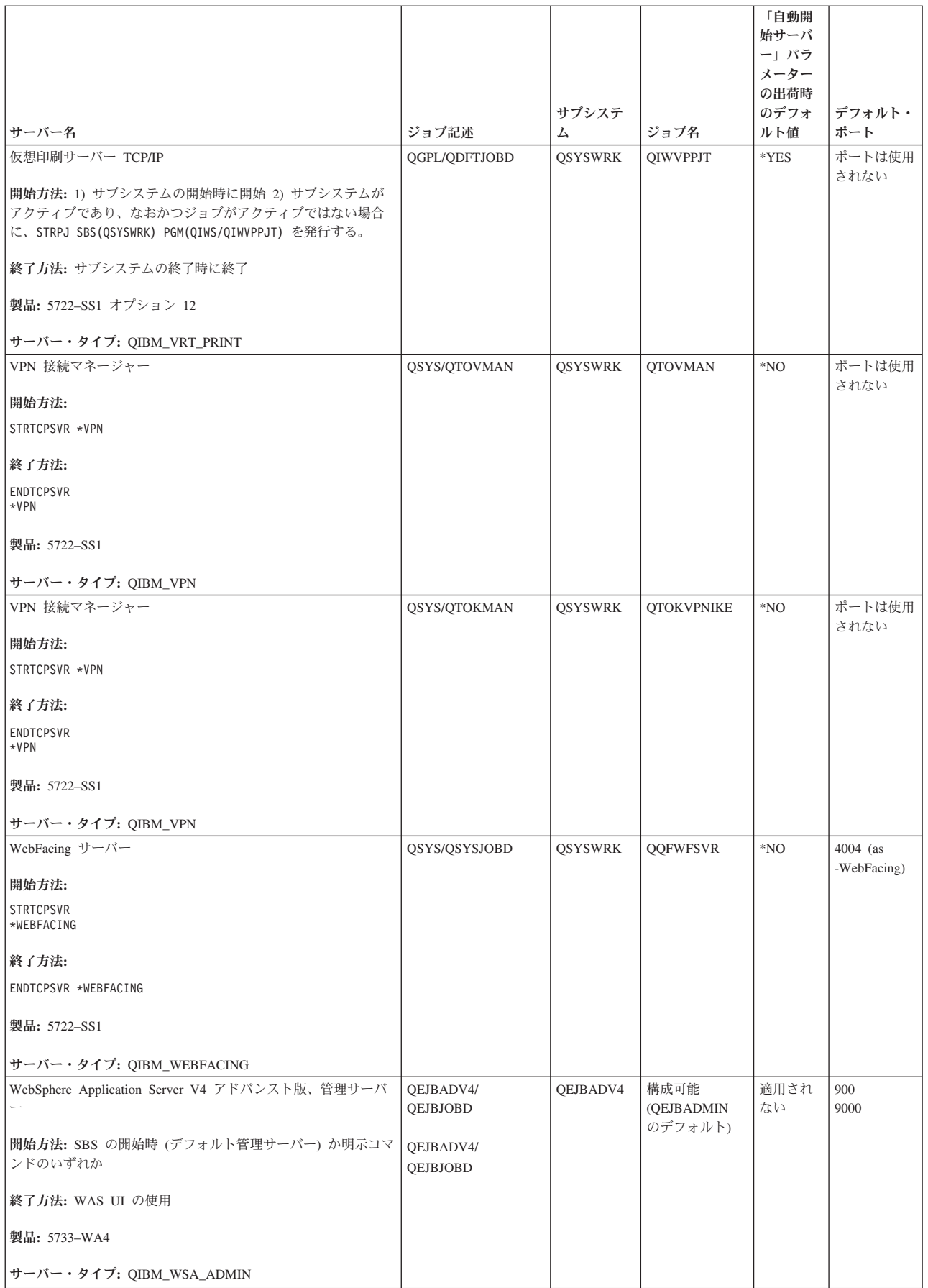

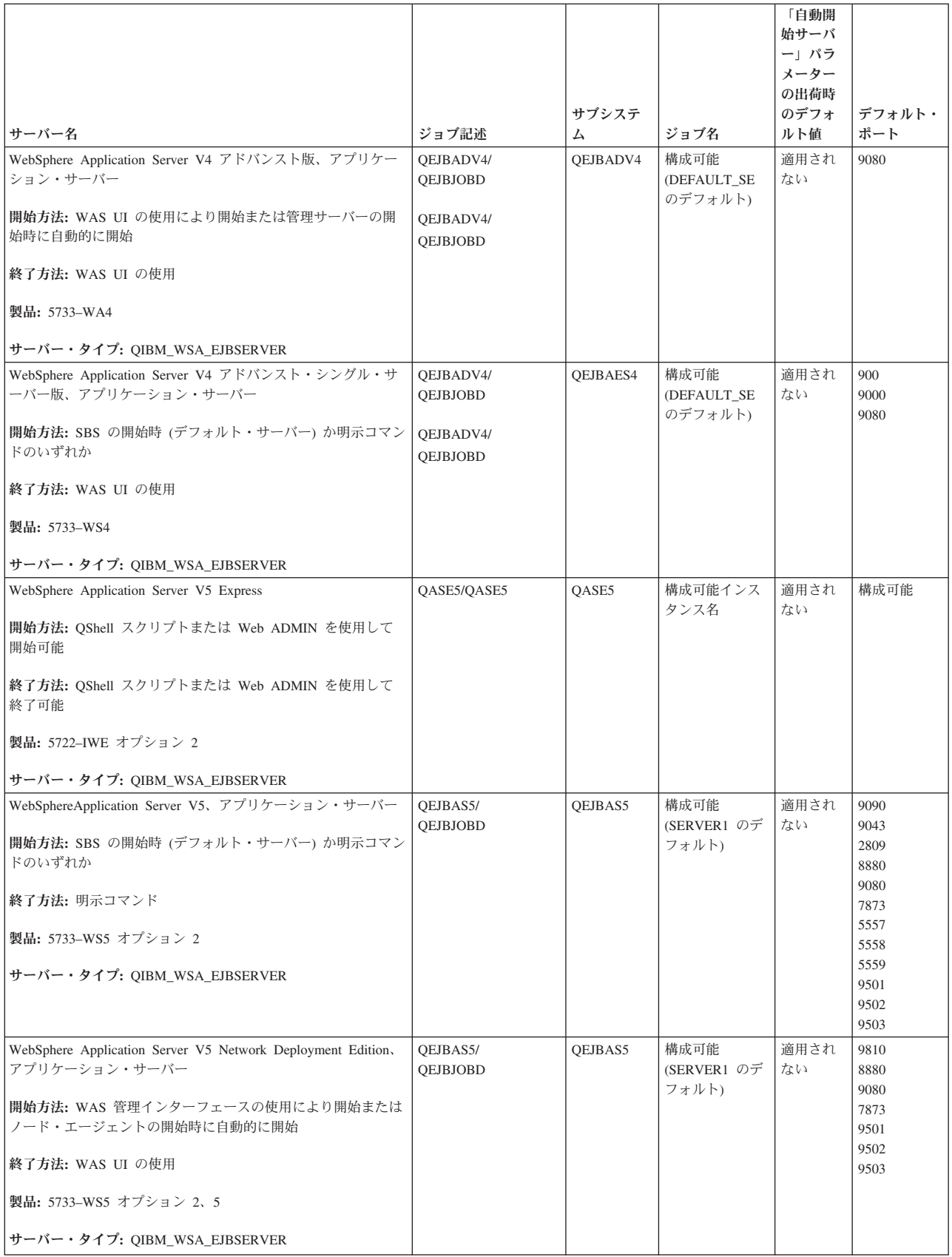

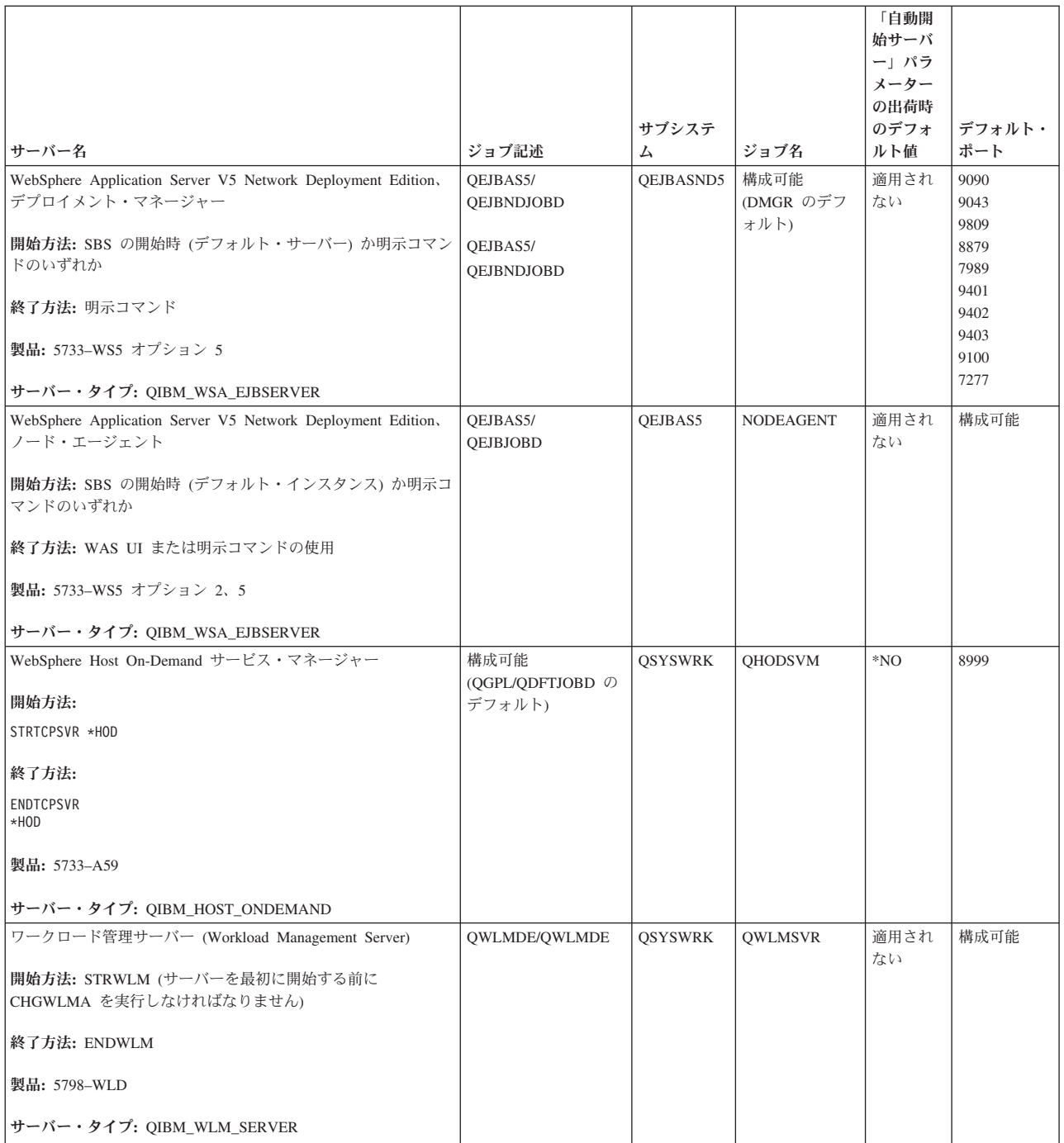

## 関連概念

5 [ページの『接続』](#page-10-0)

IPv4 および IPv6 接続の状況を検査する必要があります。

8 [ページの『接続』](#page-13-0)

IPv4 および IPv6 接続の状況を検査する必要があります。

# 関連タスク

29 [ページの『ジョブ・トレース』](#page-34-0) ジョブ・トレース・ツールを使用して、ジョブ内のデータをトレースし、問題の識別に役立てます。 30 [ページの『ジョブ・トレースの開始』](#page-35-0)

# <span id="page-81-0"></span>ジョブ、ジョブ・ログ、およびメッセージ・ログの検査

問題を識別し、それらを調整して解決するために、 ジョブ、ジョブ・ログ、およびメッセージを表示する ことができます。

TCP/IP 接続に関する問題が生じている場合、サーバー上で実行しているジョブを調べるべきです。サーバ ーに対するすべての作業はジョブによって実行されます。ほとんどのジョブには、関連するジョブ・ログが あります。そこでは、ジョブのアクティビティーが記録されます。ジョブ・ログには、ジョブの開始時間と 終了時間、実行しているコマンド、エラー・メッセージなどの情報が含まれています。ここでは、 TCP/IP 問題の解決に役立つジョブおよびジョブ・ログの使用方法について説明します。

## 必要なジョブが存在するかどうかの検査**:**

基本ジョブが実行されているかどうかを検査できます。

TCP/IP では、特定の基本ジョブが実行されていなければなりません。通常の使用法では、 QSYSWRK サ ブシステムで QTCPIP ジョブを実行しなければなりません。 TCP/IP インターフェースの開始および終了 は、 この QTCPIP ジョブによって制御されます。ただし、オペレーティング・システムが制限状態の場合 は、自分で TCP/IP を実行できます。 この場合、QTCPIP ジョブはアクティブではありません。

さらに、使おうとしているサーバーごとに 1 つ以上のジョブが必要です。

必要なジョブを検査する場合、以下のインターフェースのいずれかを選択してください。

#### 関連タスク

オペレーティング・システムが制限状態にあるときに TCP/IP を構成する

#### 文字ベースのインターフェースからジョブを検査する*:*

文字ベースのインターフェースを使用してジョブを検査できます。

## **QTCPIP** ジョブの検査

文字ベースのインターフェースを使用して QTCPIP ジョブを検索する場合、以下のステップに従ってくだ さい。

- 1. コマンド行で WRKACTJOB SBS(QSYSWRK) (活動ジョブ処理) を入力します。
- 2. F7 (検索) を押します。
- 3. 「ストリング」に QTCPIP を入力し、 そのジョブを検索します。見つかったら、サブシステム/ジョ ブ・リストの上部に QTCPIP ジョブが表示されます。

# サーバーごとに **1** つのジョブがあるかどうかの検査

使おうとしているサーバーごとに 1 つ以上のジョブがあるかどうかを検査する場合、以下のステップに従 ってください。

- 1. コマンド行で WRKSBS (サブシステム処理) を入力します。
- 2. サブシステムのリストを表示し、 QSYSWRK を探します。
- 3. QSYSWRK の前でオプション 8 (サブシステム・ジョブの処理) を選択し、 Enter を押します。
- 4. QSYSWRK に関連するジョブのリストを表示します。使おうとしているアプリケーションごとに 1 つ 以上のジョブを探し、それぞれのジョブがアクティブであるかどうか検査します。

QSYSWRK サブシステム内のアクティブ・ジョブの検査の他に、QUSRWRK および QSERVER サブシス テム内のジョブの検査も必要です。独自のサブシステム内で実行しているサーバーがある場合、それらのサ <span id="page-82-0"></span>ブシステム内のジョブも検査しなければなりません。検査するサーバーに関係するジョブ名を見つける場 合、[『サーバー表』](#page-45-0)を参照してください。

## *iSeries* ナビゲーターからジョブを検査する*:*

iSeries ナビゲーターを使用してジョブを検査することができます。

# **QTCPIP** ジョブの検査

QTCPIP ジョブを検索する場合、以下のステップに従ってください。

- 1. iSeries ナビゲーターで、ご使用の **iSeries** サーバー → 「実行管理機能」 → 「サーバー・ジョブ」のよ うに展開します。
- 2. 「編集」メニューから「検索 **(Ctrl+F)**」 を選択します。
- 3. 「検索対象」フィールドに Qtcpip を入力します。そのジョブを探すために、すべてのジョブ列が検索 されます。
- 4. 「検索」をクリックします。見つかった場合、iSeries ナビゲーターによってそのジョブが強調表示され ます。

# サーバーごとに **1** つのジョブがあるかどうかの検査

使おうとしているサーバーごとに 1 つ以上のジョブがあるかどうかを調べる場合、以下のステップに従っ てください。

- 1. iSeries ナビゲーターで、ご使用の **iSeries** サーバー → 「実行管理機能」 → 「サブシステム」 → 「ア クティブ・サブシステム」のように展開します。
- 2. 「**Qsyswrk**」をクリックします。
	- 注**:** QSYSWRK および制御サブシステムは、 通常、ユーザーの代わりにオペレーティング・システム によって開始されます。 QUSRWRK および QSERVER は、 IBM 提供の始動プログラムによって 開始されます。そのため、 その IBM 提供の始動プログラムを変更していなければ、それらのサブ システムは自動的に開始されるはずです。サーバーのジョブは QUSRWRK、QSERVER、またはそ れ自身のサブシステム内にもある場合があります。
- 3. 右側のペインの「ジョブ名」列にあるジョブのリストを表示し、使おうとしているアプリケーションご とに 1 つ以上のジョブを探します。

検査するサーバーに関係するジョブ名を見つける場合、[『サーバー表』](#page-45-0)を参照してください。

#### エラー・メッセージや問題に関する他の情報を調べるためのジョブ・ログの検査**:**

ジョブ・ログを使用すると、問題の原因を識別するのに役立ちます。

ジョブ・ログとは、インターフェースの開始時間、処理の遅延、処理の失敗などの、特定のジョブに関連す るアクティビティーの記録です。ジョブ・ログは、問題の原因を識別するのに役立ちます。

ジョブ・ログを処理する場合、以下のインターフェースのいずれかを選択してください。

#### 文字ベースのインターフェースを使用したジョブ・ログの検査*:*

文字ベースのインターフェースを使用してジョブ・ログを検査できます。

アクティブ・ジョブまたはサーバー・ジョブに関するジョブ・ログにアクセスする場合、以下のステップに 従ってください。

- <span id="page-83-0"></span>1. コマンド行で WRKACTJOB (活動ジョブ処理)を入力します。
- 2. F7 (検索) を押して、特定のジョブを探します。サーバーに関係するジョブ名を見つける際に助けを必 要とする場合、[『サーバー表』](#page-45-0)を参照してください。
- 3. リスト内のジョブの前でオプション 5 (処理) を選択します。
- 4. 「ジョブの処理」画面でオプション 10 (ジョブ・ログの表示 (活動状態またはジョブ待ち行列上の場 合)) を選択し、 Enter を押します。「ジョブ・ログ」に表示されるメッセージは、そのジョブに関連す る問題を識別するのに役立ちます。

#### *iSeries* ナビゲーターを使用したジョブ・ログの検査*:*

iSeries ナビゲーターを使用してジョブ・ログを検査できます。

アクティブ・ジョブまたはサーバー・ジョブに関するジョブ・ログにアクセスする場合、以下のステップに 従ってください。

- 1. iSeries ナビゲーターで、ご使用の **iSeries** サーバー → 「実行管理機能」 → 「アクティブ・ジョブ」ま たは → 「サーバー・ジョブ」のように展開します。ジョブにアクセスする実行管理機能内のどこからで も、ジョブ・ログを参照できます (サブシステム域やメモリー・プール域などを使用して)。
- 2. ジョブ (Qsyswrk など) を右マウス・ボタン・クリックして、「ジョブ・ログ」を選択します。 「ジョ ブ・ログ」に表示されるメッセージは、そのジョブに関連する問題を識別するのに役立ちます。

メッセージのより詳細な点を表示する場合、特定のメッセージ ID をダブルクリックします。「メッセ ージ詳細」ダイアログ・ボックスが表示されます。このダイアログでは、メッセージの詳細のほかにメ ッセージ・ヘルプも表示されます。詳細なメッセージでは、問題の解決に役立つ情報が提供されます。

#### ジョブ記述およびアクティブ・ジョブに対するメッセージ・ロギング・レベルの変更**:**

問題解決のために、メッセージ・ロギング・レベルの変更が必要になる場合があります。

TCP/IP またはサーバー・ジョブに関連する問題が生じている場合、ご使用の TCP/IP に関連するジョブ記 述またはアクティブ・ジョブでの、「メッセージ・ロギング・レベルのテキスト」値の変更が必要になるか もしれません。「メッセージ・ロギング・レベルのテキスト」値は、デフォルト値 \*NOLIST から \*SECLVL に変更しなければなりません。 値 \*SECLVL では、ジョブ・ログが生成されます。メッセージ [のジョブ・ログの検査は](#page-82-0)、問題を識別できるので役に立ちます。

ジョブ記述への変更は、現在実行中のジョブには影響を与えません。変更を有効にするには、サーバーを終 了してから再始動しなければなりません。

ジョブ記述またはアクティブ・ジョブに対するメッセージ・ロギング・レベルを変更する場合、以下のイン ターフェースのいずれかを選択してください。

# 文字ベースのインターフェースからのメッセージ・ロギング・レベルの変更*:*

文字ベースのインターフェースを使用して、メッセージ・ロギング・レベルを変更します。

#### ジョブ記述に対するメッセージ・ロギング・レベルの変更

ジョブ記述に対するメッセージ・ロギング・レベルを変更するには、文字ベースのインターフェースを使用 して、以下のステップに従ってください。

- 1. コマンド行で WRKJOBD (ジョブ記述処理) を入力し、 F4 (プロンプト) を押します。
- 2. 「ジョブ記述」プロンプトで、ジョブ記述の名前 (MYJOBD など) を指定します。
- 3. 「ライブラリー」プロンプトで、変更するジョブ記述を含むライブラリーを指定し、 Enter を押しま す。
- 4. 「ジョブ記述の処理」画面で、変更するジョブ記述の前でオプション 2 (変更) を選択し、 Enter を押 します。
- 5. 「ジョブ記述変更」画面で、ページ送りして「メッセージのロギング」を表示します。
- 6. 「メッセージのロギング」プロンプトで、「レベル」パラメーターに 4、「重大度」パラメーターに 00、「テキスト」パラメーターに \*SECLVL を入力し、 Enter を押します。
- 7. 変更を有効にするには、サーバーを終了してから再始動しなければなりません。コマンド行で ENDTCPSVR \*MYSERVER を入力します。 この MYSERVER は停止するサーバーです。 それから、 STRTCPSVR \*MYSERVER を入力し、 サーバーを再始動します。 ENDTCPSVR しか入力しないと、 デフォルトの \*ALL によって、すべての TCP サーバーが終了させられるので注意してください。 STRTCPSVR コマンドで開始されないサーバーを終了し、再始動する場合、別のコマンドを指定しなけ ればなりません。それらのサーバーを終了および再始動させるための適切なコマンドについては、[『サ](#page-45-0) [ーバー表』](#page-45-0)を参照してください。

# アクティブ・ジョブに対するメッセージ・ロギング・レベルの変更

現在アクティブなサーバー・ジョブのメッセージ・ロギング・レベルを変更する場合、以下のステップに従 ってください。

- 1. コマンド行で CHGJOB を入力し、F4 (プロンプト) を押します。
- 2. 「ジョブ名」プロンプトで、変更するジョブの名前 (MYJOB など) を指定し、 Enter を押します。使用 しているサーバーに関係するジョブ名を見つける場合、[『サーバー表』](#page-45-0)を参照してください。
- 3. 「ジョブ変更」画面で、ページ送りして「メッセージのロギング」を表示します。
- 4. 「メッセージのロギング」プロンプトで、「レベル」パラメーターに 4、「重大度」パラメーターに 00、「テキスト」パラメーターに \*SECLVL を入力し、 Enter を押します。

#### *iSeries* ナビゲーターからのメッセージ・ロギング・レベルの変更*:*

iSeries ナビゲーターを使用して、メッセージ・ロギング・レベルを変更します。

# ジョブ記述に対するメッセージ・ロギング・レベルの変更

ジョブ記述でのメッセージ・ロギング・レベルのテキスト値を変更する場合、 [文字ベースのインターフェ](#page-83-0) [ースを](#page-83-0)使用しなければなりません。

# アクティブ・ジョブに対するメッセージ・ロギング・レベルの変更

現在アクティブなサーバーのメッセージ・ロギング・レベルを変更する場合、以下のステップに従ってくだ さい。

- 1. iSeries ナビゲーターで、ご使用の **iSeries** サーバー → 「実行管理機能」 → 「サーバー・ジョブ」のよ うに展開します。
- 2. 変更するジョブを右マウス・ボタン・クリックし、「プロパティー」を選択します。
- 3. 「ジョブ・ログ」タブをクリックします。
- 4. 「ジョブが正常に終了した時にジョブ・ログのプリンター出力を作成」を選択し、「メッセージ、原 因、および回復手順の印刷」を選択して、「**OK**」をクリックします。

ジョブに関する他の考慮事項**:**

ジョブ・ログの最大サイズおよび結果のジョブ処置について考慮すると問題の解決に役立つ場合がありま す。

# ジョブ・ログの最大サイズ

ストレージの使用量に関して問題が生じている場合、サーバー・ジョブでのジョブ・ログの最大サイズの変 更が必要になるかもしれません。ストレージを極度に消費し、場合によっては処理時間が非常に長くなるの を避けるには、ジョブ・ログのサイズを比較的小さく指定しなければなりません。システムがジョブ・ログ を作成する場合、リソースの消費量は前述のようになります。たとえば、長時間実行されるサーバー・ジョ ブで繰り返しの多いエラーが生じると、繰り返されるメッセージによってジョブ・ログがいっぱいになり、 ストレージの消費レベルが上がります。

ジョブの「ジョブ・メッセージ待ち行列最大サイズ」(JOBMSGQMX) パラメーターに指定されている値 は、ジョブ・ログのサイズを示しています。 この値は、ジョブの他のプロパティーとともに、ジョブの開 始時にジョブに対して設定されます。ジョブによって使用されるジョブ記述に、この値を指定するサーバ ー・ジョブもあります。他のサーバー・ジョブでは、 QJOBMSGQMX システム値の設定をデフォルトにす ることによって、この値が指定されます。

*JOBMSGQMX* パラメーターの推奨値は 8 MB です。 ジョブ変更 (CHGJOB) コマンドを使用して、この パラメーターの値を変更することはできません。ただし、 ジョブ記述変更 (CHGJOBD) コマンドを使用 し、ジョブ記述を介してパラメーターを操作することにより、この値を変更することは可能です。

# ジョブ・ログの満杯処置

*JOBMSGQMX* パラメーターによって決定される最大容量にジョブ・ログが達すると、いくつかのそれぞれ 異なるアクションが行われます。どれが行われるかは、ジョブの「ジョブ・メッセージ待ち行列満杯処置」 (JOBMSGQFL) パラメーターで指定されている値によって決まります。ほとんどの場合、ジョブ記述ではデ フォルト値として \*WRAP が示されています。 多くのサーバー・ジョブでは、ジョブによって使用される ジョブ記述でこの値が指定されています。

ジョブ記述を使用することにより、 JOBMSGQFL パラメーターに \*WRAP が指定されているかどうか検 査しなければなりません。この値では、ジョブ・ログが最大容量に達した時に、確実にジョブ・ログ・メッ セージがお互いにオーバーレイを行うようになります。 \*NOWRAP などの他の値では、ジョブ・ログが最 大容量に達したときにサーバー・ジョブが終了するので注意してください。

# アクティブなフィルター・ルールの検査

フィルター・ルールが通信を阻害しているかどうかを調べます。

IP パケット・フィルターは着信または発信データを停止させるため、ご使用のネットワーク通信に障害が 生じる場合があります。パケット・フィルター・ルールは、ネットワーク管理者が定義するルールに従って パケットへのフィルター操作を行うことにより、ネットワークを保護するように設計されています。パケッ ト・ルールは、サーバーまたは宛先システムのいずれかに作成されている場合があります。また、パケッ ト・ルールによって着信または発信データにフィルター操作が行われる可能性もあります。さらに、 1 つ 以上の中間ルーターでルールが定義されている場合もあります。

ご使用のサーバーにアクティブなフィルター・ルールがあるかどうかを調べるには、以下のステップに従っ てください。

- 1. iSeries ナビゲーターで、ご使用の「**iSeries** サーバー」 → 「ネットワーク」 → 「**IP** ポリシー」 → 「パケット・ルール」のように展開します。右側のペインが空の場合、サーバーは現在パケット・ルー ルを使用していません。右側のペインにインターフェースのリストが含まれている場合は、次のステッ プに進みます。
- 2. アクティブなフィルター・ルールを含んでいると思われるインターフェースを選択します。
- 3. 右側のペインにアクティブなパケット・ルールのリストを表示します。パケット・ルールを編集および 処理する方法を調べるには、「ヘルプ」をクリックします。

サーバーでアクティブなフィルターを除去する場合、コマンド行で RMVTCPTBL \*ALL (TCP/IP テーブルの除 去) を入力します。 このコマンドでは、仮想プライベート・ネットワーキンク (\*VPN) トンネルにも障害が 生じるため、このコマンドを処理する際には注意して使用してください。

宛先サーバーでフィルター・ルールがアクティブかどうか調べる場合、その場所にネットワーク管理者を呼 んでください。

### 関連情報

パケット・フィルター・ルール

# ネットワーキングのためのシステム始動に関する考慮事項の検証

サブシステム、TCP/IP、インターフェース、およびサーバーを正しい順序で開始する方法、 および始動に 関連する問題を突き止める方法について学習します。

サーバーとそれに関連するサブシステム、およびインターフェースが正しく開始されていないため、ネット ワーク通信に障害が発生している場合があります。確実にネットワーク通信が正常に行われるようにするた めには、正しい順番で適切なサブシステム、サーバー、インターフェース、および TCP/IP スタックを開始 する必要があります。サブシステム、スタック、インターフェース、およびサーバーを開始する場合、以下 の順序に従ってください。

#### サブシステムの開始**:**

TCP/IP を開始する前に、適切なサブシステムを開始します。

TCP/IP を開始する前に、以下のサブシステムを開始しなければなりません。

- OSYSWRK
- QUSRWRK
- QSERVER

QSYSWRK および制御サブシステムは、 通常、ユーザーの代わりにオペレーティング・システムによって 開始されます。 QUSRWRK および QSERVER は、 IBM 提供の始動プログラムによって開始されます。 そのため、 その IBM 提供の始動プログラムを変更していなければ、それらのサブシステムは自動的に開 始されるはずです。

IBM 提供のサブシステム以外のサブシステムを使用している場合、 TCP/IP を開始する前に、それらのサ ブシステムを開始しなければならない場合もあります。

サーバーが、それらが表す実際のジョブおよびサブシステムとどのように関係しているかを理解するには、 [『サーバー表』](#page-45-0)を参照してください。

#### **TCP/IP** の開始**:**

ネットワークを経由して通信できるようにするには、 その前に TCP/IP を開始しなければなりません。

注**:** システムの開始時に、TCP/IP はサーバーによって自動的に開始されます。ただし、問題が生じたため に TCP/IP を終了し、 手動で TCP/IP を再び開始しなければならなかった場合、以下の情報をご覧く ださい。

注意すべき点として、回線記述、ネットワーク・サーバー記述、およびネットワーク・インターフェース記 述が、 TCP/IP とともにオンに構成変更されるように構成しなければなりません。これにより、 TCP/IP が 開始されると同時にこれらの構成オブジェクトを開始できます。詳細については、 [『通信回線、制御装](#page-91-0) [置、および装置をオンに構成変更』](#page-91-0)を参照してください。

#### 文字ベースのインターフェースを使用して *TCP/IP* を開始する*:*

文字ベースのインターフェースを使用して TCP/IP を開始できます。

TCP/IP を開始する場合、以下のステップに従ってください。

- 1. コマンド行に STRTCP と入力します。
- 2. TCP/IP が開始しているか確認します。 STRTCP と入力したときに TCP/IP がすでにアクティブである と、 TCP/IP は現在活動状態である というメッセージを受け取ります。TCP/IP がアクティブではな く、STRTCP によって TCP/IP が正常に開始した場合は、STRTCP は正常に完了した というメッセージ を受け取ります。

#### *iSeries* ナビゲーターから *TCP/IP* を開始する*:*

iSeries ナビゲーターを使用して TCP/IP を開始することができます。

注**:** iSeries ナビゲーターを使用して TCP/IP を停止することができます。ただし、TCP/IP を停止する場 合、サーバーへの iSeries ナビゲーター接続を失う可能性があります。これは、iSeries ナビゲーターが 独自の接続のために TCP/IP を必要とするためです。そのため、ほとんどの状況では、自分が作業して いるまさにその接続が失われないようにするため、何らかの形のコンソールを使用して TCP/IP を開始 および停止するべきです。 この場合 (ハードウェア構成によっても異なりますが)、平衡型コンソー ル、オペレーション・コンソール、Hardware Management Console (HMC) を使用して、 TCP/IP を開 始および停止できます。これは、それらのコンソールは i5/OS で TCP/IP を開始する必要がないため です。

TCP/IP を開始する場合、以下のステップに従ってください。

- 1. iSeries ナビゲーターで、ご使用の **iSeries** サーバー → 「ネットワーク」を選択します。
- 2. 「**TCP/IP** 構成」を右マウス・ボタン・クリックし、「開始」を選択します。
- 3. TCP/IP が開始しているか確認します。 TCP/IP は現在活動状態である というメッセージを受け取りま す。

#### インターフェースの開始**:**

適切なインターフェースを開始して、ネットワーク通信が正常に行われるようにします。

インターフェースがアクティブではなかったことが原因で、ネットワーク通信に障害が生じる場合がありま す。確実にインターフェースを正常に機能させるために、これらのヒントを忘れないでください。

v Netstat を使用し、ご使用のインターフェースが構成され、活動化されているかどうか検査してくださ い。いつでもアクティブにするインターフェースには、 AUTOSTART (\*YES) を指定するべきです。 それらが、 TCP/IP の開始時に自動的に開始されます。

- v リモート・アクセス・サービス (Point-to-Point Protocol (PPP) や Layer Two Tunneling Protocol (L2TP) など) でプロファイルを使用している場合、プロファイルがアクティブになっているかどうか検査しなけ ればなりません。プロファイルの状況を検査する場合、以下のステップに従ってください。
	- 1. iSeries ナビゲーターで、ご使用の **iSeries** サーバー → 「ネットワーク」 → 「リモート・アクセス・ サービス」を選択します。
	- 2. 検査するプロファイルのタイプに応じて、「発信元接続プロファイル」または「受信側接続プロファ イル」をクリックし、右側のペインにプロファイルのリストを表示し、状況を検査します。プロファ イルを開始する場合、そのプロファイルを右マウス・ボタン・クリックし、「開始」を選択します。

TCP/IP の開始時に何らかのリモート・アクセス・サービスを自動的に開始する場合、それらのプロファ イルに AUTOSTART (\*YES) を指定します。 TCP/IP が自動的に開始されるようにプロファイルを設定 することによって役立つ可能性があるのは、以下のような状況です。

- ISP への恒常的なダイヤルアップ接続を保持する。
- IPL が真夜中に実行されるようにスケジュールに入れ、その IPL 中に自動的にプロファイルを開始す る。
- v QTCPIP ジョブがアクティブかどうか検査します。これらの指示については、 [必要なジョブが存在する](#page-81-0) [かどうかの検査を](#page-81-0)参照してください。インターフェースを開始または終了するには、その前に QTCPIP ジョブをアクティブにしなければなりません。
- v 注意すべき点として、回線記述、ネットワーク・サーバー記述、およびネットワーク・インターフェー ス記述が、 TCP/IP とともにオンに構成変更されるように構成しなければなりません。これにより、 TCP/IP が開始されると同時にこれらの構成オブジェクトを開始できます。詳細については、 [『通信回](#page-91-0) [線、制御装置、および装置をオンに構成変更』](#page-91-0)を参照してください。

関連タスク

2 [ページの『](#page-7-0)Netstat』

Netstat は、サーバーを管理およびモニターするためのツールです。TCP/IP の問題をトラブルシューテ ィングするのに便利です。

#### サーバーの開始**:**

適切なサーバーを開始して、TCP/IP を使用した通信におけるトラブルを回避します。

システムが出荷される時点では、 TCP/IP の開始時に自動的に開始されるように、いくつかのサーバーが構 成されています。しかし、TCP/IP の開始時に自動的に開始するように追加のサーバーを構成したり、任意 の時に個々のサーバーを手動で開始したりできます。

注意すべき点として、サーバーを開始する前に、そのサーバーが必要とするほとんどのサブシステムをアク ティブにしなければなりません。ただし、独自のサブシステムを開始するサーバーもあります。サーバー が、それらが表す実際のジョブおよびサブシステムとどのように関係しているかを理解するには、[『サーバ](#page-45-0) [ー表』](#page-45-0)を参照してください。

注**:** iSeries ナビゲーターを実行するために必要なサーバー (リモート・コマンド・サーバー、サインオン・ サーバー、サーバー・マッパー、データベース・サーバーなど) は、文字ベースのインターフェースか ら開始しなければなりません。

## 文字ベースのインターフェースからサーバーを開始する*:*

文字ベースのインターフェースを使用してサーバーを開始します。

# **TCP/IP** の開始時に開始されるようにサーバーを構成

TCP/IP の開始時に開始されるようにサーバーを構成する場合、以下のステップに従ってください。

- 1. コマンド行で CHG*xxx*A を入力します。ここで、*xxx* はサーバーの名前です。たとえば、FTP サーバー の属性で指定する場合、 CHGFTPA です。
- 2. 「自動開始サーバー」プロンプトに \*YES を入力します。 これにより、「初期サーバー数」プロンプト で指示した数のサーバーが開始されます。
- 3. サーバーが自動的に開始されるように、 STRTCP (TCP/IP の開始) コマンドか STRTCPSVR SERVER (\*AUTOSTART) コマンドのいずれかを指定します。

# サーバーを手動で開始する

この例では、特定のタイプの TCP サーバーを開始する方法を示します。サーバーおよびそれらを開始する ために使用するコマンドのリストについては、[『サーバー表』](#page-45-0)を参照してください。サーバーを手動で開始 する場合、以下のステップに従ってください。

- 1. コマンド行で STRTCPSVR を入力し、F4 (プロンプト) を押します。
- 2. 「サーバー適用業務」プロンプトで、開始するサーバーを指定し、Enter を押します。

#### *iSeries* ナビゲーターからサーバーを開始する*:*

iSeries ナビゲーターを使用して、サーバーを開始します。

# **TCP/IP** の開始時に開始されるようにサーバーを構成

TCP/IP の開始時に開始されるようにサーバーを構成する場合、以下のステップに従ってください。

- 1. iSeries ナビゲーターで、ご使用の **iSeries** サーバー → 「ネットワーク」のように展開します。
- 2. 「**TCP/IP** 構成」を右マウス・ボタン・クリックして、「プロパティー」を選択します。
- 3. 「開始するサーバー」ページで、 TCP/IP の開始時に自動的に開始するサーバーを選択します。

# サーバーを手動で開始する

サーバーを手動で開始する場合、以下のステップに従ってください。

- 1. iSeries ナビゲーターで、ご使用の **iSeries** サーバー → 「ネットワーク」 → 「サーバー」のように展開 します。
- 2. 開始したいサーバーのタイプに応じて、「**TCP/IP**」、「**iSeries Access**」、「**DNS**」、または「ユーザー 定義」をクリックします。
- 3. 右側のペインで、開始するサーバーを右マウス・ボタン・クリックし、「開始」を選択します。

iSeries ナビゲーターから開始できないサーバーもあります。 iSeries ナビゲーターを実行するために必要な サーバー (リモート・コマンド・サーバー、サインオン・サーバー、サーバー・マッパー、データベース・ サーバーなど) は、文字ベースのインターフェースから開始しなければなりません。

## タイミングの考慮事項**:**

開始時のタイミングの考慮事項はネットワーク通信に影響する場合があります。

i5/OS には、IPL 中の適当な時点で、必要なサブシステム、TCP/IP スタック、回線、インターフェース、 およびサーバーを自動的に開始する機能があります。この自動開始プロセスを使用すれば、ほとんどの状況 でネットワーク通信が円滑に開始されます。

ただし、ご使用の固有のハードウェアおよびソフトウェア構成によっては、 IPL 中のタイミングの問題が 原因でネットワーク通信の開始に関する問題が生じる場合があります。タイミングの問題は、さまざまな理 由で生じる可能性があります。たとえば、次のような場合があります。

- v 入出力プロセッサー (IOP) の処理速度および数によって、ネットワーク・ハードウェア・リソースの開 始が影響を受ける場合があります。ハードウェア・リソースの開始までに時間がかかる場合、 TCP/IP が開始を試行した時点でハードウェア・リソースの準備ができていない可能性があります。 TCP/IP イ ンターフェースを開始できないため、ネットワーク通信が失敗します。
- v IBM 提供のサブシステム以外のサブシステムを使用するように、サーバーをカスタマイズした場合、タ イミングの問題が生じる場合があります。多くのサブシステムは、 通常、IPL 始動プログラムによって 開始されます。 しかし、IPL 始動プログラムによって認識されない、カスタマイズしたサブシステムを 使用する場合、 IPL 時に自動的に開始されることはありません。これらのサブシステムが開始されてい ないため、ネットワーク通信が失敗します。

これらのタイプのタイミングの問題が生じた場合、 カスタマイズした IPL 始動プログラムを作成すること によって、サブシステム、TCP/IP スタック、インターフェース、およびサーバーを正しい順序で自動的に 開始できます。確実に始動プロセスの各ステップが適切な時に開始されるようにするため、始動プログラム の進行を遅らせなければならない場合があります。たとえば、サブシステムは TCP/IP スタックの前に開始 しなければならず、インターフェースは通信リソースが使用可能になってから開始しなければなりません。

デフォルトの IPL 始動プログラムの使用から、カスタマイズされた始動プログラムの始動に変更する場 合、以下のステップに従ってください。

- 1. カスタマイズされた始動プログラムを作成します。 新しい始動プログラムを作成する際に考慮すべき事 柄を以下に示します。
	- 注**:** これらのステップは、次のステップへ移る前に、確実に必要なすべてのリソースがアクティブにな るように定義されています。
	- v サブシステムを開始します。
	- v サブシステムの開始後の遅延を許可します。
	- v サブシステム情報の検索 (QWDRSBSD) API を使用して、サブシステムがアクティブであることを確 認します。この API は必須ではありませんが、タイミングの問題を避けるのに役立つ場合がありま す。
	- v STRSVR \*NO、STRIFC \*NO、および STRPTPPRF(\*NO) を指定して TCP/IP を開始します。

注**:** このステップを実行することにより、IPv4 および IPv6 の両方の TCP/IP を開始することになり ます。IPv6 を開始したくない場合には、STRTCP コマンドに STRIP6 (\*NO) を指定します。

- v STRTCPIFC \*AUTOSTART でインターフェースを開始します。注意すべき点として、 TCP/IP によ って [通信回線、制御装置、および装置が](#page-91-0)オンに構成変更されなければなりません。
- v 必要なインターフェースが確実にアクティブになるように、遅延を許可します。
- v STRTCPPTP \*AUTOSTART で、 TCP/IP Point-to-Point セッション・ジョブを開始します。
- v STRTCPSVR \*AUTOSTART でサーバーを開始します。
- v STRTCPSVR コマンドで開始されていない、他のすべてのサーバーを開始します。 STRHOSTSVR \*ALL を使用します。
- 2. プログラムを呼び出すことにより、カスタマイズした始動プログラムをテストします。プログラムを適 切にテストするには、 TCP/IP およびサブシステムを終了する必要があります。しかし、これによって 他のユーザーが使用している接続を強制終了してしまう可能性があるので注意してください。テストの ためにシステムを占有できる時にテストを行えるように、それに応じた計画を立ててください。
- <span id="page-91-0"></span>3. カスタマイズした始動プログラムを指定するように、 QSTRUPPGM システム値を変更します。 直接 QSTRUP を変更しないようにお勧めします。
- 4. システムの開始時に、 TCP/IP が自動的に開始されなくなるように、 IPL 属性を変更します。 IPL 属 性を変更する場合、以下のステップに従ってください。
	- a. コマンド行で CHGIPLA (IPL属性の変更) を入力し、 F4 を押します。
	- b. 「*TCP/IP* の開始」プロンプトで \*NO を入力します。 これにより、始動プログラムが始動を制御す るようになり、 IPL 時に TCP/IP が開始されなくなります。

# 回線、コントローラー、および装置をオンに変更

TCP/IP によって回線、制御装置、および装置が自動的にオンに構成変更されるようにします。

回線記述、ネットワーク・サーバー記述、およびネットワーク・インターフェース記述が、 TCP/IP の開始 時にオンに構成変更されるように構成しなければなりません。これにより、 TCP/IP が開始されると同時に これらの構成オブジェクトを開始できます。

TCP/IP の開始時にオンに構成変更されるように構成オブジェクトを構成する場合、以下のステップに従っ てください。

- 1. コマンド行で、変更する構成オブジェクトのタイプに応じ、回線記述であれば WRKLIND、ネットワー ク・サーバー記述であれば WRKNWSD、ネットワーク・インターフェース記述であれば WRKNWID を入力し ます。
- 2. 変更するオブジェクト記述の前でオプション 2 (変更) を選択し、 Enter を押します。
- 3. 「*IPL* 時のオンライン」プロンプトで \*NO を入力し、 Enter を押します。

## 論理区画構成の検査

論理区画 (LPAR) の構成が正しいか検査することが必要になる場合があります。

仮想イーサネットを経由した区画間での通信に問題が生じた場合、論理区画が正しく構成されているか検査 する必要があります。お互いに通信できるように、区画が構成されていなければなりません。区画の構成が 間違っている場合、 TCP/IP が正しく構成されていても、 TCP/IP 構成は機能しません。

LPAR を処理する場合、\*SERVICE 特殊権限が必要です。このタイプの権限についての詳細は、「iSeries

**機密保護解説書 → 」のユーザー・プロファイルに関する章を参照してください。** 

#### 文字ベースのインターフェースから **LPAR** 構成を検査する**:**

文字ベースのインターフェースを使用して LPAR 構成を検査します。

LPAR 構成を検査するには、以下のステップに従ってください。

- 1. コマンド行に STRSST (システム保守ツールの開始) と入力します。
- 2. 保守ツールのユーザー ID とパスワードを入力します。
- 3. オプション 5 (システム区画の処理) を選択します。
- 4. オプション 3 (区画構成の処理) を選択します。
- 5. F10 (仮想イーサネット構成の処理) を押します。
- 6. お互いに通信できるように、仮想イーサネット上のすべての区画が構成されているかどうか検査しま す。

### **iSeries** ナビゲーターから **LPAR** 構成を検査する**:**

iSeries ナビゲーターを使用して LPAR 構成を検査します。

LPAR 構成を検査するには、以下のステップに従ってください。

- 1. iSeries ナビゲーターで、システムの 1 次区画を「構成およびサービス」 → 「論理区画」のように展開 します。
- 2. 保守ツールのユーザー ID とパスワードを入力し、「**OK**」をクリックします。
- 3. 「プロパティー」を右マウス・ボタン・クリックし、「仮想イーサネット **(Virtual Ethernet)**」ページ を選択します。
- 4. お互いに通信できるように、仮想イーサネット上のすべての区画が構成されているかどうか検査しま す。

# **IPv6** 関連の問題のトラブルシューティング

これらのヒントは、IPv6 のトラブルシューティングに使用します。

ネットワーク接続で IPv6 を使用している場合、 IPv4 の時と同じトラブルシューティング・ツールのいく つかを使用できます。たとえば、 経路トレースや Ping などのツールは IPv4 と IPv6 の両方のアドレ ス・フォーマットが可能なため、それらを使用して、両方のタイプのネットワークの接続および経路をテス トできます。さらに、IPv6 では Netstat および通信トレース機能を使用できます。

IPv6 に固有の問題のトラブルシューティングを行う場合、以下のヒントを念頭に置いてください。

- v 必ず、イーサネット回線を構成し、アクティブにします。 サーバー上で構成されている回線の状況を検 査する場合、以下のステップに従ってください。
	- 1. iSeries ナビゲーターで、ご使用の **iSeries** サーバー → 「ネットワーク」 → 「**TCP/IP** 構成」 → 「回 線」のように展開します。
	- 2. 右側のペインで、 IPv6 用に構成しなければならない回線を見つけ出し、「状況」列を検査します。 リストに回線が表示されない場合、既存の回線上に手動でインターフェースを構成するか、または IPv6 のステートレス・アドレス自動構成機能を使用するかのいずれか、あるいはその両方で IPv6 用 の回線を構成しなければなりません。
- v IPv6 アドレスへの Ping が正常に行われなかった場合、両方のインターフェースのアドレス状態を検査 してください。両方のインターフェースで、 アドレス状態が「優先 (Preferred)」になっていなければな りません。ターゲット・インターフェースかソース・インターフェースのどちらかが優先状態ではない 場合、テスト用に他のインターフェースを選択するか、または使用されているインターフェースを正し い状況およびアドレス状態に変更してください。 ソース・インターフェースのアドレス状態を検査する 場合、以下のステップに従ってください。
	- 1. iSeries ナビゲーターで、ご使用の **iSeries** サーバー → 「ネットワーク」 → 「**TCP/IP** 構成」 → 「**IPv6**」 → 「インターフェース」のように展開します。
	- 2. 右側のペインで、そのインターフェースに関連する IP アドレスを右マウス・ボタン・クリックして 「プロパティー」を選択し、「オプション」ページを選択します。このダイアログを使用することに より、そのインターフェースの優先存続時間または有効な存続時間を表示できます。これらのステッ プを繰り返し、ターゲット・インターフェース・アドレスの状態も検査します。

#### 関連タスク

2 [ページの『](#page-7-0)Netstat』

Netstat は、サーバーを管理およびモニターするためのツールです。TCP/IP の問題をトラブルシューテ ィングするのに便利です。

9 [ページの『](#page-14-0)Ping』

TCP/IP 対応の 2 つのインターフェースまたはシステム間の IP レベルの接続をテストするときには、 Packet Internet Groper (Ping) 機能を使用することができます。

18 [ページの『経路トレース』](#page-23-0)

経路トレース機能を使用すると、IP パケットがユーザー指定の宛先システムまでにたどる経路をトレー スすることができ、接続の問題を突き止めるのに役立ちます。

19 [ページの『通信トレース』](#page-24-0)

通信トレースを使用して、データがネットワーク上で正しく伝送されているかどうかを確かめることが できます。

## 関連情報

IPv6 の構成

# 高機能トラブルシューティング・ツール

複雑な問題を解決するときには、この高機能問題解決技法を使います。ほとんどの技法には、 さまざまな デバッグ情報が必要になります。

これらの高機能トラブルシューティング・ツールは通常、サービス提供元から要請された時に使用されま す。しかし、これらのツールに習熟しておくべきです。そうすれば、サービス提供元とともに作業して、こ れらのツールの利点を最大限に活用できます。

注**:** TCP/IP の問題をサービス提供元に報告する場合、TCP/IP 処理で使用される構成ファイルのコピー、ま たは統合ファイル・システム (IFS) ファイルのコピーの提供を要請される場合があります。サービス提 供元の指示に従って、ファイルを送ってください。

i5/OS パフォーマンス・ツールを使用してネットワークの問題を解決するには、トピック「パフォーマン ス」を参照してください。

# ライセンス内部コードのログ

要請された時にトラブルシューティングのためにログをサービス提供元に送れるように、「ライセンス内部 コード」ログを探してください。

この機能は、通常、サービス提供元が要請したときに使用されます。

ライセンス内部コードのログを処理する場合、\*SERVICE 特殊権限が必要です。このタイプの権限につい

ての詳細は、「iSeries 機密保護解説書 」のユーザー・プロファイルに関する章を参照してください。

ライセンス内部コードのログを検査する場合、以下のステップに従ってください。

1. コマンド行に STRSST (システム保守ツールの開始) と入力します。

2. 保守ツールのユーザー ID とパスワードを入力します。

- 3. オプション 1 (保守ツールの開始) を選択します。
- 4. オプション 5 (ライセンス内部コード・ログ) を選択します。
- 5. 援助が必要な場合は、サービス提供元に連絡してください。

# 内部事象追跡

このコマンドは、 ライセンス内部コードの内部操作に関連する問題をデバッグするためのデータを収集す る際に使用します。

この機能は、通常、サービス提供元が要請したときに使用されます。

内部事象追跡 (TRCINT) コマンドは、ライセンス内部コードの内部操作に関するデータを収集する際に使 用します。 TRCINT を使用することにより、再作成できる問題をデバッグできますが、アプリケーショ ン・レベルでは見ることはできません。たとえば、TRCINT を使用して、TCP/IP プロトコル・スタックお よびソケット内のライセンス内部コードをデバッグできます。

CL コマンドを使用して内部トレースを実行するには、\*SERVICE 特殊権限、または iSeries ナビゲーター から i5/OS のサービス・トレース機能を実行する権限がなければなりません。このタイプの権限について

の詳細は、「iSeries 機密保護解説書 → 」のユーザー・プロファイルに関する章を参照してください。

# 関連情報

内部事象追跡 (TRCINT) コマンド

# プロダクト活動ログ

IP パケットが廃棄される理由を判別するために、プロダクト活動ログを探し、サービス提供元とともに作 業します。

この機能は、通常、サービス提供元が要請したときに使用されます。

プロダクト活動ログを処理する場合、\*SERVICE 特殊権限が必要です。このタイプの権限についての詳細

は. 「iSeries 機密保護解説書 → 」のユーザー・プロファイルに関する章を参照してください。

プロダクト活動ログは、エラー・ログ・データを表示するために使用します。プロトコル・エラーが原因で TCP/IP データグラムが廃棄される場合、 必ず TCP/IP ライセンス内部コードによって、プロダクト活動ロ グ内に項目が作成されます。

以下のように、アウトバウンドまたはインバウンドである、廃棄されたデータグラムに関する項目を表示で きます。

- v アウトバウンド・データグラム アウトバウンド TCP/IP データグラムの場合、ユーザーにエラーが報 告され、アウトバウンド・データグラムが廃棄されます。たとえば、 X.25 接続を経由してデータグラ ムの送信を試みたものの、接続が失敗した場合などです。
- v インバウンド・データグラム 以下の条件の両方が満たされた場合、インバウンド・データグラムによ って、プロダクト活動ログ内に項目が作成されます。
	- ログ・プロトコル・エラーの TCP/IP 属性が \*YES に設定されている。
	- RFC 1122 で指定されている TCP/IP プロトコル妥当性テストのいずれかが、データグラムが原因で 失敗したため、それがシステムによって廃棄された。 (無通知廃棄 とは、発信元のホスト装置にエラ ーを報告せずに、受信したデータグラムを廃棄することです。) そのようなデータグラムの例とし て、無効なチェックサムや宛先アドレスを使用しているデータグラムなどが挙げられます。

データグラムが廃棄される場合、プロダクト活動ログの項目の詳細データに、 IP と TCP または UDP デ ータグラム・ヘッダーが記録されます。それらのプロダクト活動ログの項目のシステム参照コードは 7004 です。

「プロダクト活動ログ」を表示する場合、以下のステップに従ってください。

- 1. コマンド行で STRSST (システム保守ツール) を開始し、 Enter を押します。
- 2. 保守ツールのユーザー ID とパスワードを入力し、Enter を押します。
- 3. 「システム保守ツール」メニューでオプション 1 (保守ツールの開始) を選択し、 Enter を押します。
- 4. 「保守ツールの開始」メニューで、オプション 1 (プロダクト活動ログ) を選択し、Enter を押します。
- 5. 援助が必要な場合は、サービス提供元に連絡してください。

# **IOP** ダンプ

IOP のダンプは、サービス提供元から要請された時に行います。

この機能は、通常、サービス提供元が要請したときに使用されます。

# プロセスまたはタスク・ダンプ

プロセスまたはタスクのダンプは、サービス提供元から要請された時に行います。

これらの機能は、通常、サービス提供元が要請したときに使用されます。

CL コマンドを使用してダンプを実行する場合、 以下の IBM 提供のユーザー・プロファイルのいずれか に対する権限が必要です。

- QPGMR
- QSYSOPR
- OSRV
- QSRVBAS

これらのタイプの権限についての詳細は、「iSeries 機密保護解説書 」のユーザー・プロファイルに関 する章を参照してください。

以下のタイプのいずれかのダンプを実行するように、サービス提供元から要請される場合があります。ステ ップバイステップの指示に関しては、各ダンプをクリックしてください。

# 呼び出しスタック・ダンプ**:**

呼び出しスタック・ダンプを実行する場合、以下のステップに従ってください。

- 1. コマンド行で DMPJOB を入力し、F4 (プロンプト) を押します。
- 2. 「プログラム」プロンプトで \*NONE を入力します。
- 3. 「ジョブ構造区域」プロンプトで \*NONE を入力します。
- 4. 「アドレスで参照されたオブジェクト」プロンプトで \*NO を入力します。
- 5. 「ジョブ・スレッド」プロンプトで \*THDSTK を入力し、 Enter を押します。

この特定のセットの値は、 プロセス内のすべてのスレッドに関して呼び出しスタックのダンプをとる場合 に使用されます。 これは、マルチスレッド・ジョブの場合に最も役立ちます。

## フル・ジョブ・ダンプ**:**

フル・ジョブ・ダンプを実行する場合、以下のステップに従ってください。

- 1. コマンド行で DMPJOB を入力し、F4 (プロンプト) を押します。
- 2. 「ダンプするプログラム」プロンプトで \*ALL を入力します。
- 3. 「ジョブ構造区域」プロンプトで \*ALL を入力します。
- 4. 「アドレスで参照されたオブジェクト」プロンプトで \*YES を入力します。
- 5. 「ジョブ・スレッド」プロンプトで \*YES を入力します。
- 6. 「組み込むスレッド *ID*」プロンプトで \*ALL を入力します。
- **90** IBM Systems iSeries: ネットワーキング TCP/IP トラブルシューティング

# <span id="page-96-0"></span>タスク・ダンプ**:**

タスク・ダンプを実行する場合、以下のステップに従ってください。

- 1. コマンド行で PRTINTDTA を入力し、Enter を押します。
- 2. 「データのタイプ」プロンプトで \*TASK を入力します。
- 3. 「タスク名」プロンプトで、サービス提供元から提供されたタスク名を指定します。
- 4. サービス提供元の指示に従って、この手順を続行してください。

# 特定のアプリケーションに関連した問題のトラブルシューティング

特定のアプリケーションで問題が生じていることがわかっている場合、この情報の詳細を特定のアプリケー ションのトラブルシューティングに活用します。

TCP/IP で実行している特定のアプリケーションに問題が生じていると判断した場合、トラブルシューティ ングの詳細な情報については、そのアプリケーションを選択してください。リストに含まれていないアプリ ケーションの場合、必要なアプリケーションに関して検索を実行してください。それから、ここで提供され ているトラブルシューティングの情報を使用してください。

以下の情報を、特定のアプリケーションに関連した問題のトラブルシューティングに役立てることができま す。

## ドメイン・ネーム・システム **(DNS)**

このトピックでは、問題分析に関するフローチャートが提供され、ドメイン・ネーム・システム (DNS) の問題に関するデバッグ計画が説明されています。

#### ファイル転送プロトコル **(FTP)**

このトピックでは、ファイル転送プロトコル (FTP) の問題に対する解決策が提案され、トラブルシ ューティング・ツールとしてサーバー・ジョブ・ログについて説明されています。

## **Point-to-Point Protocol (PPP)**

このトピックでは、共通の Point-to-Point Protocol (PPP) 接続の問題に対する解決策が提供されてい ます。

#### **Post Office Protocol (POP)**

このトピックは、Post Office Protocol (POP) サーバーおよび他の E メール・アプリケーションの トラブルシューティングに役立ちます。

## リモート実行 **(Remote Execution)**

このトピックでは、リモート実行 (REXEC) の問題を判別し、可能な解決策を見つけるのに役立つ フローチャートが提供されています。

### **Simple Mail Transfer Protocol (SMTP)**

このトピックでは、 Simple Mail Transfer Protocol (SMTP) および他の E メール・アプリケーショ ンに関する問題を解決するための、いくつかの方法を提供しています。

**Telnet** このトピックは、一般的な Telnet の問題の他に、エミュレーション・タイプおよび SSL サーバー に関連する特定の問題の際に役立ちます。さらに、問題を報告するためにどのような情報が必要な のかを知ることができます。

#### 仮想プライベート・ネットワーク **(VPN)**

このトピックでは、接続、構成サーバー、フィルター・ルールなどに関連する仮想プライベート・ ネットワーク (VPN) の問題について、いくつかのトラブルシューティング計画が説明されていま す。

関連概念

91 [ページの『特定のアプリケーションに関連した問題のトラブルシューティング』](#page-96-0) 特定のアプリケーションで問題が生じていることがわかっている場合、この情報の詳細を特定のアプリ ケーションのトラブルシューティングに活用します。

# コードに関するライセンス情報および特記事項

IBM は、お客様に、すべてのプログラム・コードのサンプルを使用することができる非独占的な著作使用 権を許諾します。お客様は、このサンプル・コードから、お客様独自の特別のニーズに合わせた類似のプロ グラムを作成することができます。

強行法規で除外を禁止されている場合を除き、IBM、そのプログラム開発者、および供給者は「プログラ | Ⅰ ム」および「ブログラム」に対する技術的サポートがある場合にはその技術的サポートについて、商品性の 保証、特定目的適合性の保証および法律上の瑕疵担保責任を含むすべての明示もしくは黙示の保証責任を負 | わないものとします。 |

l IBM、そのプログラム開発者、または供給者は、いかなる場合においてもその予見の有無を問わず、以下に 対する責任を負いません。 |

1. データの喪失、または損傷。 |

- 2. 直接損害、特別損害、付随的損害、間接損害、または経済上の結果的損害 |
- | 3. 逸失した利益、ビジネス上の収益、あるいは節約すべかりし費用

国または地域によっては、法律の強行規定により、上記の責任の制限が適用されない場合があります。 |

# 付録**.** 特記事項

本書は米国 IBM が提供する製品およびサービスについて作成したものです。

本書に記載の製品、サービス、または機能が日本においては提供されていない場合があります。日本で利用 可能な製品、サービス、および機能については、日本 IBM の営業担当員にお尋ねください。本書で IBM 製品、プログラム、またはサービスに言及していても、その IBM 製品、プログラム、またはサービスのみ が使用可能であることを意味するものではありません。これらに代えて、IBM の知的所有権を侵害するこ とのない、機能的に同等の製品、プログラム、またはサービスを使用することができます。ただし、IBM 以外の製品とプログラムの操作またはサービスの評価および検証は、お客様の責任で行っていただきます。

IBM は、本書に記載されている内容に関して特許権 (特許出願中のものを含む) を保有している場合があ ります。本書の提供は、お客様にこれらの特許権について実施権を許諾することを意味するものではありま せん。実施権についてのお問い合わせは、書面にて下記宛先にお送りください。

〒106-0032 東京都港区六本木 3-2-31 IBM World Trade Asia Corporation Licensing

以下の保証は、国または地域の法律に沿わない場合は、適用されません。 IBM およびその直接または間接 の子会社は、本書を特定物として現存するままの状態で提供し、商品性の保証、特定目的適合性の保証およ び法律上の瑕疵担保責任を含むすべての明示もしくは黙示の保証責任を負わないものとします。国または地 域によっては、法律の強行規定により、保証責任の制限が禁じられる場合、強行規定の制限を受けるものと します。

この情報には、技術的に不適切な記述や誤植を含む場合があります。本書は定期的に見直され、必要な変更 は本書の次版に組み込まれます。 IBM は予告なしに、随時、この文書に記載されている製品またはプログ ラムに対して、改良または変更を行うことがあります。

本書において IBM 以外の Web サイトに言及している場合がありますが、便宜のため記載しただけであ り、決してそれらの Web サイトを推奨するものではありません。それらの Web サイトにある資料は、こ の IBM 製品の資料の一部ではありません。それらの Web サイトは、お客様の責任でご使用ください。

IBM は、お客様が提供するいかなる情報も、お客様に対してなんら義務も負うことのない、自ら適切と信 ずる方法で、使用もしくは配布することができるものとします。

本プログラムのライセンス保持者で、(i) 独自に作成したプログラムとその他のプログラム (本プログラム を含む) との間での情報交換、および (ii) 交換された情報の相互利用を可能にすることを目的として、本 プログラムに関する情報を必要とする方は、下記に連絡してください。

IBM Corporation Software Interoperability Coordinator, Department YBWA 3605 Highway 52 N Rochester, MN 55901 U.S.A.

本プログラムに関する上記の情報は、適切な使用条件の下で使用することができますが、有償の場合もあり ます。

本書で説明されているライセンス・プログラムまたはその他のライセンス資料は、IBM 所定のプログラム | 契約の契約条項、IBM プログラムのご使用条件、IBM 機械コードのご使用条件、またはそれと同等の条項 | に基づいて、 IBM より提供されます。 |

この文書に含まれるいかなるパフォーマンス・データも、管理環境下で決定されたものです。そのため、他 の操作環境で得られた結果は、異なる可能性があります。一部の測定が、開発レベルのシステムで行われた 可能性がありますが、その測定値が、一般に利用可能なシステムのものと同じである保証はありません。さ らに、一部の測定値が、推定値である可能性があります。実際の結果は、異なる可能性があります。お客様 は、お客様の特定の環境に適したデータを確かめる必要があります。

IBM 以外の製品に関する情報は、その製品の供給者、出版物、もしくはその他の公に利用可能なソースか ら入手したものです。IBM は、それらの製品のテストは行っておりません。したがって、他社製品に関す る実行性、互換性、またはその他の要求については確証できません。 IBM 以外の製品の性能に関する質問 は、それらの製品の供給者にお願いします。

IBM の将来の方向または意向に関する記述については、予告なしに変更または撤回される場合があり、単 に目標を示しているものです。

本書には、日常の業務処理で用いられるデータや報告書の例が含まれています。より具体性を与えるため に、それらの例には、個人、企業、ブランド、あるいは製品などの名前が含まれている場合があります。こ れらの名称はすべて架空のものであり、名称や住所が類似する企業が実在しているとしても、それは偶然に すぎません。

#### 著作権使用許諾:

本書には、様々なオペレーティング・プラットフォームでのプログラミング手法を例示するサンプル・アプ リケーション・プログラムがソース言語で掲載されています。お客様は、サンプル・プログラムが書かれて いるオペレーティング・プラットフォームのアプリケーション・プログラミング・インターフェースに準拠 したアプリケーション・プログラムの開発、使用、販売、配布を目的として、いかなる形式においても、 IBM に対価を支払うことなくこれを複製し、改変し、配布することができます。このサンプル・プログラ ムは、あらゆる条件下における完全なテストを経ていません。従って IBM は、これらのサンプル・プログ ラムについて信頼性、利便性もしくは機能性があることをほのめかしたり、保証することはできません。

それぞれの複製物、サンプル・プログラムのいかなる部分、またはすべての派生的創作物にも、次のよう に、著作権表示を入れていただく必要があります。

© (お客様の会社名) (西暦年). このコードの一部は、IBM Corp. のサンプル・プログラムから取られていま す。 © Copyright IBM Corp. \_年を入れる\_. All rights reserved.

この情報をソフトコピーでご覧になっている場合は、写真やカラーの図表は表示されない場合があります。

# プログラミング・インターフェース情報

本書「TCP/IP トラブルシューティング」には、プログラムを作成するユーザーが IBM i5/OS のサービス を使用するためのプログラミング・インターフェースが記述されています。

# 商標

以下は、IBM Corporation の商標です。

- CICS |
- DB2 |
- DRDA |
- i5/OS  $\blacksquare$
- IBM |
- IBM (ロゴ) iSeries |
- Lotus Domino |
- Lotus Notes |
- NetServer |
- Network Station |
- OS/400 |
- QuickPlace |
- WebSphere |

Java およびすべての Java 関連の商標およびロゴは、Sun Microsystems, Inc. の米国およびその他の国にお ける商標または登録商標です。

他の会社名、製品名およびサービス名等はそれぞれ各社の商標です。

# 使用条件

これらの資料は、以下の条件に同意していただける場合に限りご使用いただけます。

個人使用**:** これらの資料は、すべての著作権表示その他の所有権表示をしていただくことを条件に、非商業 的な個人による使用目的に限り複製することができます。ただし、IBM の明示的な承諾をえずに、これら の資料またはその一部について、二次的著作物を作成したり、配布 (頒布、送信を含む) または表示 (上映 を含む) することは できません。

商業的使用**:** これらの資料は、すべての著作権表示その他の所有権表示をしていただくことを条件に、お客 様の企業内に限り、複製、配布、および表示することができます。ただし、 IBM の明示的な承諾をえずに これらの資料の二次的著作物を作成したり、お客様の企業外で資料またはその一部を複製、配布、または表 示することはできません。

ここで明示的に許可されているもの以外に、資料や資料内に含まれる情報、データ、ソフトウェア、または その他の知的所有権に対するいかなる許可、ライセンス、または権利を明示的にも黙示的にも付与するもの ではありません。

資料の使用が IBM の利益を損なうと判断された場合や、上記の条件が適切に守られていないと判断された 場合、IBM はいつでも自らの判断により、ここで与えた許可を撤回できるものとさせていただきます。

お客様がこの情報をダウンロード、輸出、または再輸出する際には、米国のすべての輸出入関連法規を含 む、すべての関連法規を遵守するものとします。

IBM は、これらの資料の内容についていかなる保証もしません。これらの資料は、特定物として現存する ままの状態で提供され、第三者の権利の不侵害の保証、商品性の保証、特定目的適合性の保証および法律上 の瑕疵担保責任を含むすべての明示もしくは黙示の保証責任なしで提供されます。

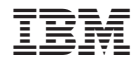

Printed in Japan